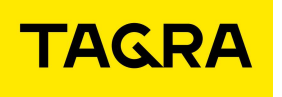

115280, г. Москва, Ленинская Слобода ул., дом 19, стр. 4

# ИНСТРУКЦИЯ ПО ЭКСПЛУАТАЦИИ

# АВТОМАТИЗИРОВАННАЯ ПАРКОВОЧНАЯ СИСТЕМА

"TAGRA – Parking"

Парковочная Стойка TG2003.000.000ИЭ Версия 1

> Москва 2022

# Содержание

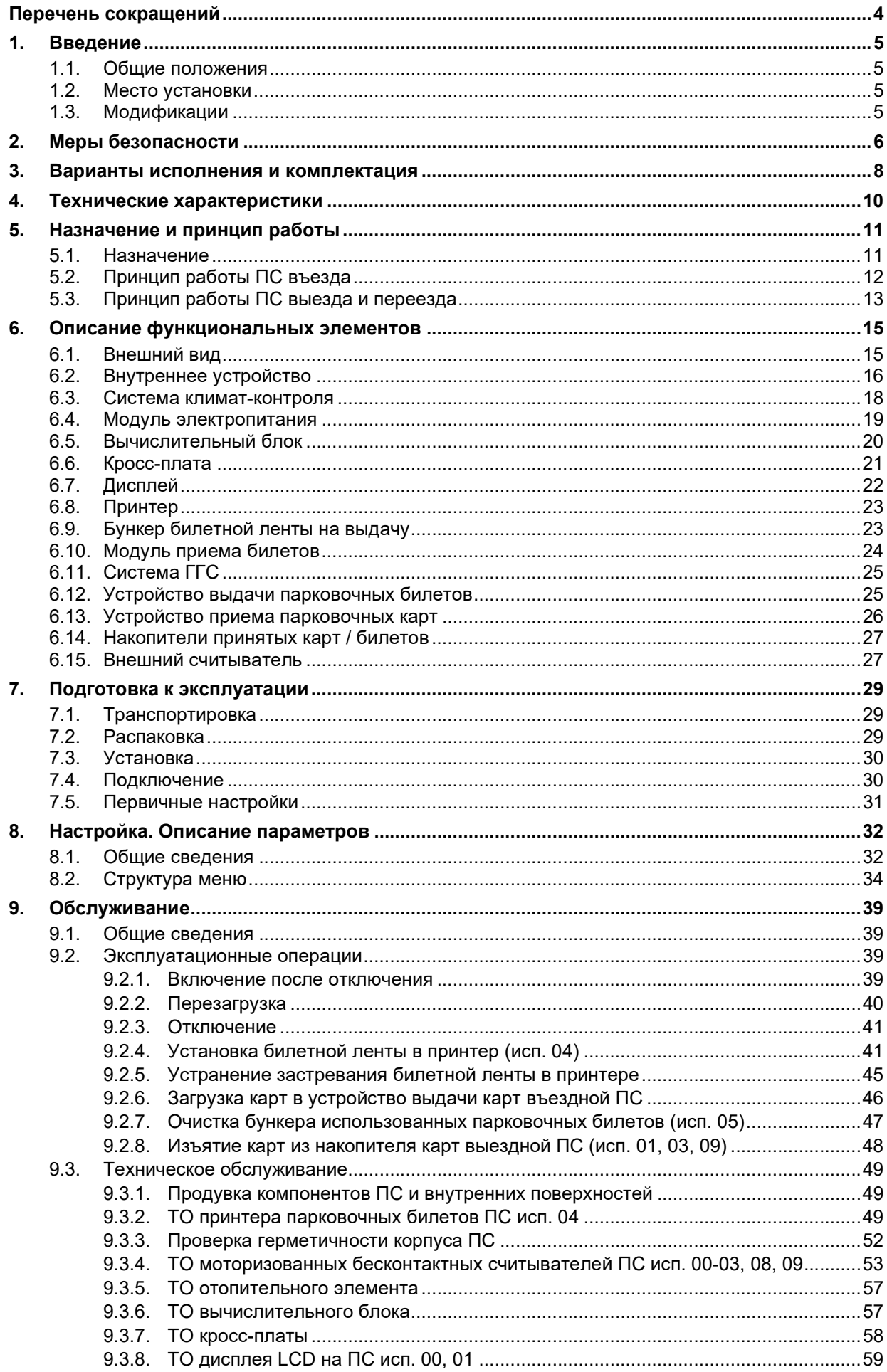

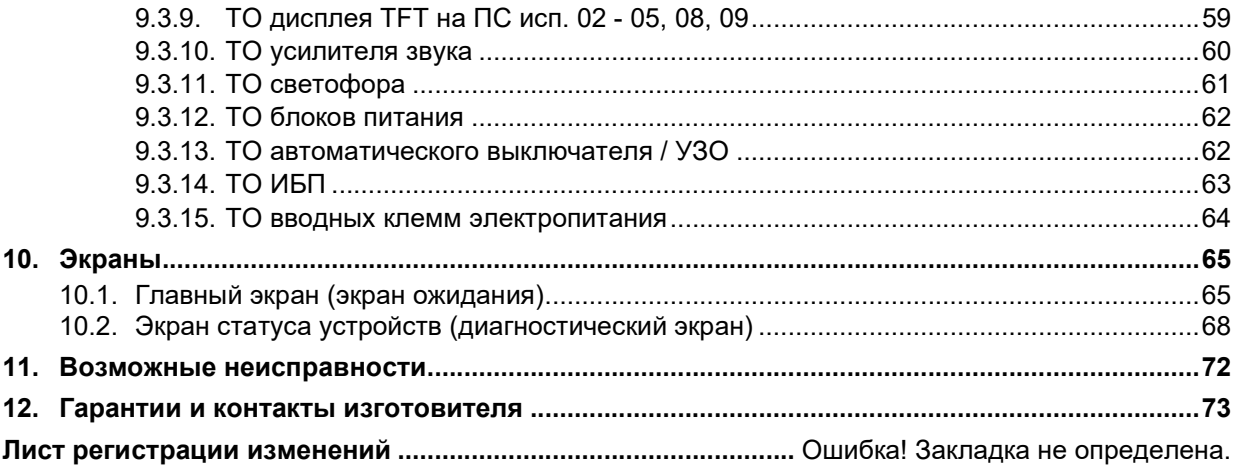

# Перечень сокращений

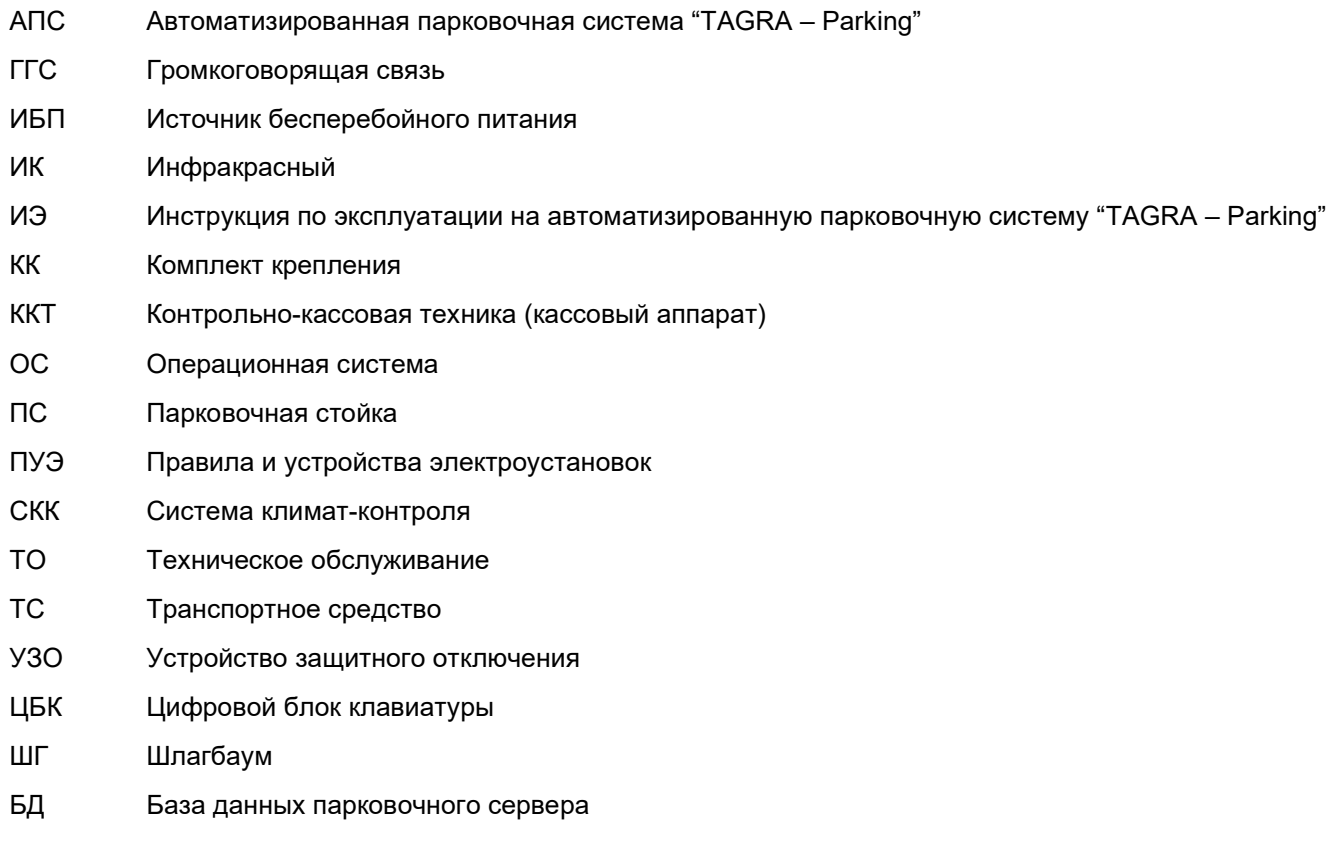

## 1. Введение

#### 1.1. Общие положения

1.1.1. Настоящая инструкция по эксплуатации (далее ИЭ) является частью технической документации на автоматизированную парковочную систему "TAGRA – Parking" (далее – АПС). ИЭ является руководством по монтажу, эксплуатации и обслуживанию парковочных стоек (далее – ПС), являющихся частью АПС.

1.1.2. ИЭ предназначена для персонала, монтирующего, эксплуатирующего и обслуживающего ПС.

1.1.3. Владельцем авторских прав на ИЭ является ООО «ТАГРА». Ни одна часть ИЭ, равно как и весь документ целиком, не может быть воспроизведена без письменного согласия владельца.

1.1.4. ИЭ структурирована таким образом, чтобы на каждом этапе взаимодействия с ПС пользователь находил требуемую ему информацию.

1.1.5. В некоторых местах ИЭ текст отмечен красным восклицательным знаком в треугольнике. Данная отметка означает особо важные, влияющие на работоспособность ПС и безопасность аспекты. Пример:

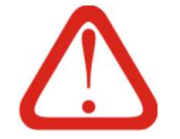

#### Внимание!

Выполнение ремонтных работ при работе ПС не допускается

#### 1.2. Место установки

1.2.1. ПС может быть установлена в помещении или на улице.

1.2.2. ПС имеет антивандальный корпус.

1.2.3. Конструктивные особенности ПС позволяют использовать их при пониженных температурах.

#### 1.3. Модификации

1.3.1. ПС поставляется в различных модификациях и комплектациях в соответствии с требованиями заказчика.

1.3.2. В ИЭ рассматривается комплектация ПС, входящая в состав всех актуальных исполнений ПС.

1.3.3. Комплектации и модификации ПС рассмотрены в Разделе 3.

## 2. Меры безопасности

2.1. ПС представляет собой электрооборудование, имеющее в своем составе движущиеся механизмы, а также компоненты, находящиеся под электрическим напряжением.

2.2. Выполнение работ персоналом, не имеющим должной подготовки, квалификации, допусков и знаний запрещено.

2.3. Монтаж, наладка, эксплуатация и обслуживание ПС должны осуществляться с соблюдением всех правил безопасности, установленных для соответствующих видов работ и общих правил безопасности, действующих на данном предприятии владельца ПС, требований ИЭ, а также дополнительных требований, установленных технической документацией.

2.4. К монтажу, наладке, эксплуатации и техническому обслуживанию ПС допускается квалифицированный персонал, изучивший эксплуатационную документацию, в том числе:

- устройство ПС;

- ИЭ;

- действующие нормативные документы и инструкции;

а также обученный и аттестованный в установленном порядке и прошедший инструктаж по технике безопасности, пожарной безопасности и производственной санитарии.

2.5. Периодический инструктаж по правилам техники безопасности персонала, обслуживающего ПС, должен проводиться по регламенту, установленному службой эксплуатации.

2.6. Ремонт ПС во время работы не допускается.

2.7. Подъем и перемещение ПС производить только вручную. Деревянный транспортировочный поддон, на который устанавливаются ПС, разрешается перемещать с помощью рохлей или вилочного погрузчика.

2.8. При подготовке ПС к работе и его техническом обслуживании запрещается пользоваться неисправным или непроверенным инструментом, случайными подставками. Монтажные работы производить бригадой, состоящей не менее чем из двух человек.

2.9. ПС должен быть заземлен в соответствии с требованиями ПУЭ. Заземляющий кабель должен быть соединен с колодкой заземления внутри ПС.

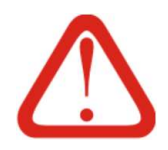

При проведении сварочных работ во время монтажа, эксплуатации и обслуживании ПС запрещается использовать его в заземляющем контуре.

2.10. Эксплуатационные ограничения

2.10.1. Подключение кабелей внутри ПС следует производить только при выключенном напряжении питания.

2.10.2. Если ПС долгое время не используется, источник бесперебойного питания (далее – ИБП) в ней следует отключать.

2.10.3. Работы внутри ПС, кроме работ, требующих работы ПС, выполняются только при полностью обесточенной ПС.

2.10.4. При отключениях ПС следует учитывать что отключение автоматического выключателя или УЗО ПС на длительное время может привести к разряду батареи и выходу из строя ИБП.

2.10.5. До начала эксплуатации ПС необходимо заземлить. Эксплуатация ПС без заземления запрещена.

2.10.6. Запрещается использовать в качестве заземления батареи отопления, заземление телефонной линии или линий связи.

2.10.7. Перед изъятием / загрузкой карт / расходных материалов в ПС, установленные на открытом воздухе, следует исключить возможность попадания атмосферных осадков и влаги внутрь корпуса ПС во время выполнения работ.

2.10.8. При каждом открытии ПС следует проверять что внутри ПС отсутствуют влага, пыль и посторонние предметы.

2.10.9. Не следует допускать прямого попадания жидкости на внутренние устройства ПС. Это может повлечь поражение электрическим током и выход устройств ПС из строя.

2.10.10. ПС должна регулярно обслуживаться согласно регламенту уполномоченными сертифицированными специалистами.

## 3. Варианты исполнения и комплектация

3.1. Варианты исполнения

3.1.1. АПК является многокомпонентной системой, конфигурация которой в каждом конкретном случае, определяется исходя из потребностей Заказчика.

3.1.2. ПС также могут иметь различные исполнения корпуса и состав внутренних устройств.

3.1.3. Исполнения определяются исходя из последних цифр индекса модели ПС. Название модели ПС указано в паспорте ПС и на шильдике, закрепленном на корпусе ПС. Пример TG2003.000.000-01. Где 01 обозначает номер исполнения.

3.1.4. Конфигурация и основные отличительные особенности исполнений ПС приведены в Таб. 1.

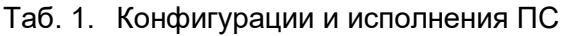

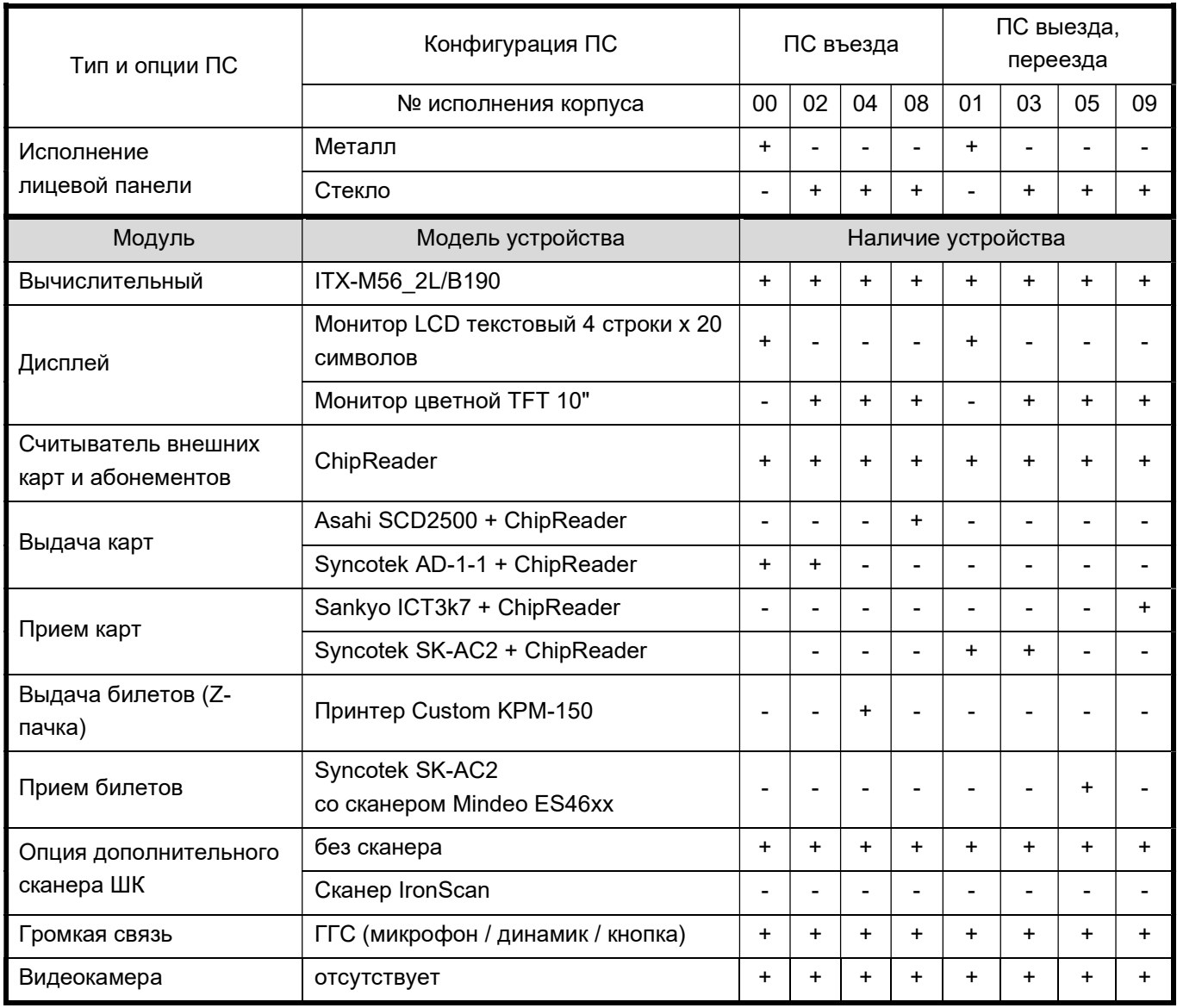

3.2. Комплектация поставки ПС приведена в Таб. 2.

## Таб. 2. Комплектация поставки ПС

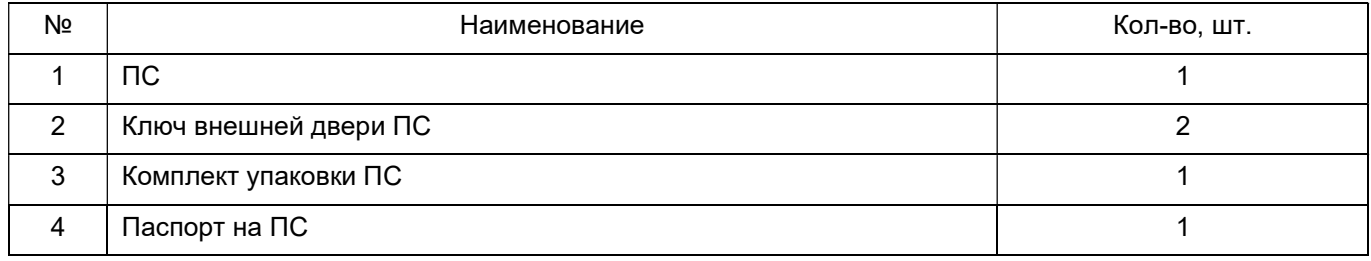

## 4. Технические характеристики

#### 4.1. Технические характеристики ПС приведены в Таб. 3.

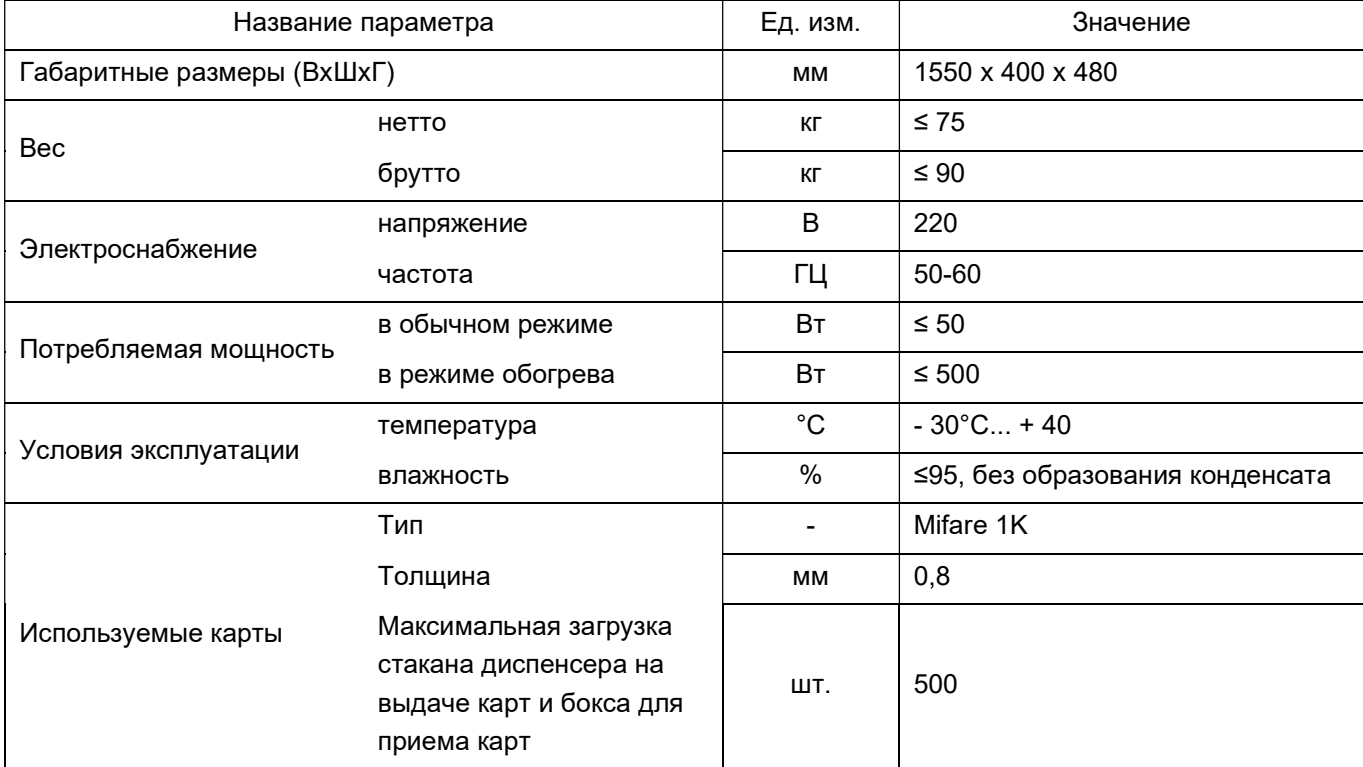

#### Таб. 3. Технические характеристики ПС

4.2. Электропитание ПС выполняется от сети однофазного переменного тока с заземлением.

4.2.1. Внутри ПС установлен ИБП, к которому подключены все устройства ПС кроме отопительной системы. Также к ИБП ПС подключаются шлагбаумы.

4.3. ПС рассчитана на работу в непрерывном режиме в условиях умеренного и холодного климата (ГОСТ 15150-69 исполнение УХЛ категории 1).

4.4. ПС соответствует требованиям по безопасности действующей в Российской Федерации нормативной документации:

- электрической, механической и пожарной безопасности - ГОСТ Р МЭК 60950-

 $2002 -$ 

- допустимому уровню акустических шумов ГОСТ 26329-84;
- эргономическим требованиям ГОСТ Р50948-2001;
- к уровню индустриальных радиопомех ГОСТ Р 51318.22-2006;
- по устойчивости к электромагнитным помехам ГОСТ Р 51318.24-99;
- к эмиссии гармонических составляющих тока ГОСТ Р 51317.3.2-99;
- к колебаниям напряжения и фликеру ГОСТ Р 51317.3.3-99.

## 5. Назначение и принцип работы

#### 5.1. Назначение

5.1.1. ПС является логическим центром проезда<sup>1</sup>: в функции ПС въезда входит обработка информации со всех датчиков проезда и управление всеми исполнительными устройствами на этом проезде.

5.1.2. По типу проезда различают ПС въезда, выезда и переезда:

- ПС въезда предназначены для обеспечения и учета проезда автотранспорта с улицы на закрытую парковку;

- ПС выезда предназначены для обеспечения и учета проезда автотранспорта с закрытой парковки на улицу;

- ПС переезда предназначены для обеспечения и учета проезда автотранспорта между зонами закрытой парковки с различными условиями стоянки.

5.1.3. ПС обеспечивает бесперебойным питанием устройствам, находящимся на проезде: камера, шлагбаум, датчики и возможные RFID считыватели.

5.1.4. ПС оборудуются видеокамерами, которые по сети подключаются к видеосерверу, аналогично камерам для съемки номера авто. В момент, когда машина подъезжает, ПС отправляет команду на сервер. Получив команду, сервер дополнительно сохранит у себя фотографию с лицом водителя.

5.1.5. ПС в составе АПК выполняет следующие функции:

- выдачу или прием разовой карты / билета клиента;

- обработку выданной / полученной разовой карты / билета;

- считывание и обработку информации карты постоянного клиента;

- посылку запроса по выданной / принятой разовой карте, а также карте постоянного клиента на сервер и обработку ответа;

- контроль счетчика въездов и выездов (контроль повторного проезда);

- блокировку разовой карты в случае кражи карты (при наличии связи с серве-

ром);

- управление встроенным двухцветным светофором;

- контроль движения автомобиля через проезд;

- автоматическое закрытие шлагбаума после проезда автомобиля;

- отстрел стрелы шлагбаума (резкое торможение и подъем), в случае если автомобиль заехал под стрелу в момент закрытия шлагбаума;

- открытие и закрытие шлагбаума по команде с сервера с занесением этого со-

бытия в БД;

ООО «ТАГРА» ТG2003.000.000ИЭ 11 но. 1 но. 1 но. 1 но. 1 но. 1 но. 1 но. 1 но. 1 но. 1 но. 1 но. 1 но. 1 но. 1 н 1 Здесь и далее под понятием "проезд" подразумевается специально оборудованный участок закрытого парковочного пространства для проезда ТС и предназначенный для перемещения ТС между зонами парковочного пространства

- открытие шлагбаума по команде внешней системы (сухой контакт) и автомати-

ческое закрытие шлагбаума после проезда автомобиля с отправкой транзакции проезда на сервер;

- отказ на въезд на парковку или выезд с нее постоянному клиенту в случае необ-

ходимости.

- 5.1.6. Основные причины отказа на проезд:
- Отсутствие оплаты по карте разового клиента;
- Карта заблокирована на сервере;
- Карта удалена на сервере;
- Закончился срок действия карты;
- Закончилось оплаченное время по карте-абонементу.

#### 5.2. Принцип работы ПС въезда

5.2.1. ПС въезда штатно работает по следующему алгоритму:

 Автомобиль подъезжает к ПС въезда при включенном зеленом сигнале светофора;

- Срабатывает первый индуктивный датчик присутствия автомобиля;
- Зажигается красный свет светофора для следующего автомобиля;
- На дисплее появляется текст "Нажмите кнопку или приложите карту";
- Водитель с картой-абонементом постоянного клиента подносит ее к счи-
- тывателю и, в случае предъявления действующей карты, получает доступ на парковку;

 Водитель, не имеющей карты-абонемента, нажимает на кнопку и ПС въезда выдает ему карту / парковочный билет. Следующий шаг не будет выполнен пока водитель не заберет карту / билет из устройства выдачи. Однако, если водитель возьмет карту и отъедет назад, карта будет заблокирована в базе данных как краденая;

- Шлагбаум открывается;
- При проезде автомобиля за шлагбаум перекрывается инфракрасный дат-

чик;

 При дальнейшем движении автомобиля (выезде из-под зоны стрелы шлагбаума) срабатывает второй индуктивный датчик (расположенный за шлагбаумом);

 После освобождения створа инфракрасного датчика шлагбаум закрывается и фиксируется въезд автомобиля на парковку;

 После проезда автомобиля далее и освобождения второго индукционного датчика и загорается зеленый свет светофора для следующей машины при условии отсутствия следующей машины.

5.2.2. После проезда через въездную ПС въезда водитель имеет на руках карту / билет с отметкой времени въезда на парковку и тарифом, действующим на момент въезда.

5.2.3. При работе в стандартном (Online) режиме ПС въезда передает серверу управления для записи в БД:

- Команду на захват кадра изображения (в случае наличия опции видеоконтроля в проездах);

- Информацию о проезде автомобиля;

Информацию о состоянии оборудования ПС (открытые двери, технологический режим, отсутствие карт и пр.).

5.2.4. Алгоритм работы ПС въезда может быть изменен посредством корректировки настроек (см. Раздел 8).

#### 5.3. Принцип работы ПС выезда и переезда

5.3.1. ПС выезда и переезда работает по следующему алгоритму:

Автомобиль подъезжает к ПС выезда при включенном зеленом сигнале

светофора;

Срабатывает индуктивный датчик присутствия автомобиля;

Зажигается красный свет светофора для следующего автомобиля;

 На дисплее появляется приглашение вставить карту / билет или к ридеру поднести карту-абонемент постоянного клиента;

 Водитель с картой постоянного клиента подносит ее к ридеру и, в случае предъявления действующей карты, получает доступ на выезд с парковки или переезд во вложенную зону;

 Водитель, не имеющий карты постоянного клиента, вставляет ранее полученную карту / билет разового клиента в моторизированный ридер карт / приемник билетов. Карта / билет разового клиента изымается выездной ПС или возвращается обратно клиенту на переездной ПС;

Шлагбаум открывается;

При проезде автомобиля через шлагбаум перекрывается инфракрасный

 При дальнейшем движении автомобиля срабатывает второй индуктивный датчик, расположенный за шлагбаумом;

 После освобождения створа инфракрасного датчика шлагбаум закрывается и фиксируется выезд/переезд автомобиля;

 По освобождению второго индукционного датчика загорается зеленый свет светофора при условии отсутствия следующего автомобиля.

5.3.2. Если по каким-либо причинам клиенту будет отказано на выезд / переезд, на экране ПС отобразится краткая информация о причине отказа, разовая карта / билет не будут изъяты и будут возвращены клиенту.

5.3.3. При работе в стандартном (Online) режиме ПС выезда / переезда передает серверу управления:

- Команду на захват кадра изображения (в случае опции видеоконтроля в проез-

датчик;

- Информацию о проезде автомобиля для записи в базу данных;
- Информацию о состоянии оборудования ПС (открытые двери, технологический

режим, неисправность внешнего считывателя карт и пр.).

# 6. Описание функциональных элементов

## 6.1. Внешний вид

6.1.1. Внешний вид ПС исполнений 02, 03, 04, 05, 08, 09 приведен на 6.1.1.

Рис. 1. Внешний вид ПС исполнений 02, 03, 04, 05, 08, 09

а) ПС въезда исполнения 02, 04, 08 б) ПС выезда исполнения 03, 05, 09

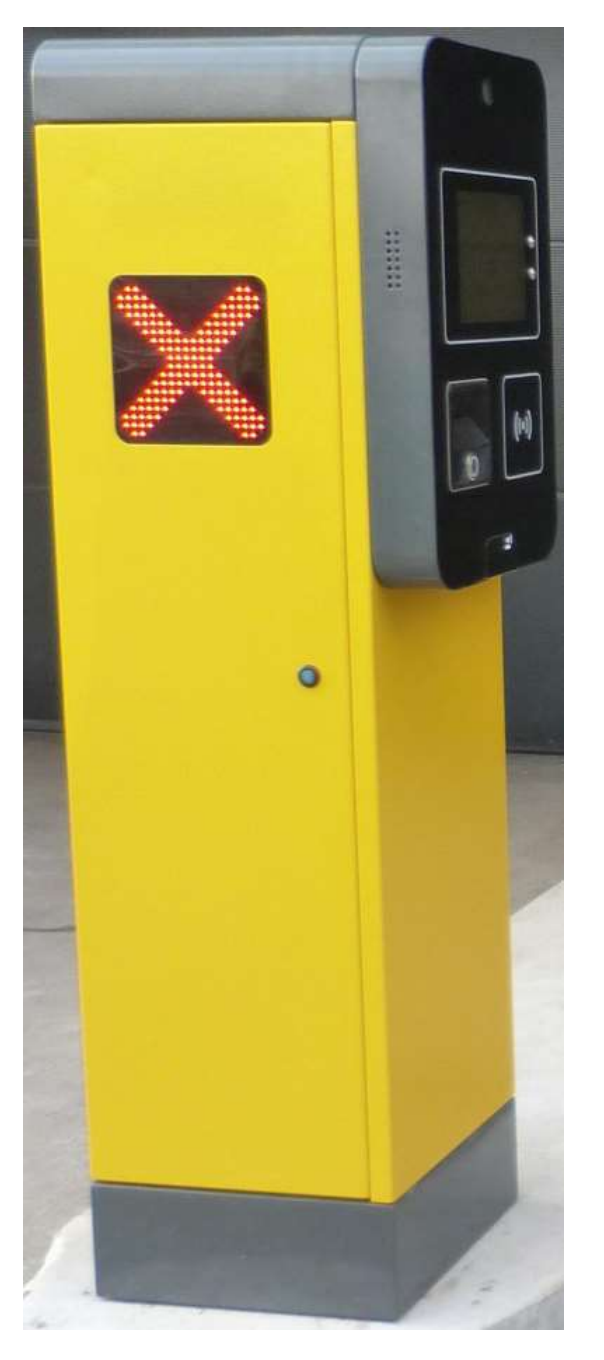

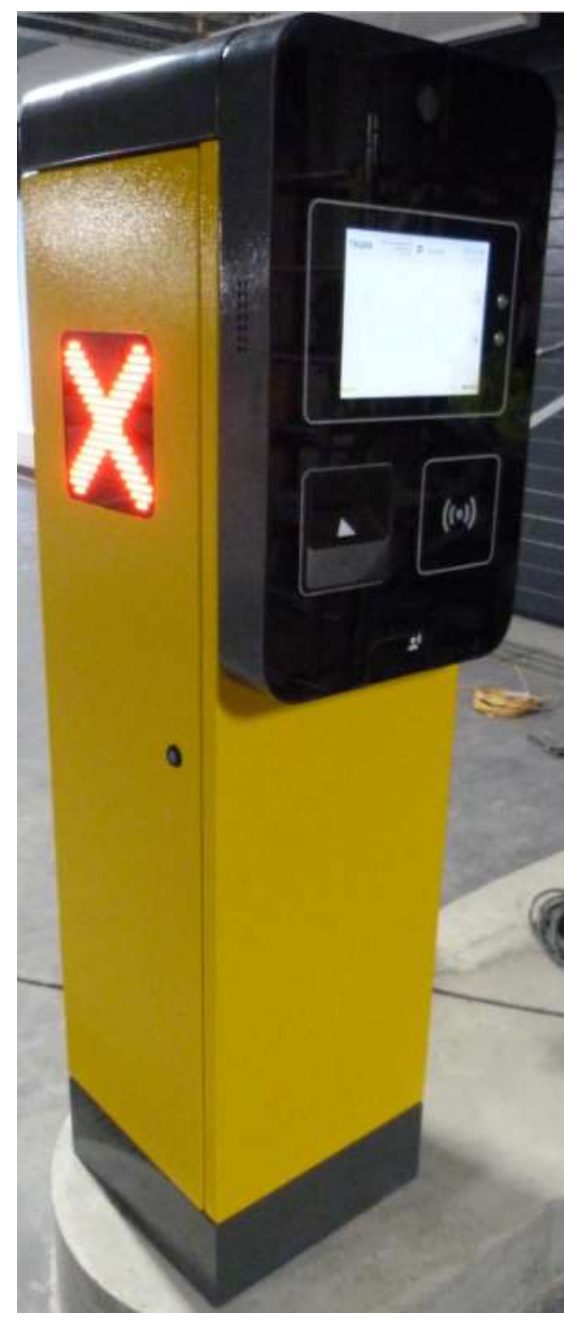

6.1.2. ПС исполнения 00 (въезд) и 01 (выезд) с текстовым дисплеем размером 20х4 символа выглядят схожим образом и отличаются лишь видом лицевой панели (см. Рис. 2а).

6.1.3. Внешний вид лицевых панелей ПС

6.1.3.1. Вид лицевой панели ПС въезда исполнения 00 приведен на Рис. 2а. Вид лицевой панели ПС въезда исполнений 02 приведен на Рис. 2б. Внешне ПС въезда (исполнения 00, 02, 04, 08) от ПС выезда (исполнения 01, 03, 05, 09) отличаются лишь в зоне блока выдачи/приема карт/билетов (Рис. 3а, Рис. 3б).

#### Рис. 2. Внешний вид лицевых панелей ПС въезда исполнений 00 и 02

а) исполнения 00 б) исполнения 02

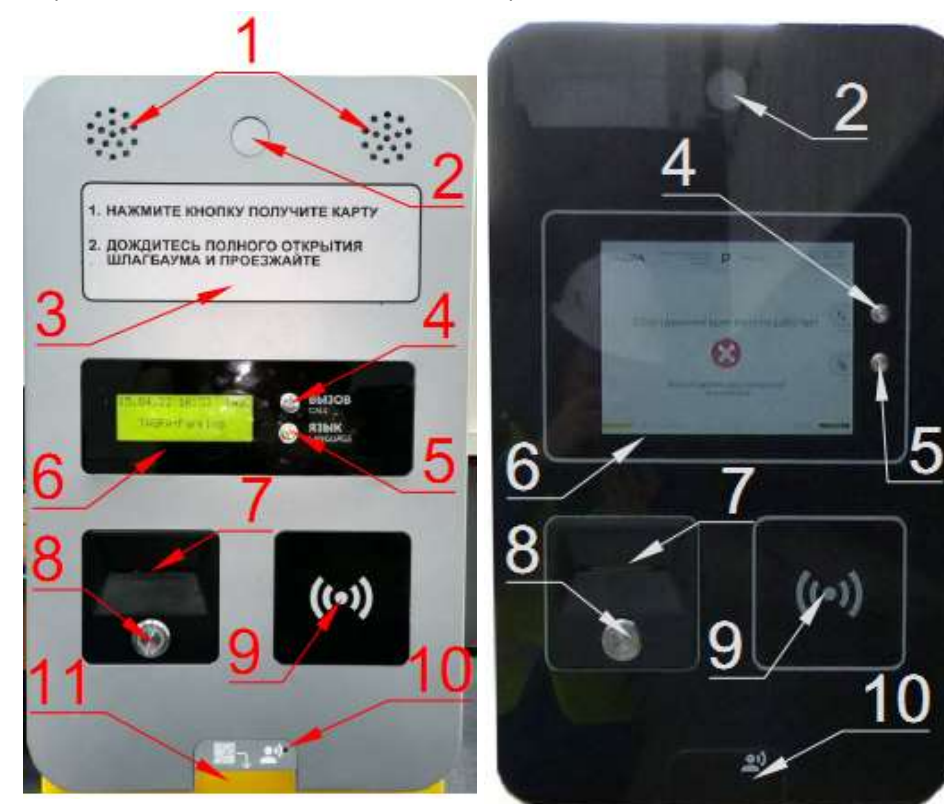

#### Обозначения

1) Решетки динамиков ГГС;

 Заглушка (может устанавливаться видеокамера);

 Информационная табличка;

 Кнопка связи с оператором (см. п. 10.1.4.6);

 Кнопка выбора языка (см п. 10.1.4.8);

 Текстовый Рис. 2а Рис. 2а / графический Рис. 2б дисплей;

 Отсек получения парковочных карт;

Кнопка выдачи карты;

Считыватель карт постоянных клиентов;

10) Решетка микрофона ГГС;

11) Заглушка отсека считывания QR-кодов

6.1.3.2. На ПС въезда имеется кнопка выдачи билетов/карт (см. Рис. 3а), на ПС выезда

- треугольный индикатор направления вставки карт/билетов (см. Рис. 3б).

Рис. 3. Отличие внешнего вида блока выдачи / приема въездов / выездов

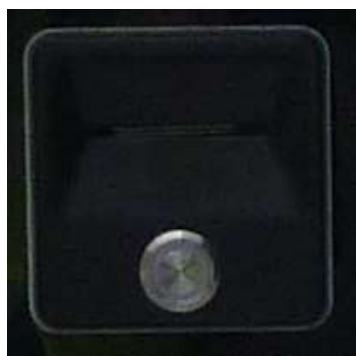

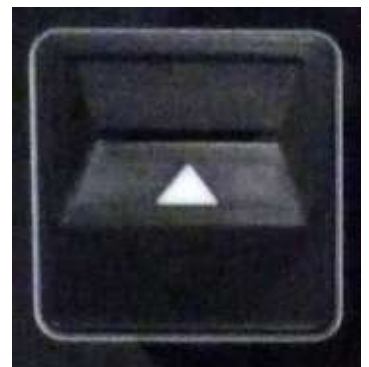

а) исполнения въездов (кнопка выдачи карт)

б) исполнения выездов (индикатор приглашения вставки карт)

#### 6.2. Внутреннее устройство

6.2.1. ПС имеют модульное строение. Модули размещаются внутри корпуса ПС. Часть модулей: силовой, обогрев, вычислительный блок, кросс-плата и другие, имеются во всех ПС. Остальные модули устанавливаются в зависимости от потребностей заказчика. Возможные варианты конфигурации и исполнения рассмотрены в Разделе 3.

6.2.2. Размещение модулей в ПС въезда и выезда схожее. Внутреннее строение ПС рассмотрено в п. 6.3 - 6.15.

6.2.3. Доступ внутрь ПС выполняется через левую и правую двери ПС.

6.2.3.1. Ориентация принята относительно лицевой панели изнутри ПС: дверь, через которую осуществляется доступ к ИПБ и системе климат-контроля считается правой, а дверь, открывающая доступ к вычислительному модулю, силовой части и большинству остальных блоков – левой.

6.2.3.2. Конструктивно левая дверь открывается изнутри после открытия правой двери.

6.2.4. Размещение модулей на ПС въезда приведено на Рис. 4.

Рис. 4. Размещение модулей ПС въезда исполнения 04.

- 
- а) вид с левой двери б) вид с правой двери

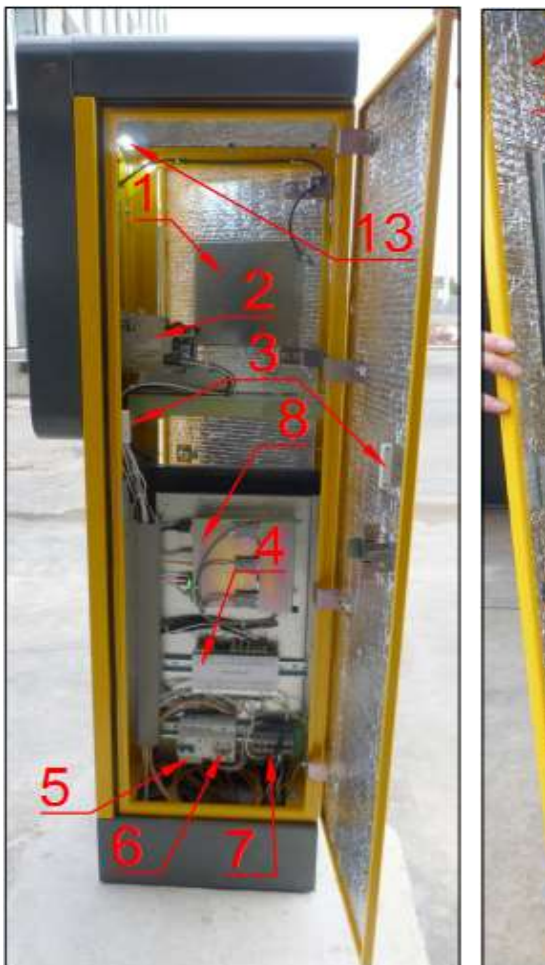

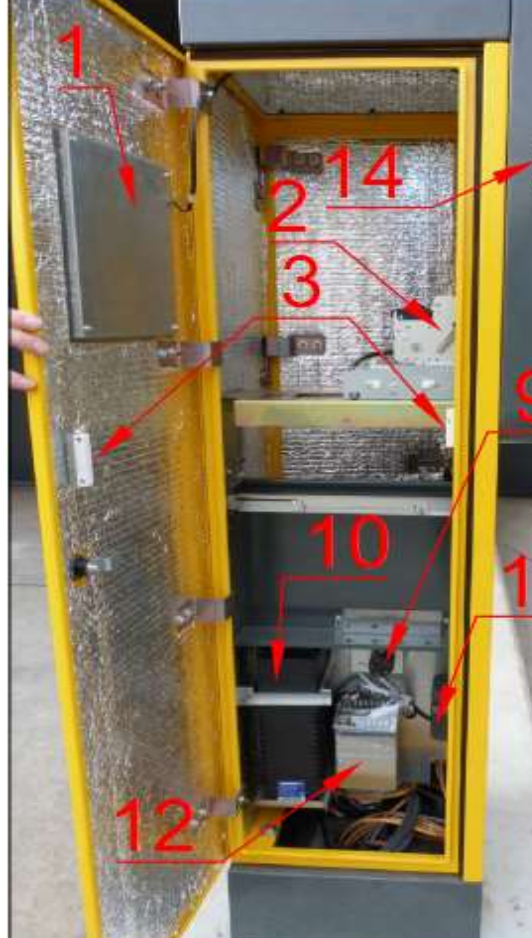

Обозначения:

 Светофорный блок;

 Билетный принтер (только для исполнения 04);

 Датчики открытия дверей и магнит к нему;

Кросс-плата;

 Дифференциальный автомат;

6) Розетка:

7) Клеммы силового ввода;

 Вычислительный блок;

9) Терморегулятор;

- 10) ИБП;
- 11) Тепловентилятор;
- Блоки питания (2 шт.);
- Внутренняя подсветка;
- 14) Решетка динамика ГГС.

6.2.5. Размещение модулей на ПС выезда приведено на Рис. 5.

6.2.6. У ПС исполнений 00, 01, 02, 03, 08, 09 компоновка аналогична за исключением исполнительных устройств. Отличия исполнительных механизмов рассмотрены в п. 6.12 и 6.13. Рис. 5. Размещение модулей ПС выезда исполнения 05.

а) вид с левой двери б) вид с правой двери

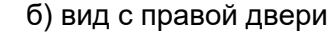

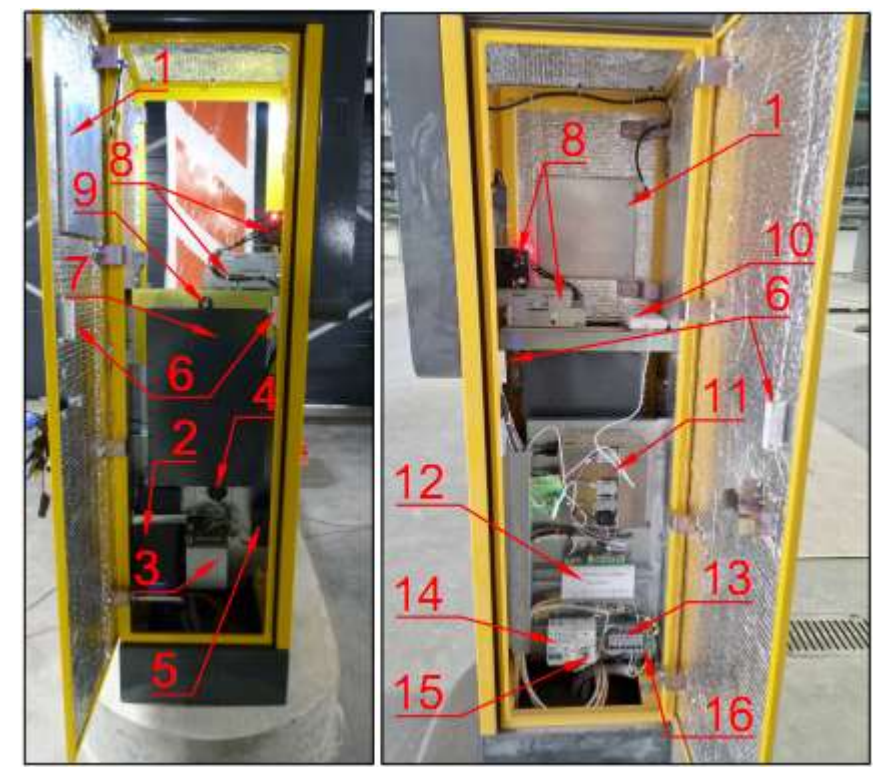

Обозначения:

- Светофорный модуль
- ИБП;

Блоки питания;

Терморегулятор;

Тепловентилятор;

 Датчик открытия двери и магнит к нему

 Накопитель для принятых билетов (только для исполнения 05);

 Модуль приема билетов (только для исполнения 05);

 Гайка-барашек для фиксации емкости для принятых билетов (только для исполнения 05);

- Клавиатура (см. Рис. 23);
- Вычислительный блок;
- Кросс-плата;
- Клеммы силового блока;
- Дифференциальный автомат;
- 15) Розетка;
- Заземляющая клемма.

#### 6.3. Система климат-контроля

6.3.1. ПС оборудованы системой климат-контроля (далее - СКК). Стенки ПС изнутри покрыты теплоизоляционным материалом для снижения теплопотерь в зимнее время.

6.3.2. СКК предназначена для поддержания рабочей температуры внутри стоек.

6.3.3. Конечным результатом работы СКК является поддержание устойчивой рабочей температуры внутри ПС во избежание возникновения конденсата на компонентах ПС, а также изменения рабочих характеристик механических узлов ПС.

6.3.4. СКК состоит из тепловентилятора, термореле с регулятором температуры и выносного термодатчика. Устройство СКК во всех исполнениях ПС одинаково.

6.3.5. Вид блока СКК приведен на Рис. 6.

6.3.6. Термодатчик размещается в верхней части ПС в жгуте кабелей, находящемся с обратной стороны по центру лицевой панели.

6.3.7. От термодатчика блок управления получает данные о температуре в месте установки датчика и, в соответствии с положением регулятора температуры, включает / отключает тепловентилятор.

Рис. 6. Блоки СКК

а) устройства СКК; б) термодатчик

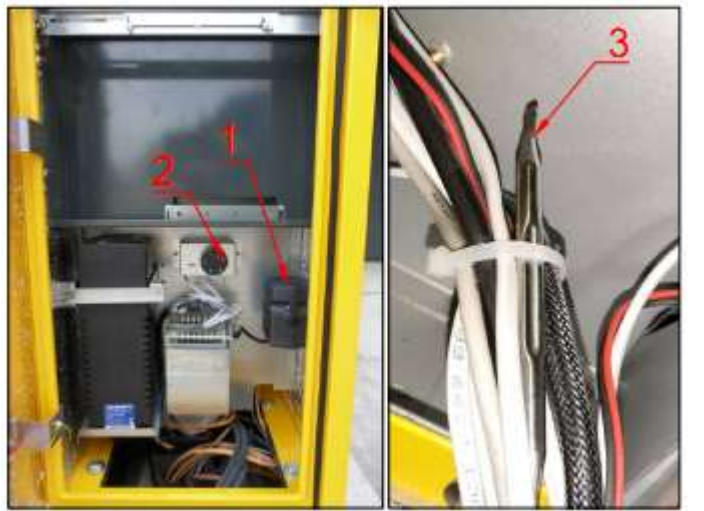

Обозначения:

- тепловентилятор;
- 2) терморегулятор.
- 3) термодатчик.

## 6.4. Модуль электропитания

6.4.1. Электропитание ПС осуществляется от сети переменного тока 220 В с заземлением. Вид модуля ввода электропитания приведен на Рис. 7.

Рис. 7. Модуль ввода электропитания

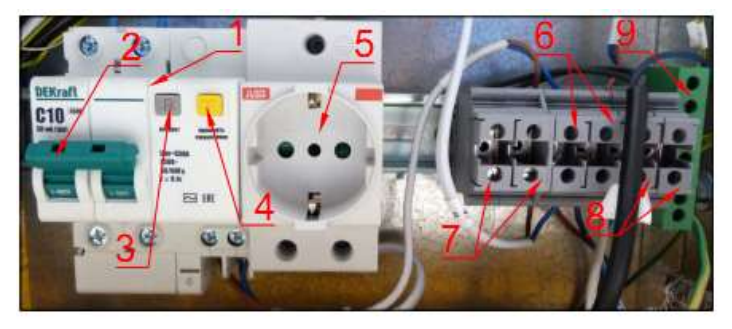

Обозначения:

- Дифференциальный автомат;
- Выключатель;
- Кнопка включения («взвода») УЗО;
- Кнопка проверки (test) УЗО;

 Розетка для подключения вспомогательных устройств при обслуживании и дополнительного оборудования;

- Клеммы электропитания после дифференциального автомата;
- Клеммы стабилизированного электропитания после ИБП;
- Клеммы ввода электропитания на ПС извне;
- 9) Клемма заземления.
	- 6.4.2. Включение ПС производится в соответствии с п. 9.2.1.

6.4.3. Для электропитания периферийных устройств ПС используются два блока питания: один на 12 В, второй – на 24 В. Блоки установлены в нижней части ПС возле ИБП один над другим. На блоках питания имеются подстроечные резисторы для корректировки величины напряжения на выходе. Внешний вид блоков питания и ИБП ПС показан на Рис. 8.

Рис. 8. Блоки питания и ИБП

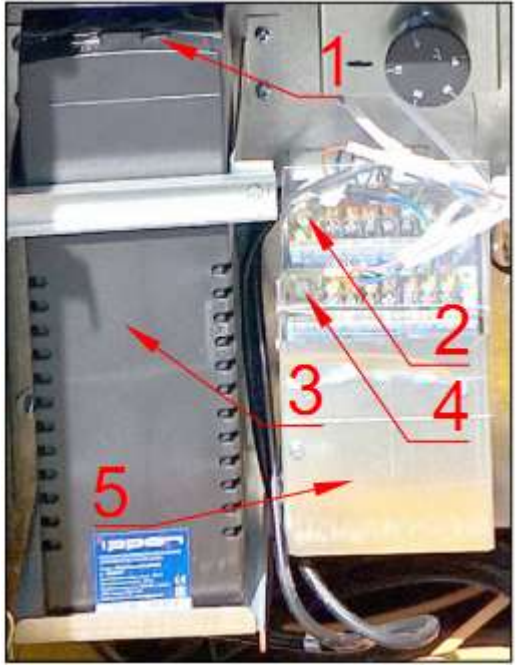

Обозначения:

Кнопка питания ИБП;

Блок питания и резистор регулировки напряжения 12 В;

ИБП;

Блок питания и резистор регулировки напряжения 24 В.

Корпус блока питания 24 В.

## 6.5. Вычислительный блок

6.5.1. Вычислительный блок является основным устройством, управляющим всеми периферийными устройствами ПС.

6.5.2. Вычислительный блок представляет из себя безвентиляторный компьютер на базе промышленной материнской платы с процессором. На компьютере установлена операционная система на базе linux и специализированное программное обеспечение, управляющее ПС.

6.5.3. Компьютер защищен металлическим корпусом, на внешней стороне которого расположены разъемы DB-9, через которые по интерфейсу RS-232 подключены устройства ПС.

6.5.4. Внешний вид вычислительного блока приведен на Рис. 9.

Рис. 9. Вычислительный блок

а) вид со стороны левой двери б) вид сзади

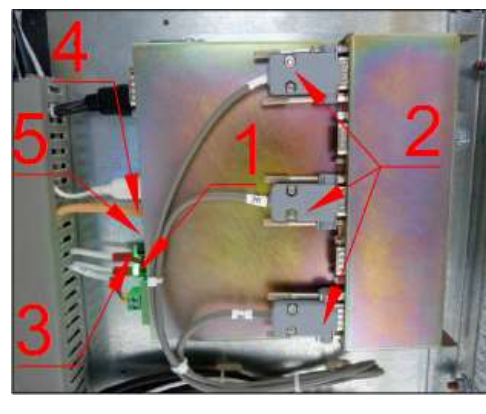

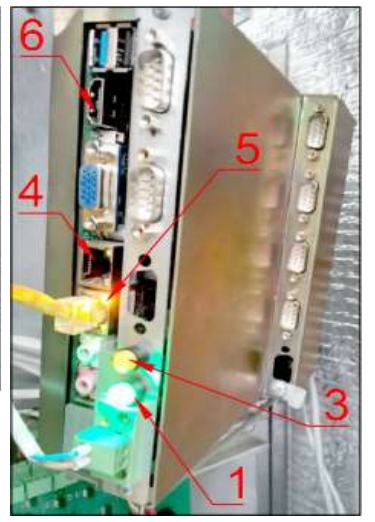

Обозначения:

1) Кнопка питания и индикатор включения компьютера;

 Разъемы RS-232 подключаемых устройств;

 Индикатор обмена данными SSD;

Порт LAN;

Порт WAN;

 Порт HDMI для подключения монитора

6.5.5. На фронтальной стороне компьютера расположены разъемы для подключения питания, локальной сети Ethernet, монитора и другие интерфейсы. Также на этой панели расположены светодиодные индикаторы включения компьютера и обмена информации на SSD. Индикатор работы компьютера одновременно является кнопкой Power, включающей и отключающей компьютер.

#### 6.6. Кросс-плата

6.6.1. Кросс-плата является специализированным контроллером, обслуживающим все датчики и сигналы на проезде (сигналы открытия ШГ, датчики стрелы ШГ, петлевые датчики, датчики дверей, кнопки карты, языка и вызова, подсветки и т.п.).

6.6.2. Кросс-плата соединяется через интерфейс RS-232 с вычислительным модулем. Кросс-плата может быть дооснащена дополнительным комплектом расширения (TG2003.1000.400).

6.6.3. Кросс-плата с модулем расширения позволяет организовать на проезде дополнительный функционал такой как:

- поддержка двухэтажных ПС;
- поддержка третьей петли на выезде;
- поддержка проезда с двумя шлагбаумами (шлюз).

6.6.4. Вид модуля кросс-платы для одноэтажных ПС приведен на Рис. 10, а на Рис. 11 – кросс-платы с комплектом расширения (для двухэтажных ПС).

#### Рис. 10. Вид модуля кросс-платы

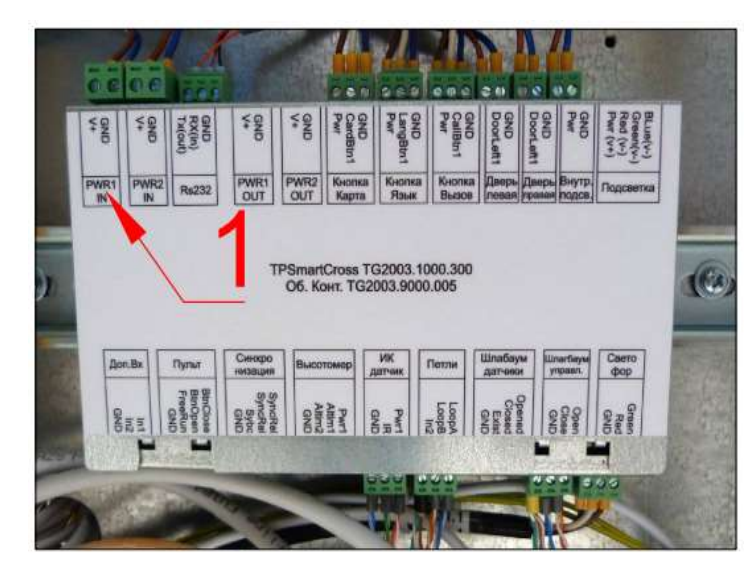

Обозначения:

Разъем питания кросс-платы.

6.6.5. Вид кросс-платы с комплектом расширения приведен на Рис. 11.

Рис. 11. Кросс-плата с модулем расширения

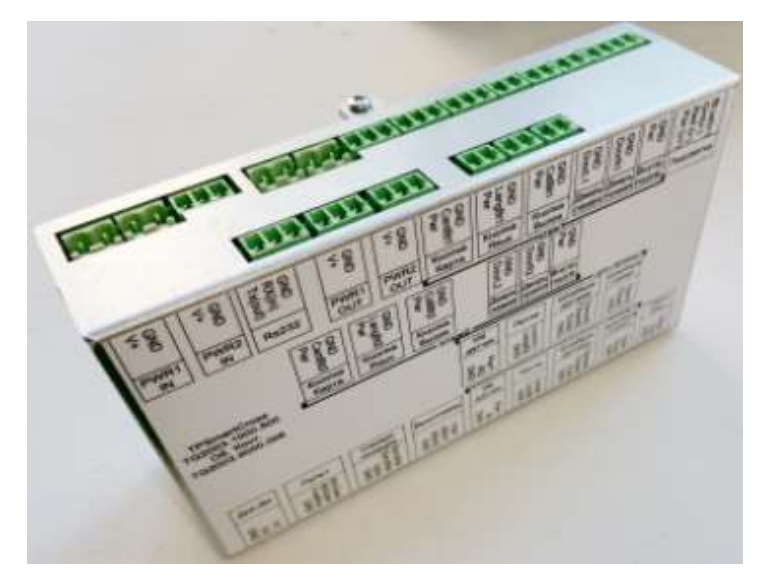

## 6.7. Дисплей

6.7.1. На лицевой панели ПС исполнений 02, 03, 04, 05, 08, 09 расположен жидкокристаллический TFT дисплей 10". Дисплей подключается к вычислительному модулю по интерфейсу HDMI. Для этого в составе дисплея предусмотрен контроллер и кнопки для вызова меню настройки изображения. Вид контроллера и кнопок управления дисплеем TFT внутри ПС приведен на Рис. 12.

Рис. 12. Контроллер и кнопки управления дисплеем TFT ПС исполнений 02, 03, 04, 05, 08, 09

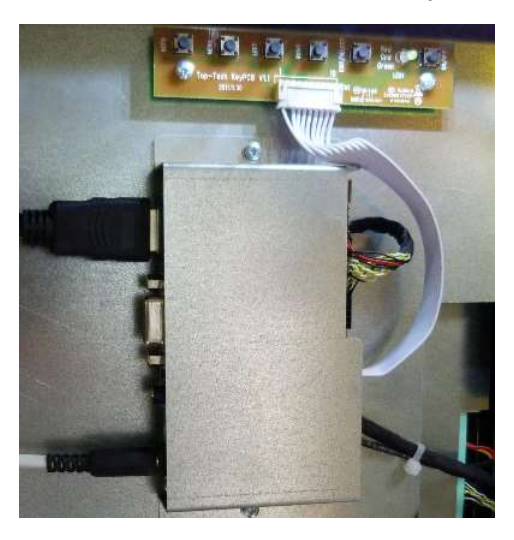

6.7.2. Лицевые панели ПС исполнений 00 и 01 оснащаются жидкокристаллическим текстовым монохромным дисплеем, позволяющим выводить 4 текстовых строки информации по 20 символов. Этот тип дисплея подключается к вычислительному модулю по интерфейсу RS-232. Для регулировки контрастности изображения в мониторе предусмотрен подстроечный резистор, доступ к которому осуществляется через специальное отверстие (поз. 4 на Рис. 13). Так же в составе данного блока имеется разъем для подключения ЦБК (TG2003.2400.000) для управления и навигации

по настройкам всей ПС. Внешний вид панели монитора LCD изнутри ПС исполнений 00 и 01 приведен на Рис. 13.

Рис. 13. Панель дисплея LCD ПС исполнений 00 и 01

Обозначения:

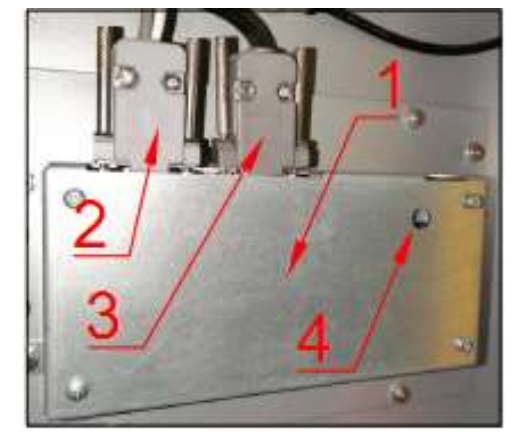

- Блок дисплея;
- Разъем питания и соединения с вычислительным блоком;
- Разъем подключения ЦБК;
- Отверстие подстроечного резистора (регулировки контрастности).

## 6.8. Принтер

6.8.1. В ПС въезда исполнения 04 устанавливается термопринтер Custom KPM-150 для печати парковочных билетов. В принтер загружается билетная лента. Вид термопринтера парковочных билетов приведен на Рис. 14.

Рис. 14. Термопринтер парковочных билетов

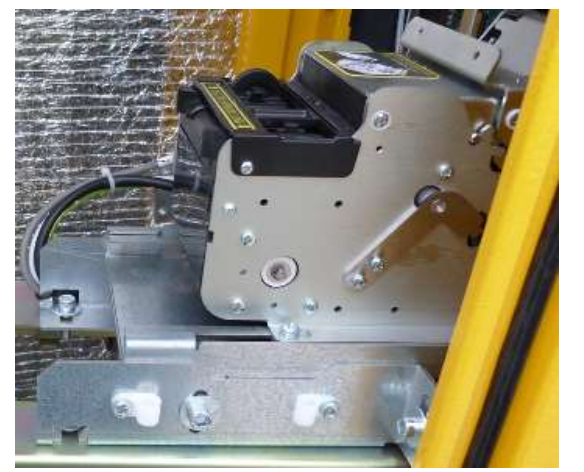

6.8.2. Замена ленты рассмотрена в п. 9.2.4, очистка –

в п. 9.3.2.4, устранение застревания билетной ленты – в п. 9.2.5.

## 6.9. Бункер билетной ленты на выдачу

6.9.1. В принтер билетная лента поступает из специального бункера билетной ленты на выдачу, устанавливаемой под принтером в ПС исполнения 04.

6.9.2. В бункере билетной ленты на выдачу имеется датчик, сигнализирующий об окончании билетной ленты.

6.9.3. Бункер билетной ленты приведен на Рис. 15, и Рис. 24.

Рис. 15. Бункер билетной ленты на выдачу

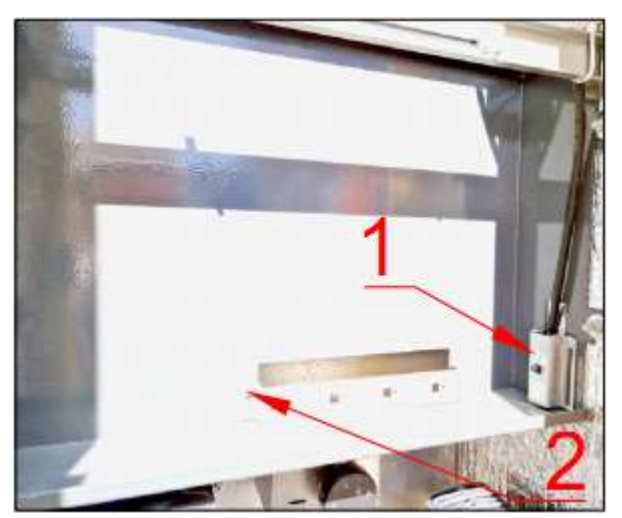

- Обозначения:
- Датчик окончания билетной ленты;
- Бункер билетной ленты на выдачу.

## 6.10. Модуль приема билетов

6.10.1. В ПС выезда исполнения 05 устанавливаются модуль приема и сканер парковочных билетов.

6.10.2. На выезде с парковки устройство принимает от водителя билет, считывает его содержимое, и, в случае соответствия данных на билете, принимает билет и сбрасывает его в бункер. Вид сканера билетов и модуля приема парковочных билетов приведен на Рис. 16. Вид бункера – на Рис. 20.

Рис. 16. Сканер билетов и модуль приема парковочных билетов ПС выезда исполнения 05

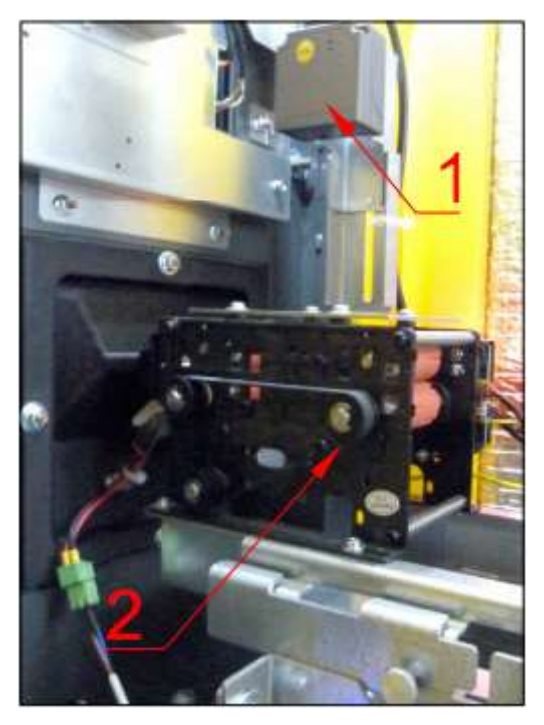

Обозначения:

1) Сканер билетов

2) Модуль приема билетов.

#### 6.11. Система ГГС

6.11.1. Для воспроизведения звуковых сообщений и организации голосовой связи между клиентом и оператором парковки в ПС предусмотрена ГГС, состоящая из микрофона, динамика и усилителя звука.

6.11.2. Микрофон в ПС располагается в нише дополнительного сканера ПС или в заглушке этой ниши (в зависимости от комплектации) (см. поз. 10 на Рис. 2а, б).

6.11.3. С наружной стороны лицевой панели микрофон обозначен соответствующей пиктограммой связи с оператором (поз. 10 на Рис. 2а, б).

6.11.4. Динамик располагается на фронтальной части лицевой за круговой зоной с отверстиями (для исполнений 00 и 01, см. поз. 1 на Рис. 2а) либо на правом торце лицевой панели (со стороны светофорного блока) за прямоугольной зоной с отверстиями для исполнений со стеклом (поз. 14 на Рис. 4).

6.11.5. Вид устройств ГГС приведен на Рис. 17.

Рис. 17. Усилитель звука

а) блок усилителя б) динамик

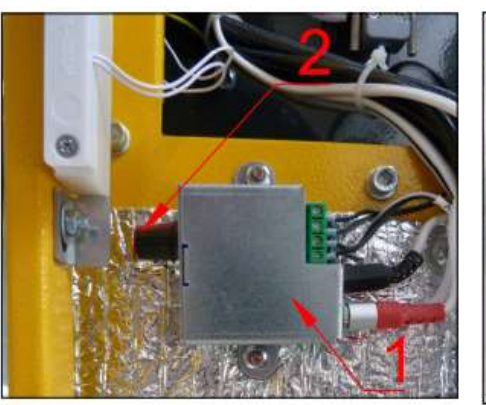

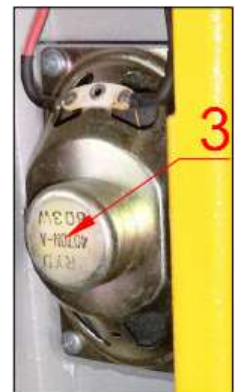

Обозначения:

Усилитель звука в корпусе;

2) Регулятор громкости динамика;

Динамик.

## 6.12. Устройство выдачи парковочных билетов

6.12.1. Выдача парковочных билетов осуществляется диспенсером.

6.12.2. Вид диспенсера парковочных карт ПС исполнений 00 и 02 приведен на Рис. 18а, вид диспенсера парковочных карт для ПС исполнения 08 - на Рис. 18б.

6.12.3. В составе устройств выдачи карт имеется специальный накопитель отбракованных карт, куда отправляются нечитаемые или поврежденные карты, взятые из стекера. Карты из накопителя отбракованных карт без дополнительной их проверки пускать в работу не рекомендуется.

#### Рис. 18. Исполнительные устройства ПС исполнений 02, 04, 08

а) исполнение 00 и 02 б) исполнение 08 вид 1 в) исполнение 08 вид 2

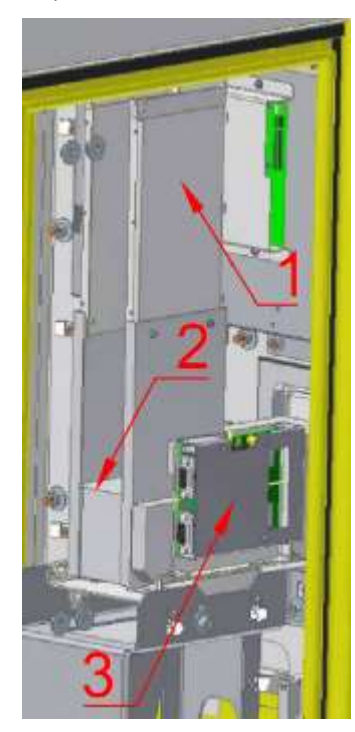

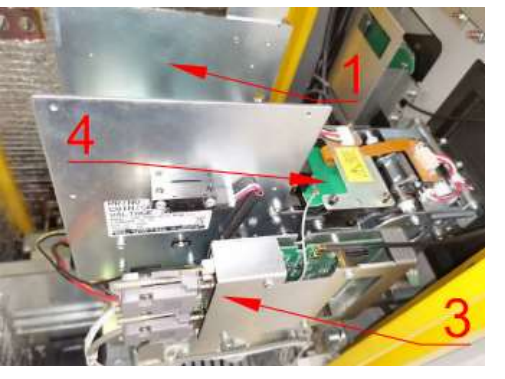

#### Обозначения:

- Стекер для карт на выдачу;
- Диспенсер карт;
- Контроллер считывателя карт;
- Антенна диспенсера;
- 5) Накопитель отбракованных карт.

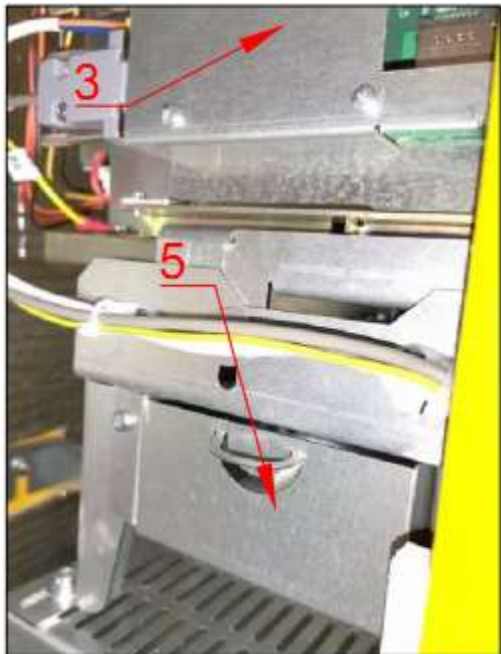

#### 6.13. Устройство приема парковочных карт

6.13.1. Прием от пользователей парковочных карт ПС выезда выполняется устройством приема парковочных карт.

6.13.2. Вид устройств приема карт для исполнений 01, 03 и 09 приведен на Ошибка! Источник ссылки не найден..

Рис. 19. Исполнительные устройства ПС исполнений 01, 03, 09

а) исполнение 01, 03 б) исполнение 09

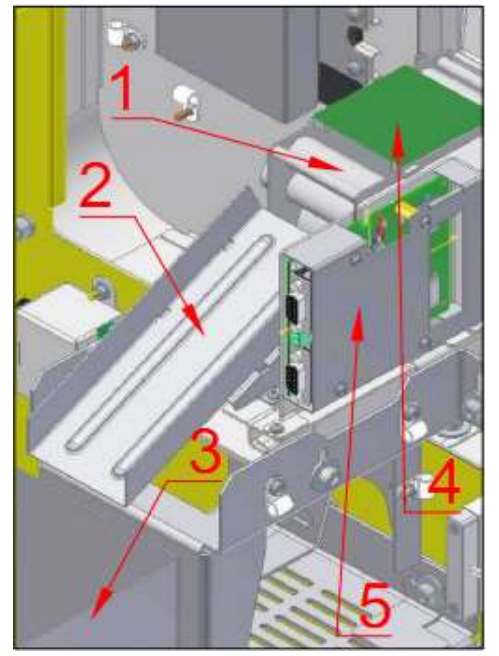

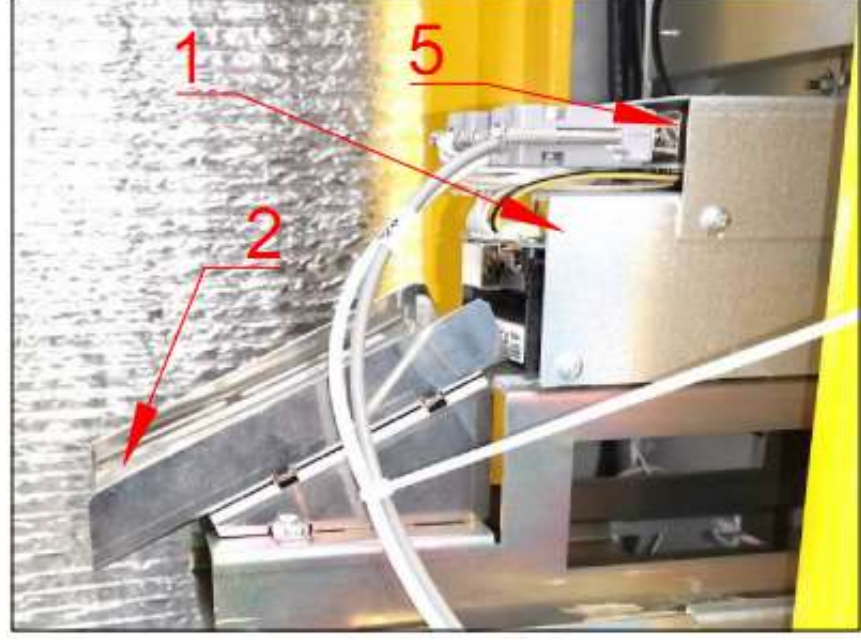

Обозначения:

- 1) Модуль приема карт;
- Лоток передачи карт в накопитель;
- Накопитель принятых карт;
- Антенна карт-ридера;
- 5) Контроллер считывателя карт.

#### 6.14. Накопители принятых карт / билетов

6.14.1. Принятые ПС разовые карты и билеты поступают в специальные бункеры-нако-

пители.

6.14.2. Вид бункеров приведен на Рис. 20.

Рис. 20. Бункеры

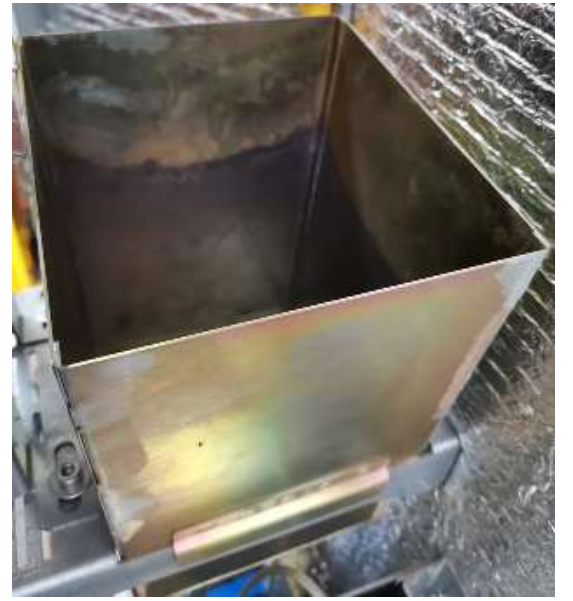

а) бункер принятых карт б) бункер принятых билетов

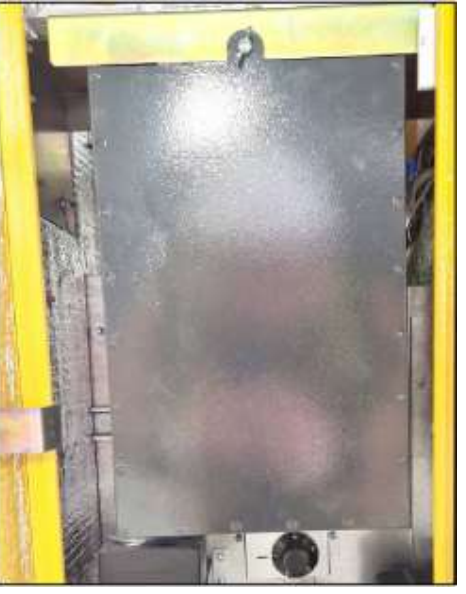

6.15. Внешний считыватель

6.15.1. Внешний считыватель – устройство бесконтактного чтения абонементов и карт постоянных клиентов. Внешний считыватель размещается на лицевой панели ПС ниже дисплея (поз. 9 на Рис. 2а, б).

6.15.2. Конструктивно внешний считыватель может быть в виде дополнительной антенны, подключаемой к контроллеру считывателя карт на устройствах приема и выдачи карт. Если же таковой не предусмотрен (как в исполнениях 04 и 05), внешний считыватель представляет собой сборку двух плат: антенны с контроллером считывателя.

6.15.3. Вид бесконтактных считывателей приведен на Рис. 21.

#### Рис. 21. Бесконтактные считыватели карт постоянных клиентов и абонементов

а) для ПС исполнений 04,05 (плата с б) для ПС исполнений 00,01,02,03,08,09 SAM модулями)

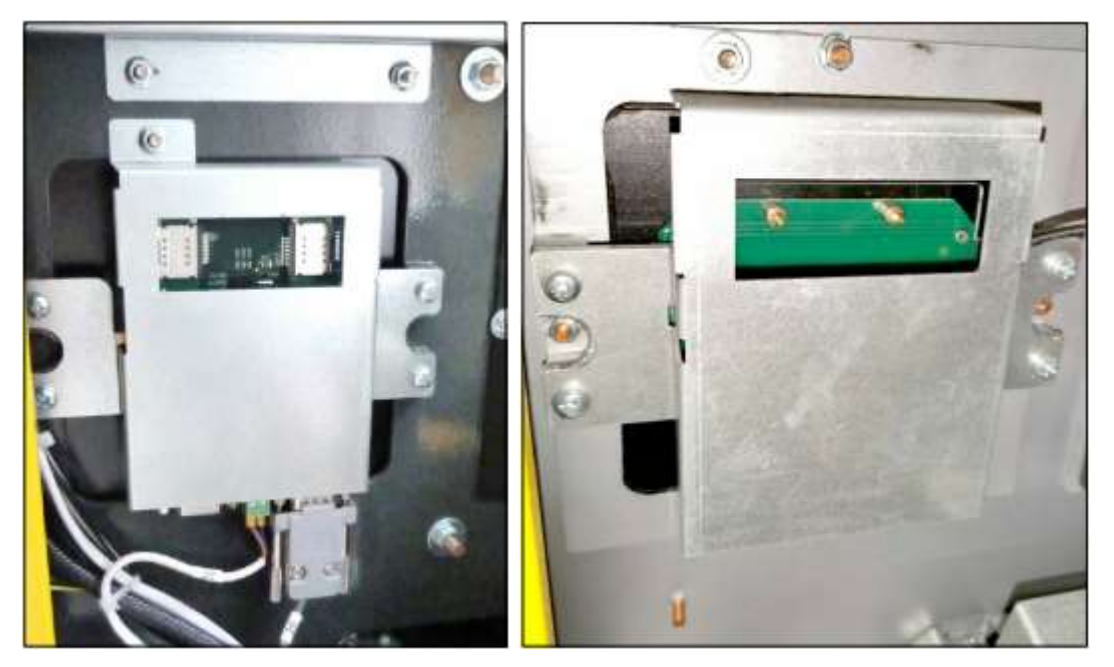

# 7. Подготовка к эксплуатации

## 7.1. Транспортировка

7.1.1. Условия транспортирования должны соответствовать в части воздействия:

механических нагрузок - группе "С" по ГОСТ 23216-78;

- климатических факторов - группе 2 по ГОСТ 15150-69.

7.1.2. Условия хранения в части воздействия климатических факторов должны соответствовать группе 2 по ГОСТ 15150-69.

7.1.3. Транспортная упаковка ПС предусматривает крепление изделия на деревянном поддоне. Изделие оборачивается в полиэтиленовую пленку.

7.1.4. Фронтальную лицевую панель защищают листом вспененного полиэтилена (стизола) и фиксируют ее скотчем.

7.1.5. Ключи упаковываются в целлофановый пакет и крепятся на защитном листе лицевой панели скотчем. Сверху оборачивается трехслойным картоном и фиксируется скотчем.

7.1.6. ПС транспортируется только в вертикальном положении.

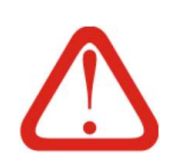

#### Внимание!

# Запрещается транспортировать ПС в наклоненном или неустойчивом положениях, класть ПС друг на друга.

7.1.7. Запрещается транспортировать ПС в наклоненном или неустойчивом положениях, класть изделия друг на друга.

7.1.7.1. В исключительных случаях допускается перевозить ПС в горизональном положении лицевой стороной вверх ("на спине"), при этом необходимо обеспечить фиксацию изделия и мягкую прокладку под заднюю стенку для обеспечения защиты лакокрасочного покрытия изделия.

## 7.2. Распаковка

- 7.2.1. ПС поставляется в упаковке, которую перед монтажом необходимо снять.
- 7.2.2. Порядок действий:
	- Снять внешний картон с ПС, при необходимости разрезать ножом скотч;
	- Снять пакет с ключами с защитного элемента упаковки лицевой панели, при необходимости разрезать ножом скотч;

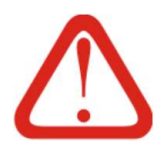

## Внимание!

Во избежание потери ключей от ПС после извлечения их из упаковки необходимо принять меры к надежному хранению

- Разрезав скотч, снять защитный лист лицевой панели;
- Снять полиэтиленовую пленку
- Открыть боковые двери ПС;
- Открутить четыре болта, соединяющие ПС и поддон;
- Закрыть ПС;

Аккуратно снять ПС с поддона.

#### 7.3. Установка

7.3.1. Перед эксплуатацией ПС необходимо выполнить ее монтаж на острове (фундаменте), располагаемом рядом с дорожным полотном в зоне проезда. Монтаж выполняется в соответствии со строительным проектом и настоящей ИЭ.

7.3.2. ПС стационарно крепится к закладным элементам комплекта крепления (далее - КК) на острове.

7.3.3. КК является отдельным изделием, монтируемым как закладной элемент в остров располагаемый рядом с дорожным покрытием, и поставляется отдельно (как правило, заранее).

- 7.3.4. КК универсален для всех исполнений ПС.
- 7.3.5. К каждой ПС необходим один полный КК.
- 7.3.6. Закладные элементы КК необходимо монтировать согласно проекту.
- 7.3.7. Эскиз КК приведен на Рис. 22.

Рис. 22. Комплект крепления ПС

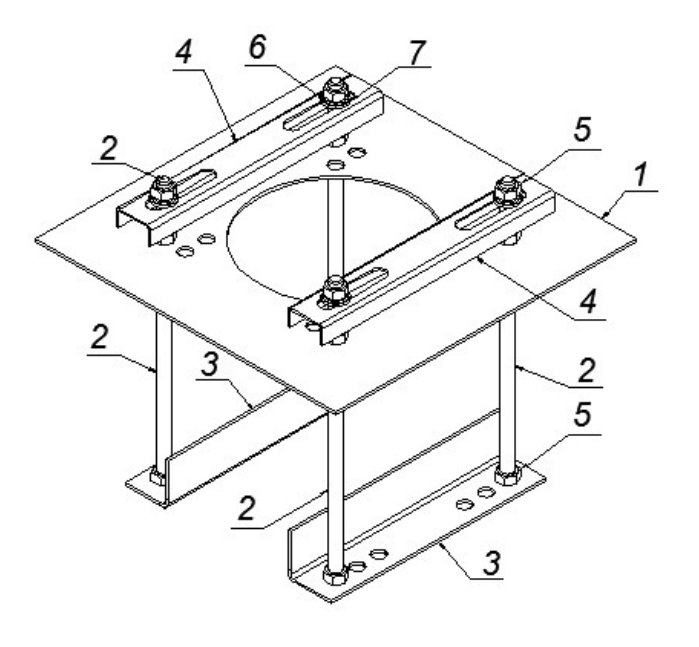

Обозначения:

- Пластина;
- Штырь;
- Уголок;
- Прижимные планки;
- Гайка DIN 934 М12;
- Шайба DIN 128 -12;
- Шайба DIN 125 13.

7.3.8. Площадка основания ПС выставляется по уровню с помощью четырех гаек, накрученных на шпильки, после чего ПС устанавливается на своё место и притягивается к площадке с помощью двух прижимных планок.

## 7.4. Подключение

7.4.1. Подключение ПС должно выполняться специалистом, имеющим соответствующие навыки и квалификацию и удовлетворяющим требованиям, приведенным в Разделе 2, а также аттестованным на группу по электробезопасности не ниже 3.

7.4.2. Соединение ПС с внешними сетями (электроснабжение и локальная сеть) выполняется через группу кабелей, заложенных в фундамент ПС при строительных работах.

7.4.3. Подключение силовой части сводится к подключению проводов силового кабеля к соответствующим колодкам внутри ПС. Перед выполнением этих работ необходимо убедиться, что силовой ввод в ПС отключен и на расключаемом силовом кабеле отсутствует напряжение.

7.4.4. Подключение Ethernet кабеля может быть выполнено как непосредственно после подключения силовой части, так и позднее: на этапе наладки/запуска ПС в работу.

7.5. Первичные настройки

7.5.1. Для запуска ПС в работу необходимо выполнение первичных настроек.

7.5.2. Перечень параметров, которые необходимо в обязательном порядке указать для запуска ПС в работу, приведен в Таб. 4.

Таб. 4. Первичные настройки ПС

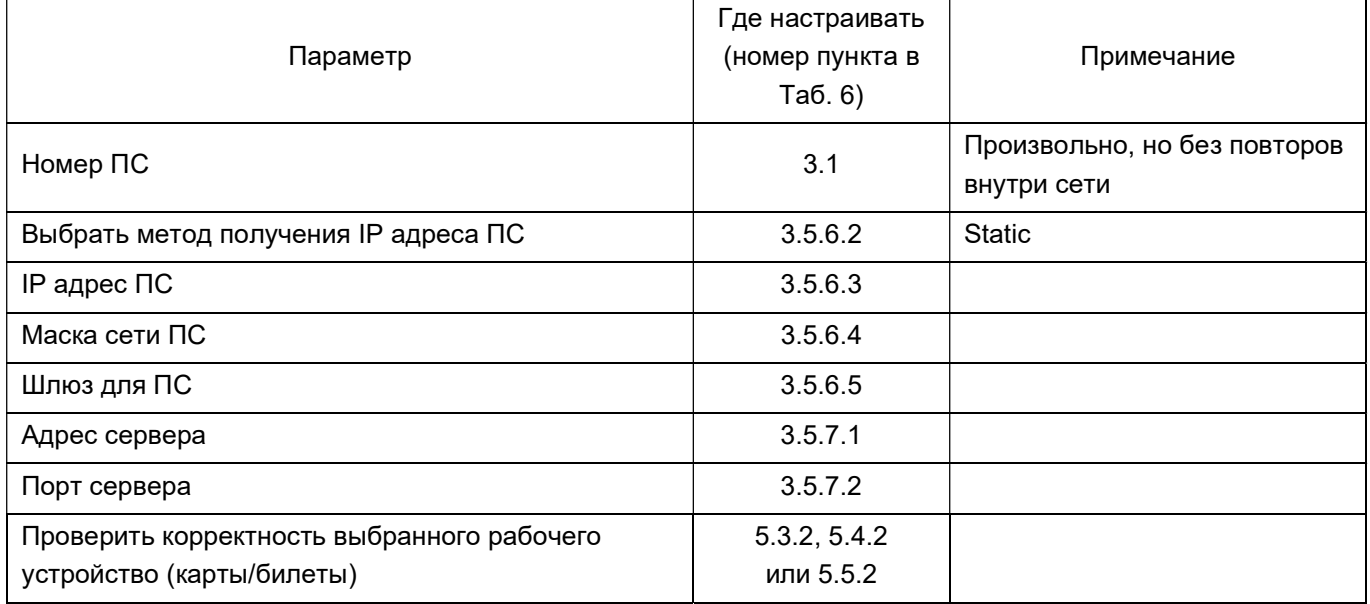

# 8. Настройка. Описание параметров

## 8.1. Общие сведения

8.1.1. Для первоначального запуска ПС в работу, корректировок алгоритма работы и управления работой ПС в ходе эксплуатации ПС, имеется пользовательский интерфейс, через который выполняется изменение настроек.

8.1.2. Настройка выполняется посредством считывания оператором информации с экрана ПС и нажатия клавиш на цифровом блоке клавиатуры (далее ЦБК), имеющемся в каждой ПС. Внешний вид ЦБК приведен на Рис. 23.

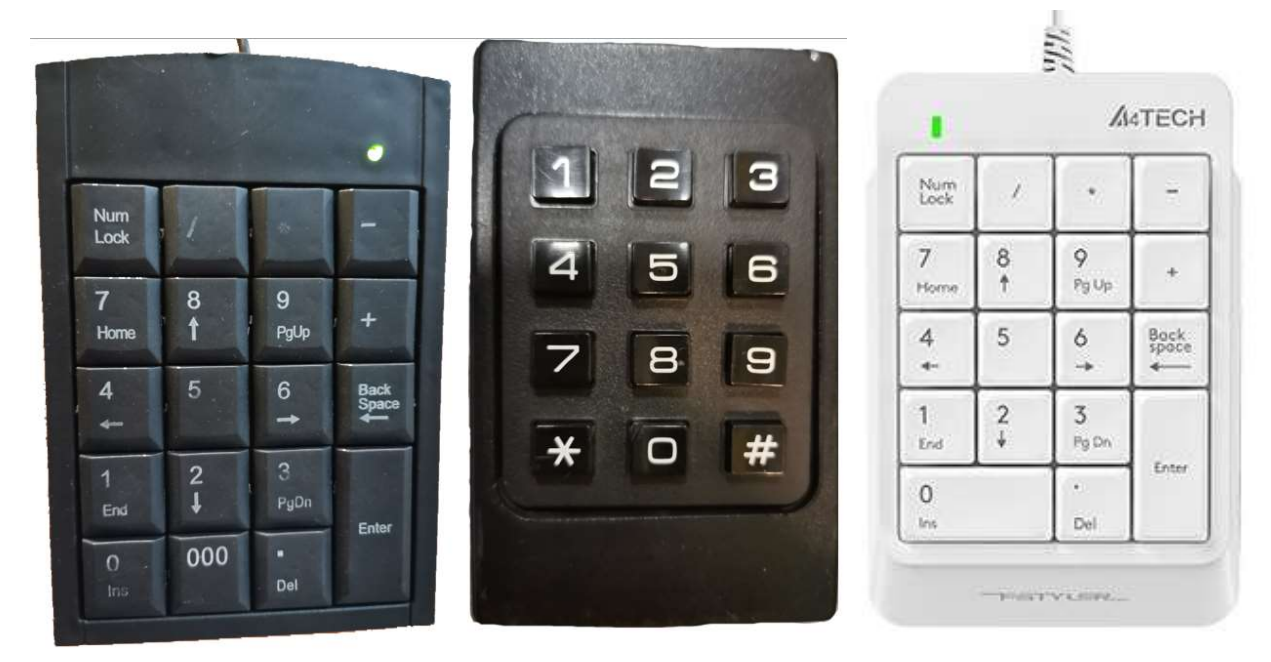

Рис. 23. Внешний вид ЦБК в различных исполнениях.

8.1.3. При соединении ПС в локальную сеть настройки ПС также могут быть выполнены удаленно через WEB-Интерфейс. Настройка ПС через локальную сеть в объеме настоящей ИЭ не рассматривается.

8.1.4. Для доступа к ЦБК необходим доступ внутрь ПС.

8.1.5. Пользовательский интерфейс ПС представлен в виде текстового иерархического древовидного меню.

8.1.5.1. Меню адаптировано для отображения на текстовом дисплее 4 строки по 20 символов. Для унификации на графическом дисплее выполняется эмуляция текстового режима.

8.1.5.2. Визуально меню состоит из комбинации нескольких примитивов со своим интерфейсом:

- Вертикальное меню. При обработке вертикального меню в первой строке отображает название меню и его номер. Остальные 3 строки отображают название пунктов в меню, которые можно прокручивать вниз / вверх и выбирать их;

- Горизонтальное меню. При обработке горизонтального меню на экране отображается только один пункт меню в каждый момент. Пункты можно листать влево / вправо по одному. В первой строке отображается название отображаемого меню, во второй строке отображается название отображаемого пункта меню с индикаторами о наличии следующего и предыдущего пункта. В третьей строке отображается значение пункта меню, если таковое доступно для него. В четвертой строке отображается подсказка по навигации;

- Элемент выбора значения. При обработке элемента выбора значения выполняется выбор предопределенных значений для определенного параметра. Визуально данный элемент похож на отображение вертикального меню с отличием в том, что текущее значение отображается символом "\*";

- Редактируемая строка. При обработке данного элемента выполняется редактирование строки произвольного формата. В первой строке отображается название и номер параметра. Во второй строке отображается курсор и индикаторы прокрутки строки. В третьей строке отображается значение с учетом прокрутки. В четвертой строке отображается текущий режим и подсказки по некоторым клавишам. При редактировании каждая строка проходит определенную верификацию по вводимому значению определяемую каждым параметром. Если верификация не была пройдена, то символ не будет введен.

8.1.5.3. При навигации некоторые пункты меню могут быть недоступны по совокупности других установленных параметров или наличия соответствующего оборудования. Такие параметры отмечаются символом "!". Для пунктов горизонтального меню факт наличия доступности меню не противоречит наличию у меню значения. При отображении в строке значения данного меню может отображаться причина недоступности меню или значение которая система выбрала для отображаемого параметра. Например, при выбранном типе параметров сети dhcp пункт меню IP-адрес не будет доступен для редактирования, но в значении данного меню будет отображаться IP-адрес, полученный системой по dhcp.

8.1.6. Первоначальный вход в меню выполняется по нажатию клавиши 5 на ЦБК. Дальнейшая навигация по меню выполняется с использованием клавиш. Значения клавиш зависят от текущего режима ПС. Действия, выполняемые по нажатию соответствующих клавиш приведены в Таб. 5.

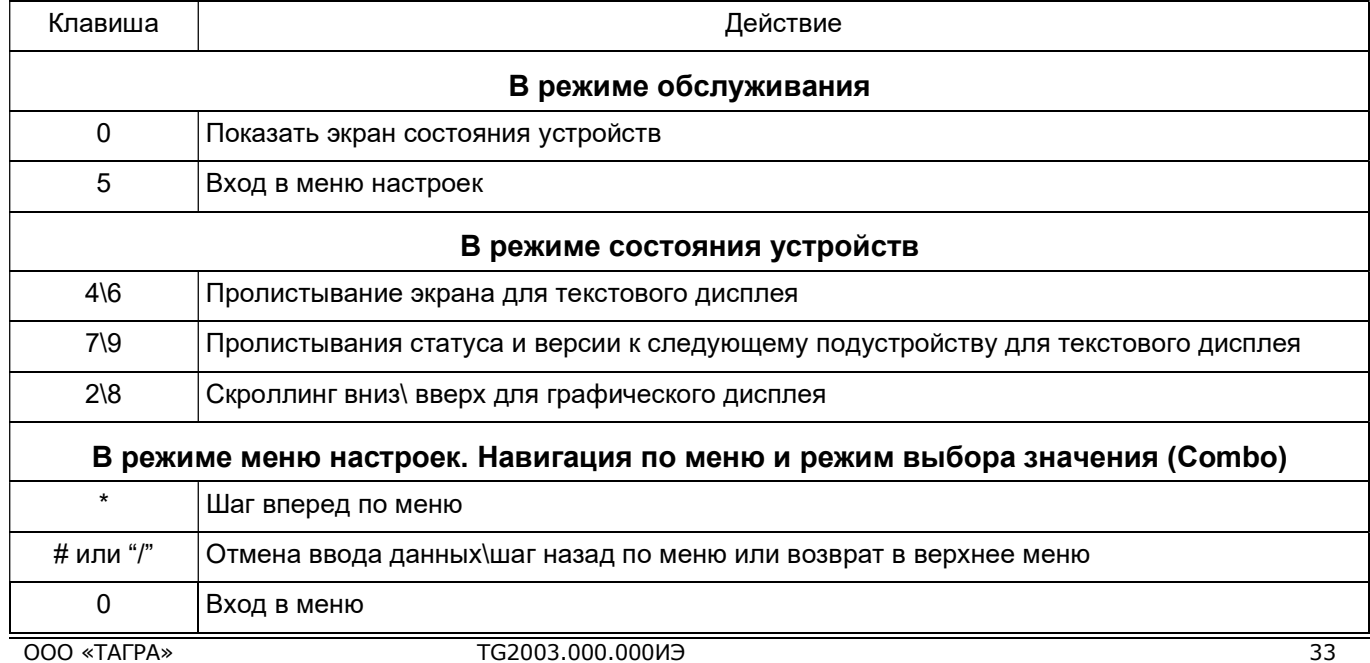

#### Таб. 5. Значения клавиш ЦБК.

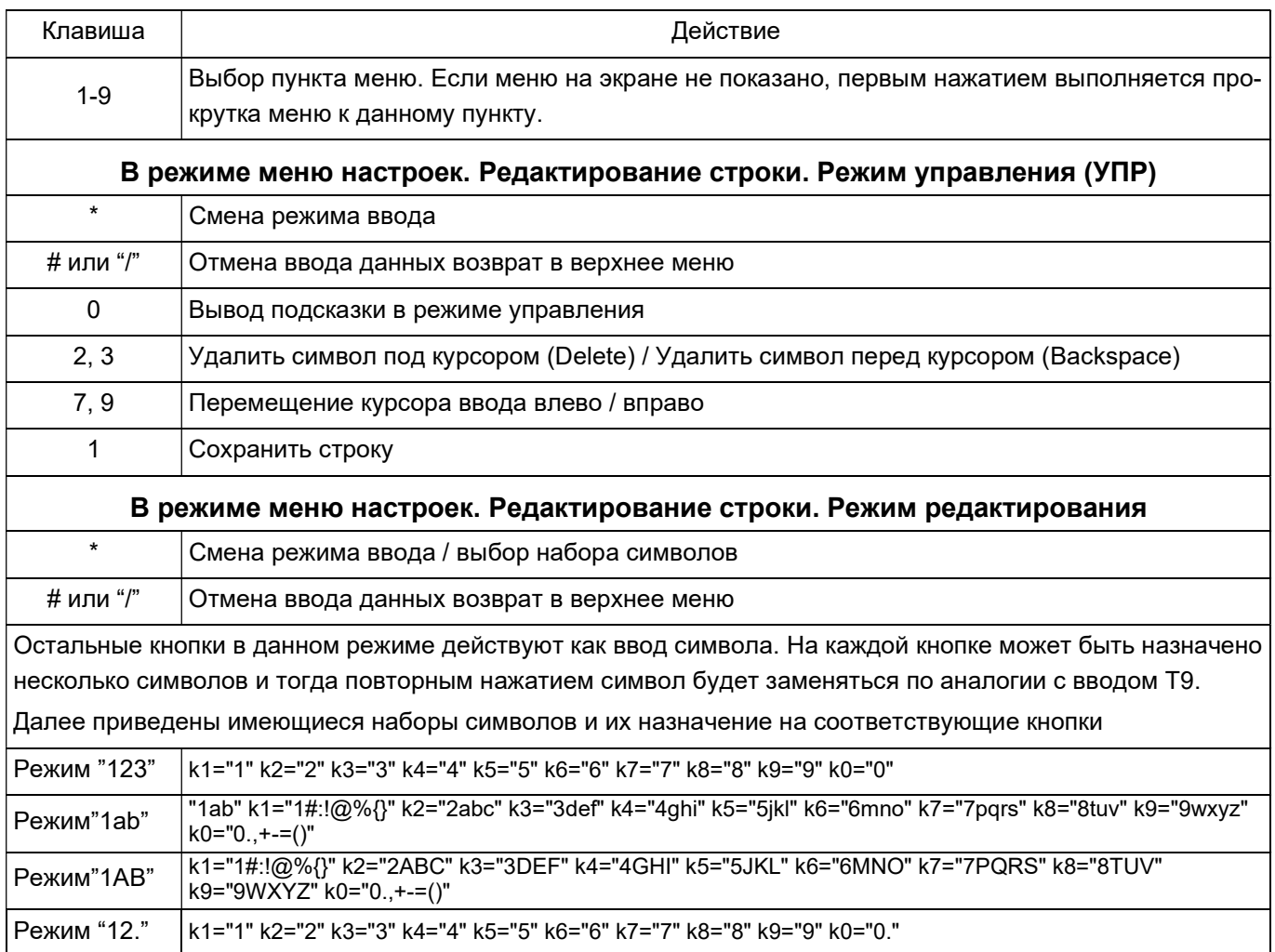

# 8.2. Структура меню

#### 8.2.1. Структура меню и краткое описание каждой его позиции приведены в Таб. 6.

# Таб. 6. Структура меню ПС.

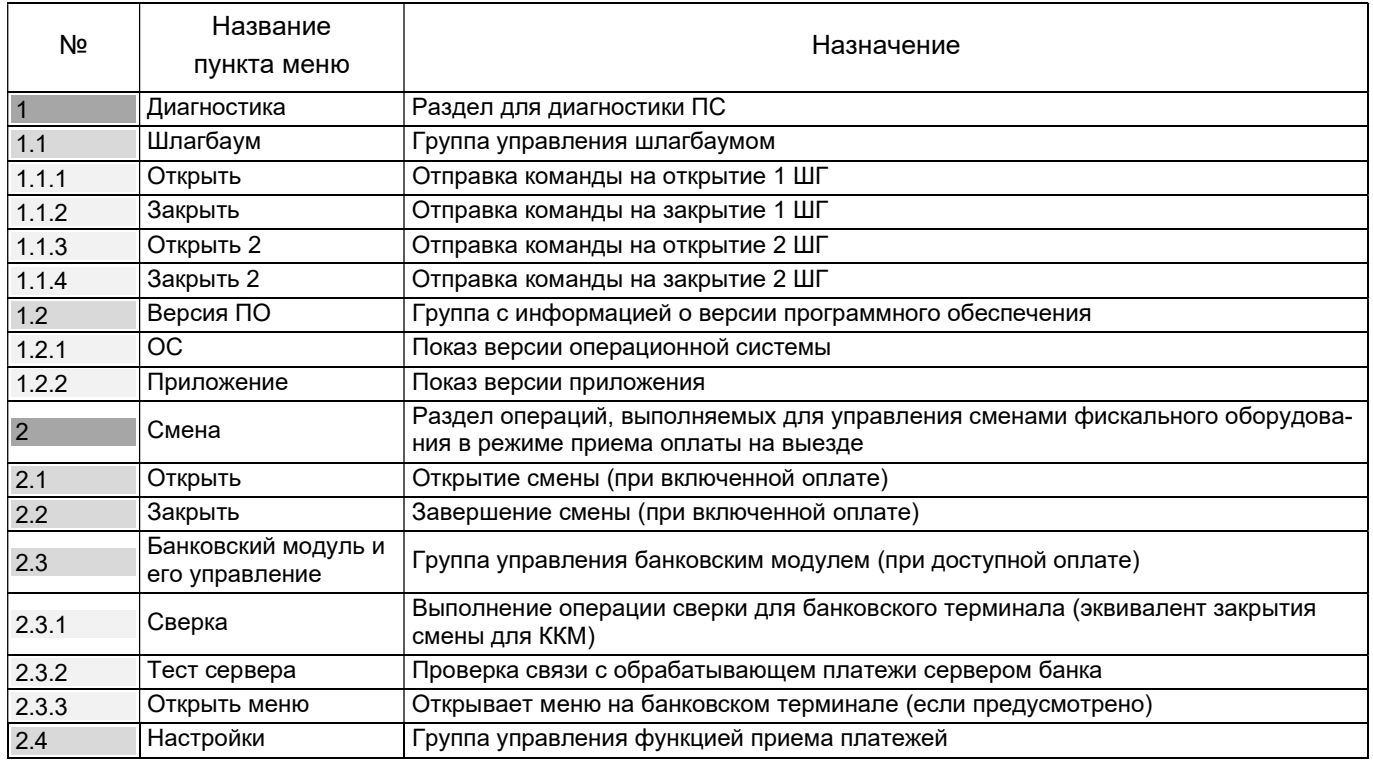

| N <sub>2</sub> | Название                         | Назначение                                                                                                    |
|----------------|----------------------------------|----------------------------------------------------------------------------------------------------|
|                | пункта меню                      |                                                                                                    |
| 2.4.1          | Режим оплаты                     | Включает или выключает прием оплаты на ПС                                                                                                    |
| 3              | Параметры                        | Раздел настройки значений параметров работы ПС                                                                                                    |
| 3.1            | Номер устройства                 | Идентификатор устройства для отображения на экране и в билете. Должен вво-<br>диться обязательно при первом пуске и соответствовать введенному на сервере                                                                                                    |
| 3.2            | Номер парковки                   | Номер парковки требуется для централизованного получения обновлений с сер-<br>вера обновлений производителя                                                                                                    |
| 3.3            | Алгоритм                         | Выбора алгоритма работы ПС. Варианты выбора Въезд, Выезд или Переезд. Дан-<br>ный параметр если не был ранее определен, то при автоматическом определении<br>будет устанавливаться выезд или въезд в зависимости от найденного оборудова-<br>ния выдачи или приема карт\билетов. Если такого оборудования не будет обнару-<br>жено в ходе поиска, то параметр будет определен как Выезд                                                                                                    |
| 3.4            | Режимы                           | Выбора режима работы ПС. Возможные варианты значения параметра:<br>- Автоматический. Это обычный режим работы. Устанавливается по умолчанию. В<br>данном режиме работает штатный алгоритм проезда, описанный в Разделе 5.<br>- Открыто. В данном режиме включается зеленый сигнал светофора, ШГ переклю-<br>чается в режим открыто, на дисплее ПС отображается сообщение ОТКРЫТО и со-<br>ответствующий флаг режима. Возможен беспрепятственный проезд через ПС.<br>- Закрыто (или Блокирован). В данном режиме включается красный сигнал свето-<br>фора, ШГ переключается в режим закрыто, на дисплее отображается ЗАКРЫТО<br>(или БЛОК). Проезд через ПС невозможен. |
|                |                                  | - Свободный проезд. В данном режиме работа ПС аналогична Автоматическому ре-<br>жиму, за тем исключением, что алгоритм проверки разрешения на проезд всегда<br>возвращает положительный результат                                                                                                    |
| 3.5            | Проезд                           | Группа управления зоной проезда                                                                                                    |
| 3.5.1          | Зона до проезда                  | Указывается числовой номер зоны парковки до пересечения проезда. Должно соот-<br>ветствовать настройкам зоны на сервере. По умолчанию для въезда этот параметр<br>приравнивается значению 0 (соответствует улице), а для выезда 1 (соответствует<br>зоне парковки) <sup>1</sup>                                                                                                    |
| 3.5.2          | Зона после проезда               | Указывается числовой номер зоны парковки до пересечения проезда. Должно соот-<br>ветствовать настройкам зоны на сервере. По умолчанию для въезда этот параметр<br>приравнивается значению 1 (соответствует зоне парковки), а для выезда 0 (соот-<br>ветствует улице)                                                                                                    |
| 3.5.3          | Конфигурация про-<br>езда        | Конфигурация проезда по типу подключенного оборудования. Возможен выбор зна-<br>чений:<br>$1 - \mu$ ве петли<br>2- три петли (за шлагбаумом установлена дополнительная петля для предотвраще-<br>ния "паровозов" и кражи карт)<br>3- шлюз (на проезде установлен дополнительный шлагбаум)<br>При использовании кросс-платы старого образца или не оборудованной расшире-<br>нием выбор 2 и 3 может отсутствовать                                                                                                    |
| 3.5.4          | Шлагбаум                         | Подгруппа управления первым шлагбаумом                                                                                                    |
| 3.5.4.1        | Время открытия, мс               | Максимальное время, которое будет ожидать ПС после подачи сигнала открытия.<br>Это время может быть меньше если подключен и настроен датчик открытия (см.<br>3.5.4.9). По умолчанию 3000 мс                                                                                                    |
| 3.5.4.2        | Время импульса от-<br>крытия, мс | Характеристика сигнала открытия. Продолжительность импульса, подаваемого на<br>вход "OPEN" ШГ. По умолчанию 200 мс                                                                                                    |
| 3.5.4.3        | Время закрытия, мс               | Максимальное время, которое будет ожидать ПС после подачи сигнала открытия.<br>Это время может быть меньше если подключен и настроен датчик закрытия (см.<br>3.5.4.10). По умолчанию 3000 мс                                                                                                    |
| 3.5.4.4        | Время импульса за-<br>крытия, мс | Характеристика сигнала закрытия. Продолжительность импульса, подаваемого на<br>вход "CLOSE" ШГ. По умолчанию 200 мс                                                                                                    |
| 3.5.4.5        | Количество отстре-<br>лов        | Предельное количество отстрелов: попыток шлагбаума закрыться. По достижению<br>этого значения шлагбаум фиксируется в открытом положении, попытки закрыть его<br>прекращаются и формируется сообщение об ошибке. По умолчанию устанавлива-<br>ется в значение 5                                                                                                    |
| 3.5.4.6        | Время ожидания при<br>откате, мс | При отработке функции проезда и пропадании машины с датчиков указанное время<br>ПС будет ожидать появление машины для завершения проезда. После указанного<br>времени будет зафиксирован откат и кража карты                                                                                                    |

<sup>1</sup> Как правило для простой парковки зона "улица" (внешняя зона по отношению к контролируемому парковочному пространству) соответствует значению 0, а зона парковки (парковочного пространства) соответствует значению 1. Однако это только рекомендуемый традиционный подход. Администратор парковочного пространства может изменить это по своему усмотрению и достоверную информацию необходимо получать у него.

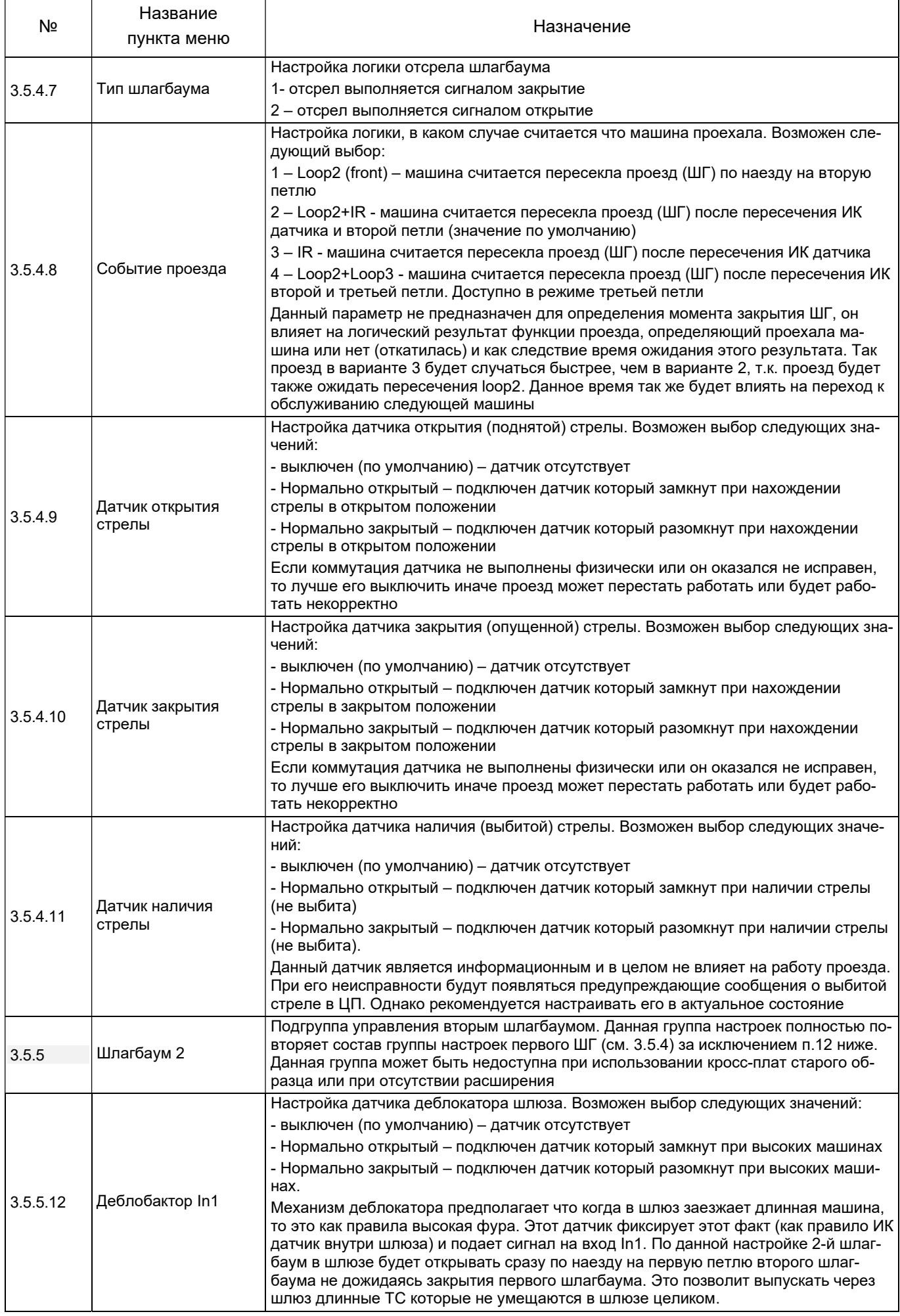
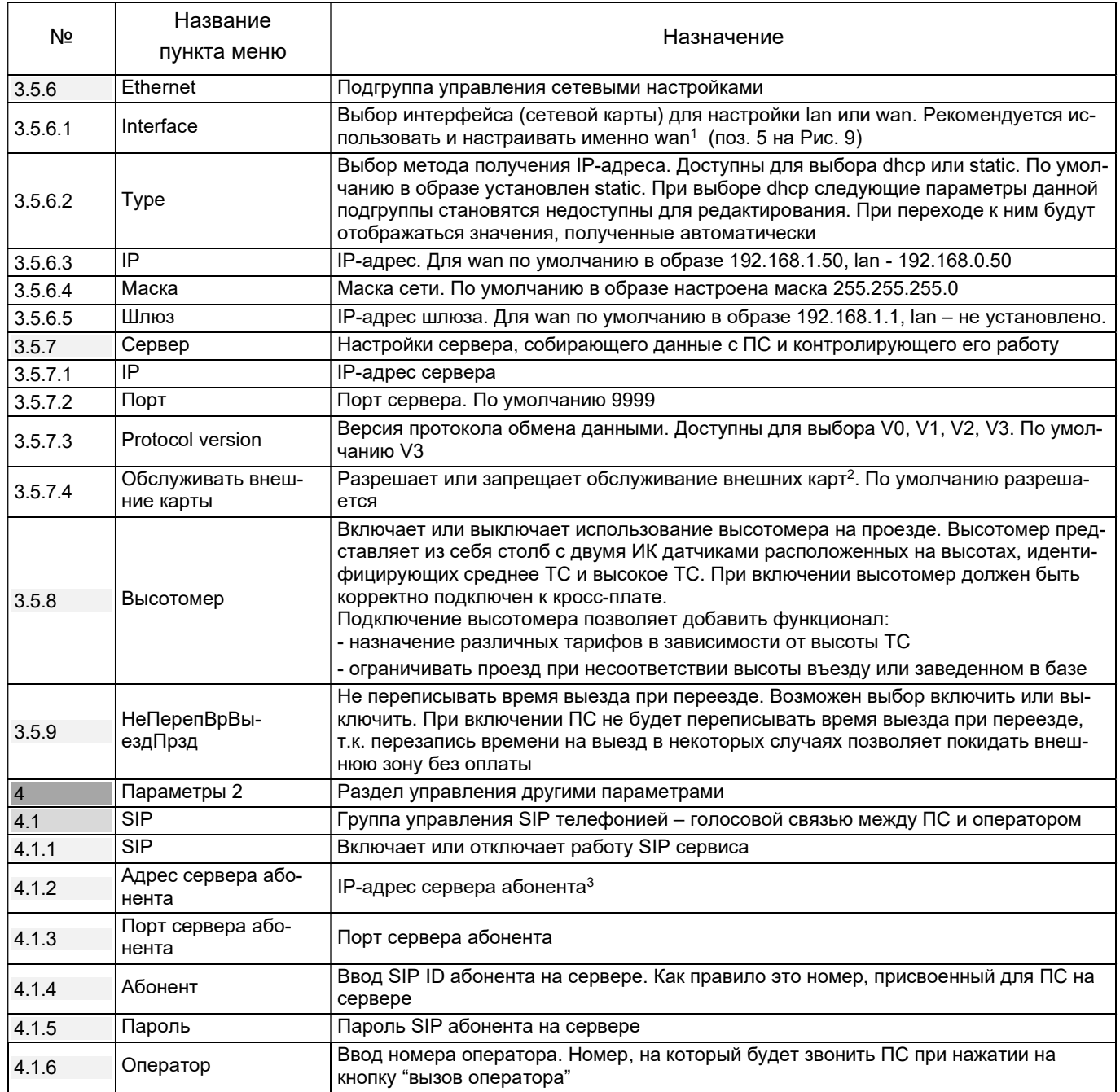

<sup>1</sup> В действительности тут должны отображаться все распознанные сетевые карты, обнаруженные ОС вычислительного модуля, которые, в общем случае, могут называться иначе. Для удобства использования в известных конфигурациях вычислительных модулей в образе сделаны именованные названия lan и wan. Названия тоже заданы условно. Идейно предполагалось, что сама ПС представляет из себя маршрутизатор с интерфейсами wan и lan. Wan – это соответственно внешний интерфейс ПС через который она общается с внешним миром, а lan это интерфейс для общения с внутренние сетевыми под устройствами ПС (такими как например сетевой банковский модуль или ККТ в конфигурации с оплатой), которые как бы находятся за маршрутизатором. Такой подход позволяет зафиксировать для определенных подустройств свои адреса, которые удобно можно фиксировать в конфигурации и это позволит удобно переносить данную конфигурацию. В связи с этим рекомендуется wan настраивать пользователюм (параметрами его сетевой инфраструктуры), а lan оставить на под автоматическое конфигурирование производителем.

 $^2$  Функционал АПС позволяет заводить в систему карты, записанные не в формате парковочной карты. Такие карты называются внешними с точки зрения АПС. Идентификация этих карт в АПС выполняется по их уникальному номеру UID. При обслуживании внешних карт на ПС информацию о парковочной сессии, связанной с картой, ПС получает в обязательном порядке с сервера.

 $^3$  Под понятием "абонент" при настройке SIP подразумевается настроенный сервис голосовой связи на ПС. Под понятием "оператор" понимается настроенный SIP телефон с помощью которого обслуживающий персонал парковки будет отвечать на вопросы посетителей парковки, заданных через ГГС.

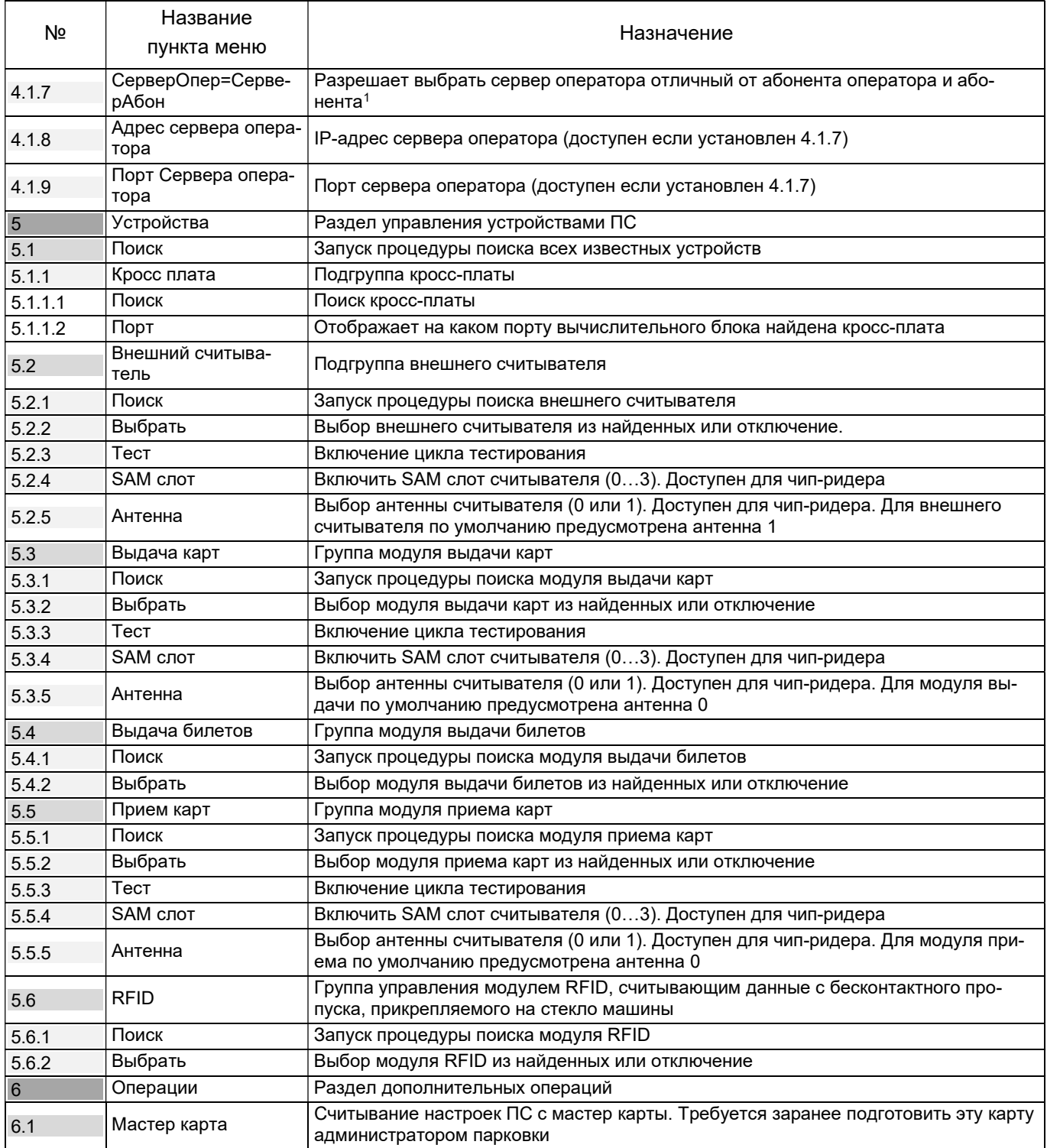

<sup>1</sup> Сервер абонента – это SIP сервер с которым ПС будет устанавливать связь. Как правило сервер у оператора и абонента один и тот же или сервер абонента умеет правильно маршрутизировать звонок и в этом случае не требуется указывать сервер оператора. Однако в случае сложных маршрутов или их отсутствия такая возможность есть.

# 9. Обслуживание

# 9.1. Общие сведения

9.1.1. В штатном режиме эксплуатации текущее обслуживание ПС сводится к поддержанию нужного количества карт / билетной ленты в ПС, визуальному осмотру на отсутствие повреждений ПС, а также отсутствии проникновения посторонних предметов / влаги внутри корпусов ПС.

9.1.2. Периодическое ТО ПС выполняется уполномоченными сертифицированными специалистами в соответствии с регламентом обслуживания ПС (отдельный документ).

9.1.3. Для выполнения всех перечисленных работ ПС необходимо открыть, а по окончании работ – закрыть.

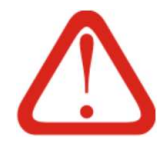

### Внимание!

Все работы по обслуживанию ПС, кроме требующих функционирования устройств ПС, следует выполнять только на выключенной и обесточенной ПС, если иное не указано в составе работ. Порядок отключения указан в п. 9.2.3

# 9.2. Эксплуатационные операции

# 9.2.1. Включение после отключения

9.2.1.1. В холодный период года необходимо поддержание температуры выше 0°С внутри ПС. Рекомендуемый нижний порог температуры для поддержания внутри ПС 0 …+5°С.

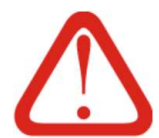

# Внимание!

Перед включением ПС при отрицательной температуре, необходимо до включения ИБП прогреть ПС с помощью СКК на максимальной мощности в течении одного часа.

В случае попадания воды в ПС необходимо незамедлительно отключить ИБП и просушить ПС (при низких плюсовых температурах - с помощью печки).

- 9.2.1.2. Порядок действий при включении ПС:
	- Убедиться что при открывании ПС исключено попадание влаги внутрь ПС;
	- Открыть ПС;
	- Убедиться в отсутствии влаги и посторонних предметов внутри ПС;
	- Убедиться что на ввод ПС подключены вводные кабели (поз. 8-9 на Рис. 7);
	- Включить дифференциальный автомат питания (поз. 2 на Рис. 7);
	- Нажать кнопку Power на ИБП (поз. 1 на Рис. 8);
	- Убедиться в наличии звукового сигнала (писк), через несколько секунд щелчка реле ИБП, и следом - появления индикации на ИБП о наличии напряжения и штатном режиме работы;
- Убедиться, что ИБП не выдает сигналов тревоги об отсутствии питания. Если сигналы тревоги присутствуют - необходимо выключить ИБП и перепроверить входящее питание;
- Если на вычислительном блоке не появилась индикация питания кратковременно нажать кнопку Power на вычислительном блоке (поз. 1 на Рис. 9);
- Убедиться в появлении индикации на вычислительном блоке (поз. 1 на Рис. 9);
- Спустя 30-40 секунд убедиться в успешности завершения загрузки программного обеспечения ПС. Подтверждением успешного завершения загрузки является (при отсутствии автомобиля в зоне датчиков ПС) индикация режима ожидания на экране ПС (см. п. 10.1), либо логотипом/заставкой клиента если они предусмотрены настройками ПС;

Закрыть ПС.

# 9.2.2. Перезагрузка

9.2.2.1. Перезагрузка ПС имеет два уровня: А – перезагрузка только вычислительного блока, и Б – полная перезагрузка всех устройств в ПС. Перезагрузка уровня А рассмотрена в п.9.2.2.2, перезагрузка уровня Б – в п. 9.2.2.3.

- 9.2.2.2. Порядок действий для перезагрузки уровня А:
	- Убедиться что при открывании ПС исключено попадание влаги внутрь ПС;
	- Открыть ПС;
	- Убедиться в отсутствии влаги и посторонних предметов внутри ПС;
	- Убедиться в наличии индикации на вычислительном блоке Power (поз. 1 на Рис. 9);
	- На вычислительном блоке однократно нажать и отпустить кнопку Power (поз. 1 на Рис. 9);
	- Спустя 10-15 секунд проверить отсутствие индикации на вычислительном блоке;
	- Если (см. предыдущий шаг) индикация не погасла нажать кнопку Power (поз. 1 на Рис. 9) и удержать ее в нажатом положении несколько секунд до исчезновения индикации на вычислительном блоке;
	- Кратковременно нажать кнопку Power (поз. 1 на Рис. 9) на вычислительном блоке;
	- Убедиться в появлении индикации на вычислительном блоке;
	- Спустя 30-40 секунд убедиться в успешности завершения загрузки программного обеспечения ПС. Подтверждением успешного завершения загрузки является (при отсутствии автомобиля в зоне датчиков ПС) индикация

режима ожидания на экране ПС, либо логотипом / заставкой клиента если они предусмотрены настройками ПС;

11) Закрыть ПС.

9.2.2.3. Перезагрузка уровня Б аналогична перезагрузке уровня А с единственным отличием: после отключения вычислительного блока (шаги 5-7 п. 9.2.2.2) необходимо выключить ИБП не менее чем на 30 секунд, а затем включить его и выполнить шаги п. 9.2.2.2 начиная с 8. Таким образом, на время отключения все устройства ПС кроме СКК будут отключены и включены повторно. По сути, перезагрузка ПС уровня Б является отключением ПС на короткий промежуток времени и ее включением.

# 9.2.3. Отключение

9.2.3.1. Порядок действий для отключения ПС:

- Убедиться что при открывании ПС исключено попадание влаги внутрь ПС;
- Открыть ПС;
- Убедиться в наличии индикации Power на вычислительном блоке (поз. 1 на Рис. 9);
- На вычислительном блоке однократно нажать и отпустить кнопку Power (поз. 1 на Рис. 9);
- Спустя 10-15 секунд проверить отсутствие индикации на вычислительном блоке (поз. 1 на Рис. 9);
- Если (см. предыдущий шаг) индикация не погасла нажать кнопку Power (поз. 1 на Рис. 9) и удержать ее в нажатом положении несколько секунд до исчезновения индикации на вычислительном блоке;
- Убедиться в отключении вычислительного блока;
- По необходимости отключить ИБП (в зависимости от модели ИБП нужно или просто нажать и отпустить кнопку питания, либо нажать ее и подержать в нажатом состоянии несколько секунд и только затем отпустить);
- По необходимости отключить дифференциальный автомат (поз. 2 на Рис. 7);

Закрыть ПС.

# 9.2.4. Установка билетной ленты в принтер (исп. 04)

9.2.4.1. Билетная лента устанавливается в бункер билетной ленты, расположенный внутри ПС исполнения 04 позади принтера.

- 9.2.4.2. Вид бункера билетной ленты приведен на Рис. 24 и Рис. 15.
- 9.2.4.3. Замена билетной ленты выполняется без отключения питания.

9.2.4.4. Последовательность действий при загрузке билетной ленты в принтер (Рис. 14) ПС въезда исполнения 04:

Открыть правую дверь ПС;

### ООО «ТАГРА» TG2003.000.000ИЭ 41 Убедиться в отсутствии влаги внутри ПС;

- Открутить винт-барашек (Рис. 24) фиксирующий планку отсека для билетной ленты и снять эту планку;
- Рис. 24. Бункер билетной ленты

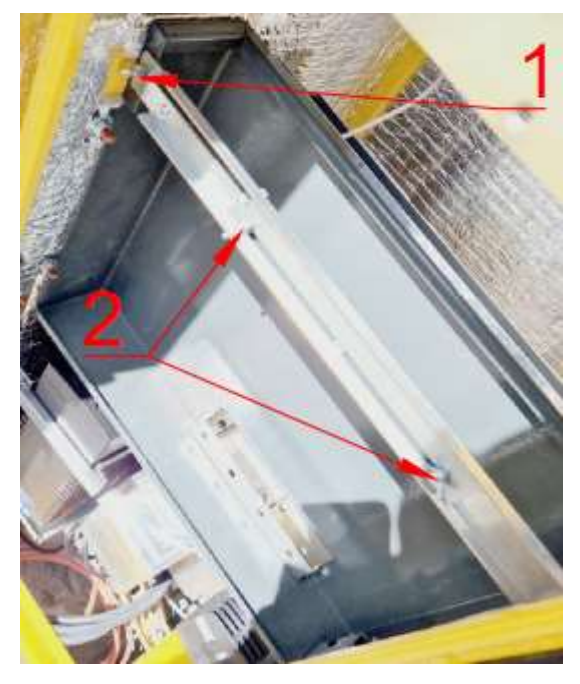

Обозначения:

- 1 фиксирующий винт-барашек;
- 2 регулирующие винты-барашки.

- Удалить из отсека старую коробку от использованной ленты;
- Распаковать новую коробку с билетной лентой, вскрыв ее верхнюю часть (крышку) и удалив ее (оторвать или отрезать канцелярским ножом);

ВНИМАНИЕ! При определении верха и низа коробки следует ориентироваться по небольшим окнам для датчика, фиксирующего малое количество билетной ленты. Эти окна должны располагаться внизу коробки

- Разблокировать фиксатор в верхней части принтера в направлении стрелки на Рис. 25а;
- Поднять модуль печати в направлении стрелки на Рис. 25б. Действие выполнять с осторожностью: модуль может быть горячим; Проверить что в тракте нет никаких засоров;

Рис. 25. Открытие принтера

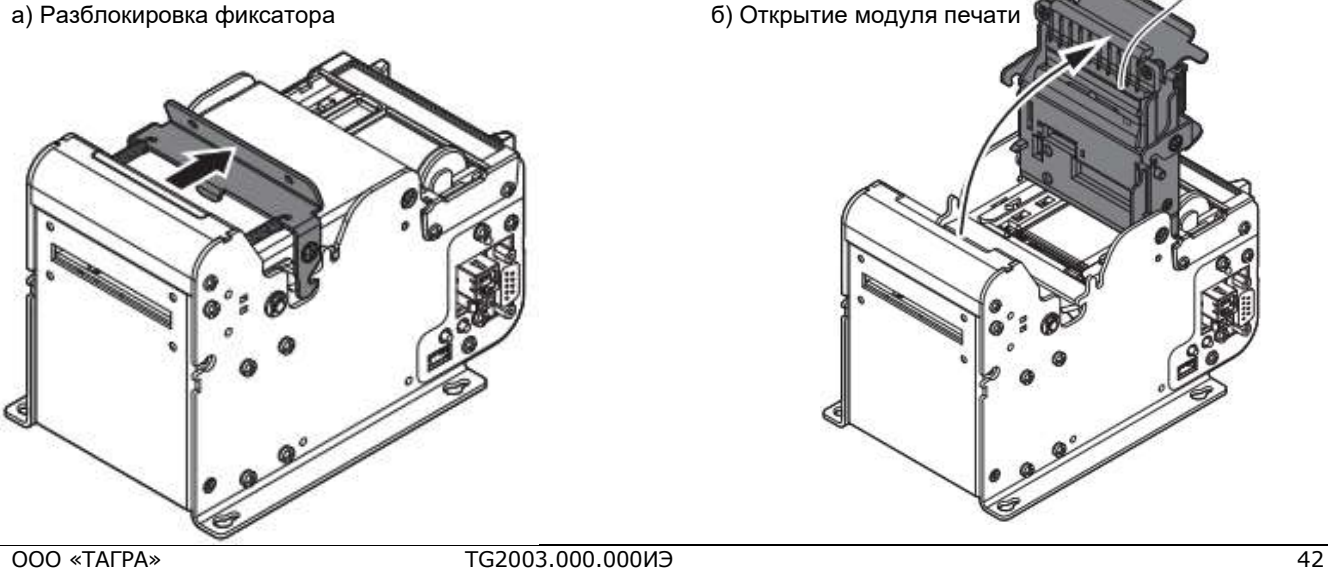

- Поместить коробку с лентой в отсек, проверив что датчик малого количества билетной ленты (поз. 1 на Рис. 15) попадает в одно из отверстий в коробке;
- Установить фиксирующую планку обратно, зафиксировать ее винтом-барашком (поз. 1 на Рис. 24). Если формат коробки (количество билетов по глубине 2, 3 или 4 шт.) относительно предыдущей изменился, и новая коробка не поджимается сзади упором, с помощью регулирующих винтов-барашков (поз. 2 на Рис. 24) ослабить упор, отрегулировать его по размеру коробки, затем затянуть винты;
- Вытащить из коробки начало билетной ленты;
- Проверить чтобы сторона билетов, предназначенная для печати текста, находилась сверху по ходу движения ленты в принтер (см. выноску «thermal side» на Рис. 26) в тракт принтера (как правило, на этой стороне нанесены стрелки, обозначающие направление печати);

Рис. 26. Ориентация билетной ленты

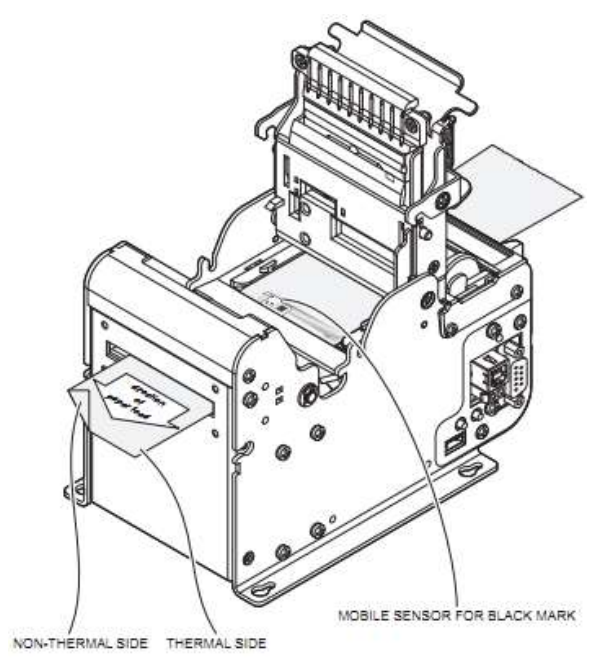

 По необходимости скорректировать ширину бумаги и положение датчика разделительных черных меток билетной ленты согласно Рис. 27а и Рис. 27б соответственно;

### Рис. 27. Корректировка ширины бумаги и положения датчика

а) Корректировка ширины бумаги б) Корректировка положения датчика

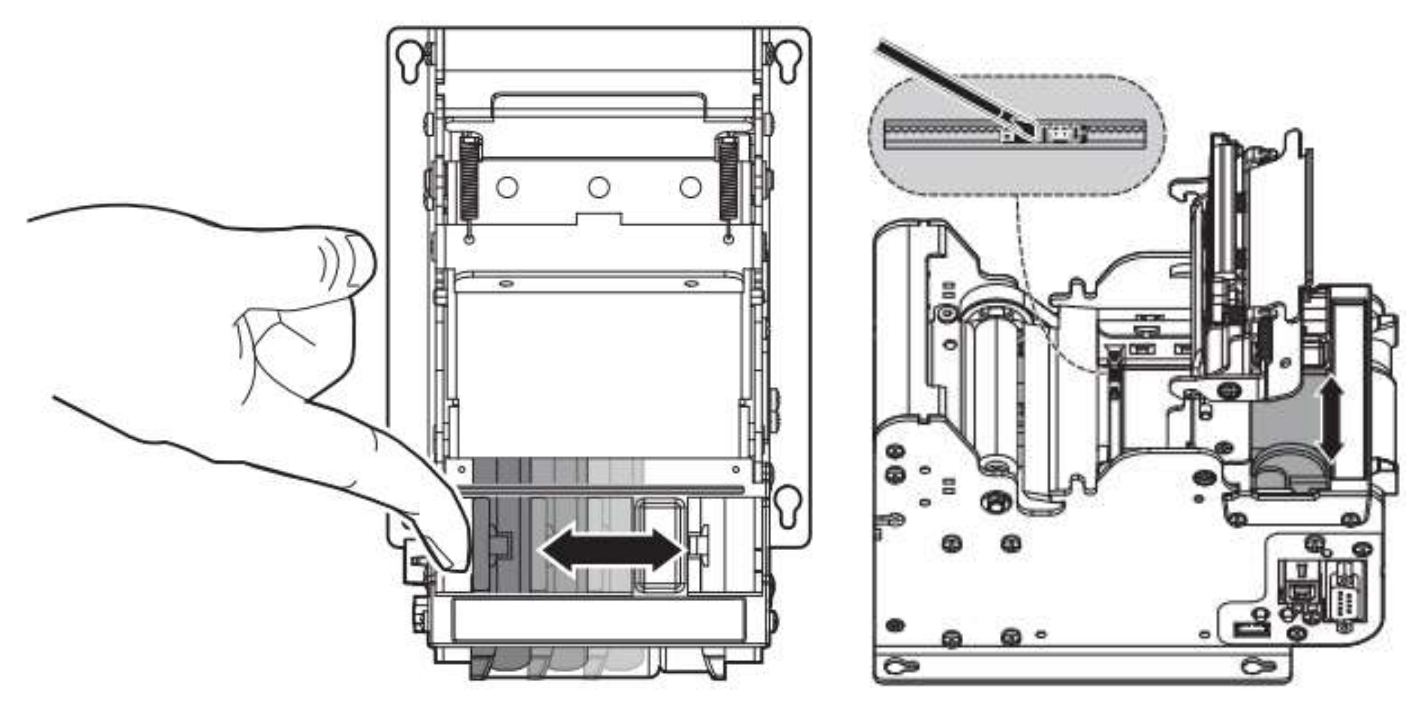

- Закрыть модуль печати в направлении стрелки на Рис. 29б;
- Убедиться что фиксатор встал в штатное положение (см. Рис. 25а) и модуль печати самопроизвольно не открывается;
- Убедиться что конец билетной ленты ровный, не загнут, а направление отреза перпендикулярно боковой стороне рулона (по необходимости отрезать) согласно Рис. 28а;
- Рис. 28. Заправка рулона билетной ленты

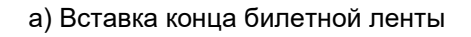

а) Вставка конца билетной ленты б) Схема движения билетной ленты

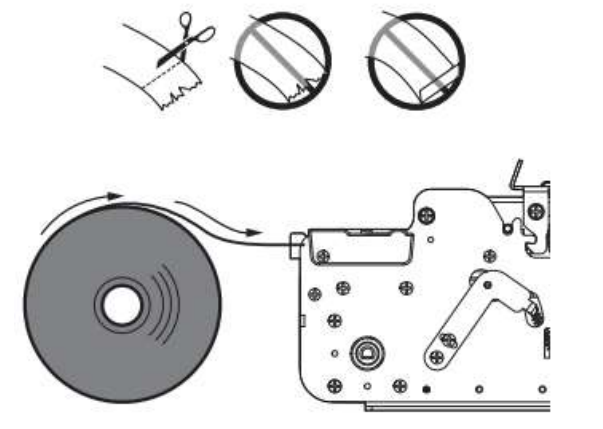

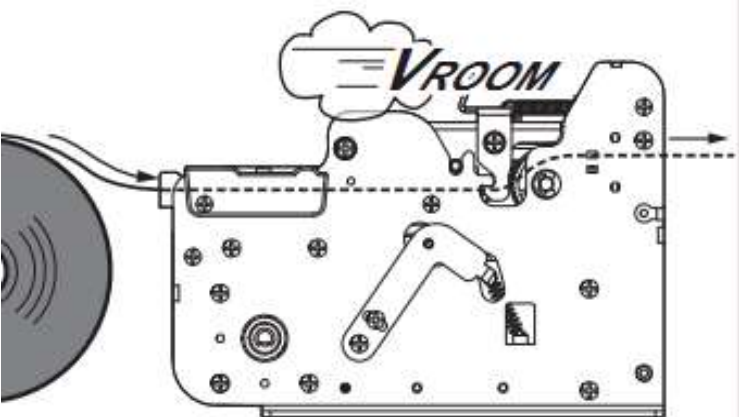

- Продеть начало билетной ленты через направляющую в кронштейне принтера, вставить ее во вход тракта принтера и аккуратно протолкнуть внутрь принтера до момента, пока принтер сам не начнет ее подтягивать в результате срабатывания механизма заправки ленты в принтер;
- Убедиться что направление движения билетной ленты в принтере соответствует Рис. 28б;
- Нажать клавишу 0 на ЦБК для перехода в экран диагностики;
- 19) На экране диагностики проверить что код состояния устройства P (принтер) равен 0;
- Закрыть правую дверь ПС;
- Убедиться что на мониторе не отображаются флаги D1, D2 (см. Рис. 37 и Рис. 38).

# 9.2.5. Устранение застревания билетной ленты в принтере

9.2.5.1. Для устранения застревания билетной ленты в принтере ПС исполнения 04 необходимо выполнить следующую последовательность действий:

- Открыть правую дверь ПС;
- Убедиться в отсутствии влаги внутри ПС;
- Снять фиксатор в верхней части принтера в направлении стрелки на Рис. 25а;
- Поднять модуль печати в направлении стрелки на Рис. 25б. Действие выполнять с осторожностью: модуль может быть горячим;
- Пинцетом аккуратно вынуть застрявший билет из передней (выдающей) части принтера (см. Рис. 29а). Использовать другие инструменты запрещается;
- Визуальным осмотром убедиться что в принтере отсутствуют части застрявшего билета (при выявлении – удалить их аналогично предыдущему шагу);
- Удалить подаваемую в принтер билетную ленту в направлении стрелки на Рис. 29а;
- Закрыть модуль печати в направлении стрелки на Рис. 29б;
- Убедиться что фиксатор встал в штатное положение (см. Рис. 25а) и модуль печати самопроизвольно не открывается;
- Заправить билетную ленту в принтер согласно п. 9.2.4;
- Убедиться что схема движения ленты соответствует приведенной на Рис. 28б;
- По необходимости закрыть ПС;
- Убедиться что на мониторе не отображаются флаги D1, D2 (см. Рис. 37 и Рис. 38).

### Рис. 29. Удаление застрявшего билета и закрытие принтера

а) Изъятие застрявшего билета и остатков бумаги б) Закрытие модуля печати

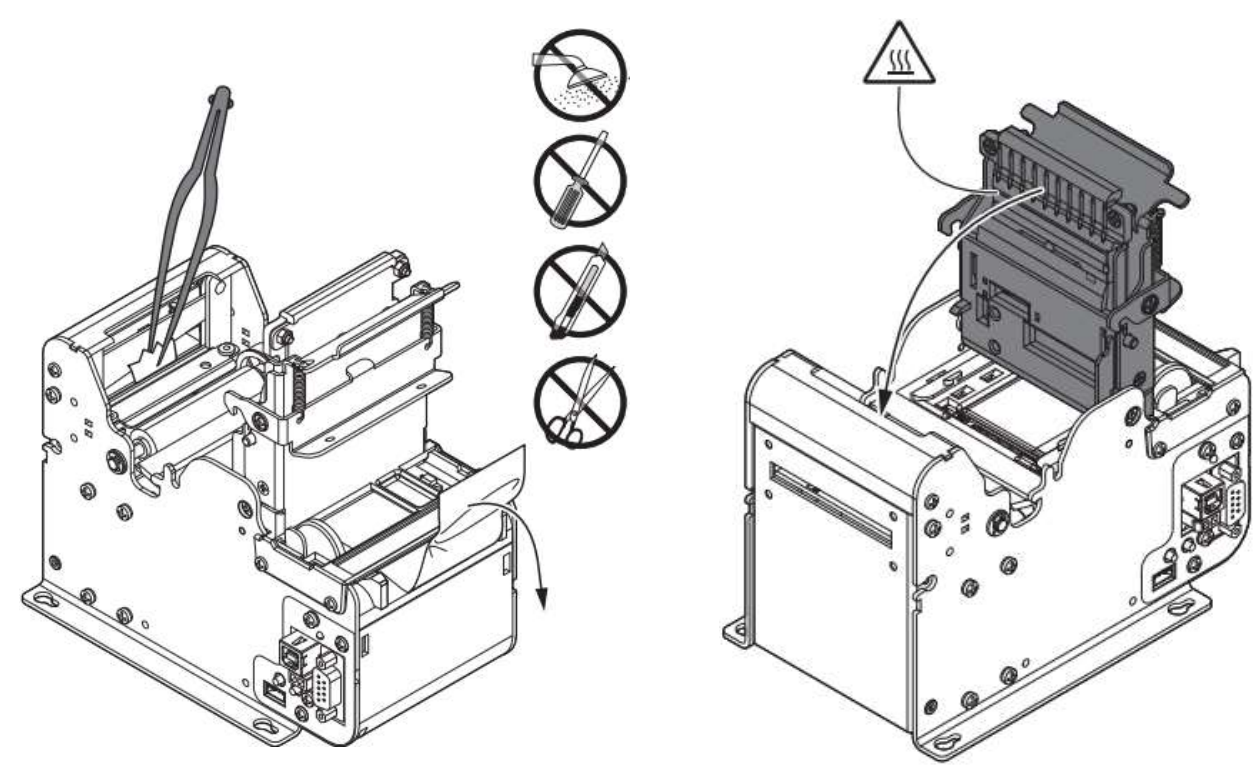

# 9.2.6. Загрузка карт в устройство выдачи карт въездной ПС

9.2.6.1. Для нормальной работы ПС въезда исполнений 00, 02, 08 с разовыми клиентами необходимо наличие карт в устройстве выдачи карт. ПС информирует о недостаточном количестве карт в два этапа: первым этапом появляется информация о малом количестве карт (10-40, в зависимости от настроек), а вторым – об отсутствии карт в стакане. Оба указанных сигнала передаются на центральный пост (сервер).

9.2.6.2. Эксплуатационный персонал обязан поддерживать достаточное наличие карт в устройстве выдачи.

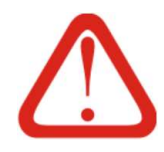

### Внимание!

Работа диспенсера карт без обслуживания приводит к быстрому износу роликов диспенсера и гарантийным случаем не является.

9.2.6.3. Карты укладываются стопкой в стакан диспенсера: укладывать ли карту лицевой стороной вверх или тыльной - значения не имеет.

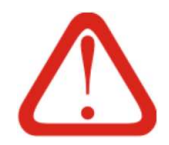

# Внимание!

Перед укладкой карт в диспенсер ПС въезда их необходимо очистить от мусора и пыли. Также, не рекомендуется укладывать влажные карты во избежание их склеивания.

Не рекомендуется загружать в стакан количество карт, больше чем по вторую риску стакана.

9.2.6.4. Загрузка карт в ПС выполняется без отключения питания

- 9.2.6.5. Порядок действий при загрузке карт:
	- Сложить готовые для загрузки сухие карты стопкой;
	- Открыть правую дверь ПС;
	- Убедиться в отсутствии влаги внутри ПС;
	- Для исполнения 08 открыть дверцу стакана диспенсера карт. Для этого нужно немного приподнять дверцу вверх;
	- Убрать грузик для карт и возможно оставшиеся карты;
	- Убедиться, что в стакане для карт отсутствуют мусор и посторонние предметы;
	- Аккуратно уложить стопку карт в диспенсер;
	- Убедиться, что карты в диспенсере уложены плотно и без перекосов;
	- Положить сверху грузик;
	- Для исполнения 08 закрыть дверцу стакана диспенсера карт;
	- Извлечь бункер для отбракованных и захваченных карт (поз. 5 на Рис. 18в);
	- Проверить что в извлеченном бункере нет карт (если карты присутствуют их необходимо извлечь и передать администратору для изучения);

Внимание! Не стоит отбракованные карты повторно укладывать в стакан диспенсера на выдачу. В отбраковку попадают заблокированные или испорченные (не читаемые) карты. Эти карты скорее всего повторно не будут выданы, а их обработка замедлит работу стойки.

- Закрыть правую дверь ПС;
- Убедиться что на мониторе не отображаются флаги D1, D2 (см. Рис. 37 и Рис. 38).

### 9.2.7. Очистка бункера использованных парковочных билетов (исп. 05)

9.2.7.1. Вид бункера использованных парковочных билетов ПС выезда (исполнение 05) приведен на Рис. 30.

# Рис. 30. Бокс для использованных билетов

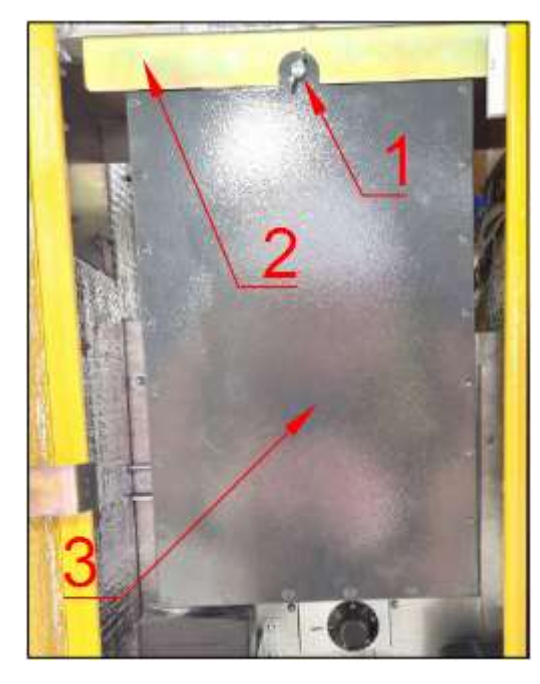

Обозначения

- Фиксирующий винт-барашек;
- Кронштейн приемника билетов;
- Бункер для использованных билетов.

- 9.2.7.2. Очистка бункера выполняется без отключения питания.
- 9.2.7.3. Последовательность действий для очистки бункера:
	- Открыть правую дверь ПС;
	- Убедиться в отсутствии влаги внутри ПС;
	- Открутить фиксирующий винт-барашек (поз. 1 на Рис. 30) от кронштейна приемника билетов, второй рукой придерживая бункер от падения;
	- Двумя руками потянуть бункер на себя горизонтально и вынуть его из ПС;
	- Вывернуть содержимое бункера в мусорный пакет или иную емкость для мусора;
	- Убедиться что в бункере не осталось мусора и посторонних предметов;
	- Установить бункер на место в ПС, совместив пазы сзади на бункере с соответствующими крюками на кронштейне приемника билетов;
	- Зафиксировать бункер винтом-барашком (поз. 1 на Рис. 30) на кронштейне;
	- Закрыть правую дверь ПС;
	- Убедиться что на мониторе не отображаются флаги D1, D2 (см. Рис. 37 и Рис. 38).

# 9.2.8. Изъятие карт из накопителя карт выездной ПС (исп. 01, 03, 09)

9.2.8.1. По окончании парковки карта клиента отправляется в накопитель (бункер) карт выездной ПС исполнений 01, 03, 09.

9.2.8.2. При накоплении большого количества карт или их окончания на ПС въезда необходимо изымать карты из ПС выезда и загружать их в диспенсер карт ПС въезда (см. 9.2.6).

- 9.2.8.3. Изъятие карт выполняется без отключения питания
- 9.2.8.4. Порядок действий при изъятии карт:
	- Открыть правую дверь ПС;
- Извлечь карты из бункера, допускается извлечь бункер целиком из ПС, потянув его вверх, и пересыпать карты из него в заранее подготовленную емкость достаточного объема;
- Если бункер вынимался установить его обратно;
- Закрыть правую дверь ПС;
- Убедиться, что на мониторе не отображаются флаги D1, D2 (см. Рис. 37 и Рис. 38);
- Убедиться что изъятые карты чистые и сухие (при необходимости очистить от мусора, пыли / просушить – см. примечание после п. 9.2.6.3);
- По необходимости закрыть и включить ПС.

# 9.3. Техническое обслуживание

# 9.3.1. Продувка компонентов ПС и внутренних поверхностей

9.3.1.1. Продувка электронных компонентов и поверхностей внутри корпуса выполняется сжатым воздухом и предназначена для удаления пыли и грязи из ПС всех исполнений. Продувка электронных компонентов и поверхностей внутри корпуса проводится при температуре наружного воздуха выше 5°С и выполняется в следующей последовательности:

- Отключить ПС;
- Открыть обе двери ПС;
- Убедиться в отсутствии влаги внутри ПС;
- Потоком сжатого воздуха удалить пыль, пух и грязь с внутренней поверхностей корпуса и доступных модулей, в том числе: блоков питания, вычислительного блока, а также вращающихся механизмов подачи билетов / карт;
- По необходимости закрыть и включить ПС.

# 9.3.2. ТО принтера парковочных билетов ПС исп. 04

9.3.2.1. Проверка наличия посторонних шумов в работе принтера выполняется при включенной ПС в следующей последовательности:

- Отключить ПС;
- Открыть правую дверь ПС;
- Распечатать несколько билетов. Во время процесса печати контролировать возникающие в принтере звуки;
- При выявлении посторонних шумов/звуков в механизме принтера выявить причину и устранить ее;
- По необходимости закрыть и включить ПС.

# 9.3.2.2. Проверка износа роликов принтера выполняется в следующей последователь-

ности:

- Отключить ПС;
- Открыть правую дверь ПС;
- Осмотреть ролики (см. Рис. 32б) на предмет износа, наличия грязи и посторонних предметов;
- По необходимости очистить / заменить ролики;
- По необходимости закрыть и включить ПС.

9.3.2.3. Проверка затяжки разъемов принтера выполняется в следующей последовательности:

- Отключить ПС;
- Открыть правую дверь ПС;
- Вручную проверить жесткость фиксации разъемов принтера (см. Рис. 14);
- Отверткой проверить степень затяжки винтов, фиксирующих разъемы;
- По необходимости подтянуть винты;
- По необходимости закрыть и включить ПС.

9.3.2.4. Очистка принтера парковочных билетов (далее – очистка) может выполняться сжатым воздухом или сухой мягкой тканью. Использовать спирт / спиртосодержащие жидкости, растворители, жесткие кисти запрещено. В некоторых операциях (оговаривается отдельно, см. ниже) допускается смачивать ткань изопропиловым спиртом. При выполнении очистки следует следить чтобы вода или иные жидкости не попали внутрь принтера. Очистка выполняется в следующей последовательности:

- Отключить ПС;
- Открыть правую дверь ПС;
- Убедиться в отсутствии влаги внутри ПС;
- По необходимости извлечь подаваемую в принтер билетную ленту в направлении стрелки на Рис. 29а;
- Разблокировать фиксатор в верхней части принтера в направлении стрелки на Рис. 24а;
- Поднять модуль печати в направлении стрелки на Рис. 24б. Действие выполнять с осторожностью: модуль может быть горячим;
- Сухой мягкой тряпкой или сжатым воздухом очистить поверхность принтера от пыли и грязи, см. Рис. 31а и датчик Рис. 31б;
- При выявлении внутри принтера посторонних предметов и / или кусочков бумаги – аккуратно удалить их сжатым воздухом или пинцетом (см. Рис. 29а). Использовать другие инструменты запрещается;

### Рис. 31. Очистка принтера

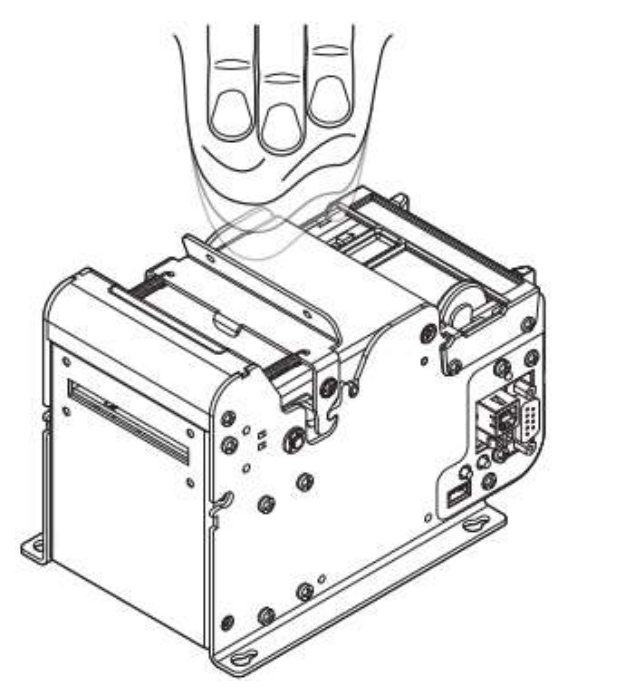

а) Протирка корпуса б) Продувка внутренних механизмов и датчика

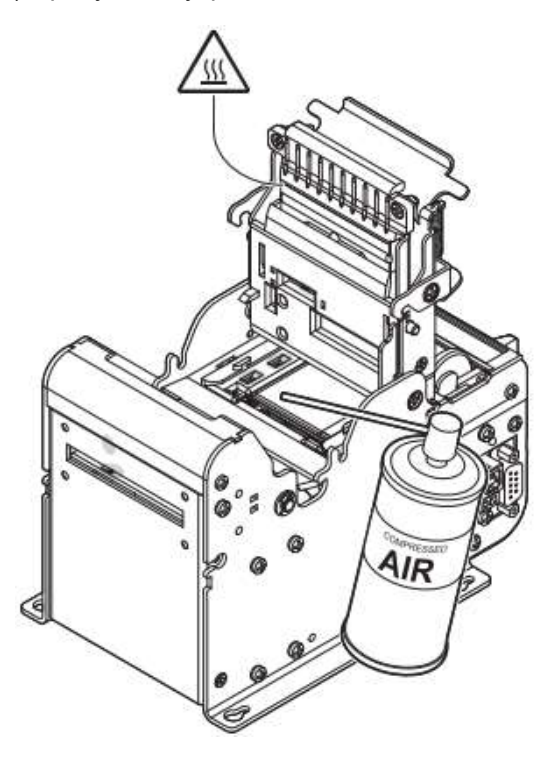

 Сжатым воздухом или мягкой тканью, смоченной в изопропаноле, выполнить очистку головки и протяжных роликов принтера, см. Рис. 32а и Рис. 32б;

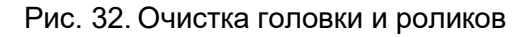

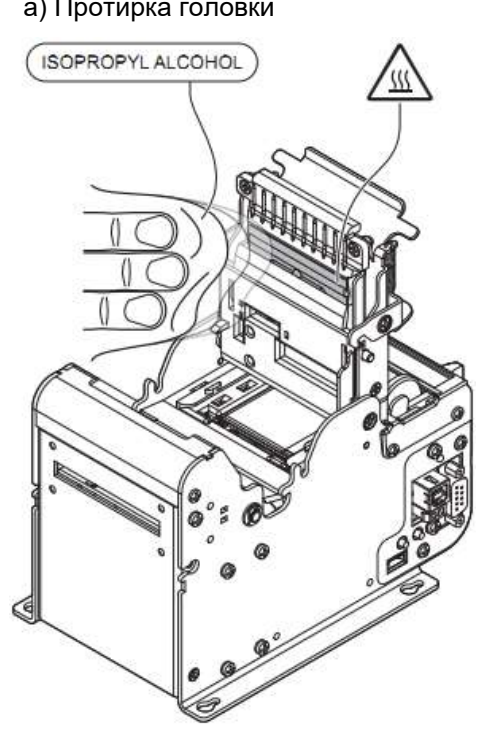

а) Протирка головки б) Протирка протяжных роликов

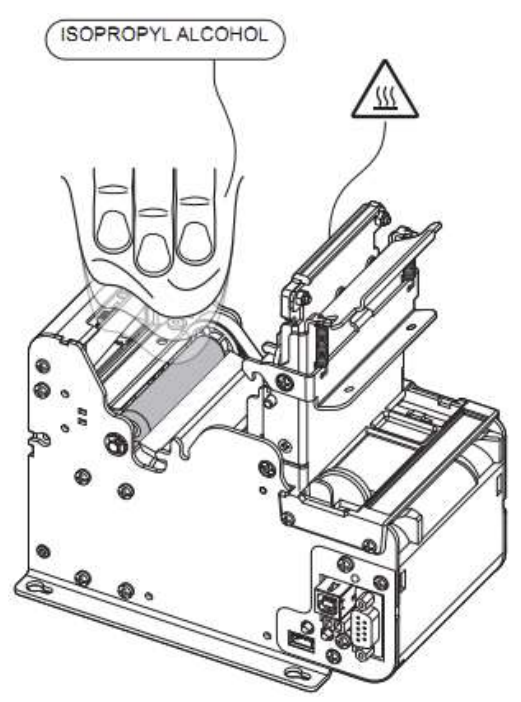

 Сжатым воздухом выполнить очистку механизмов по пути движения билетной ленты в принтере, см. Рис. 33а;

Сжатым воздухом выполнить очистку отрезного механизма, см. Рис. 33б;

### Рис. 33. Очистка принтера

- а) Механизм движения ленты б) Отрезной механизм AIR
	- Если билетная лента из принтера извлекалась или кончилась перед очисткой – установить ее в соответствии с п. 9.2.4;
	- Закрыть модуль печати в направлении стрелки на Рис. 29б;
	- Убедиться что фиксатор встал в штатное положение (см. Рис. 25а) и удерживает модуль печати от самопроизвольного открытия;
	- По необходимости закрыть и включить ПС.

### 9.3.3. Проверка герметичности корпуса ПС

9.3.3.1. Проверка герметичности корпуса выполняется с целью исключения попадания влаги и посторонних предметов внутрь ПС всех исполнений.

9.3.3.2. Проверка выполняется в следующей последовательности:

- Отключить ПС;
- Открыть обе двери ПС;
- Проверить закрытие дверей: прилегание дверей, четкость фиксации двери замком, присутствие щелей между элементами корпуса;
- При необходимости выполнить регулировку дверей в петлях;
- Визуальным и органолептическим способами проверить присутствие влаги / потеков на стенках внутри корпуса и в местах соединений корпусных деталей;
- Аналогичным образом (см. предыдущий шаг) проверить отсутствие конденсата на электронных компонентах;
- При возникновении подозрений в наличии влаги следует использовать тонкую бумагу в качестве индикатора влаги;
- При выявлении влаги или её следов внутри корпуса устранить причины попадания влаги, заменив уплотняющий материал и / или с помощью силиконового герметика;
- По необходимости закрыть и включить ПС;
- Убедиться, что на мониторе не отображаются флаги D1, D2 (см. Рис. 37 и Рис. 38).

# 9.3.4. ТО моторизованных бесконтактных считывателей ПС исп. 00-03, 08, 09

9.3.4.1. Тестирование и проверка на присутствие посторонних шумов в работе моторизированных считывателей бесконтактных карт выполняются без отключения ПС в следующем порядке:

- Открыть обе двери ПС;
- Запустить в работу моторизированный считыватель карт через меню 5.3.3 или 5.5.3 в зависимости от типа считывателя (см. Рис. 18 и Ошибка! Источник ссылки не найден.);
- Прогнать несколько тестовых карт в различных направлениях;
- При прогонах контролировать возникающие звуки и попадание карты при проходе между выходным отверстием и непосредственно устройством. Во время выполнения операций контролировать чтобы в тесте на экране отображались номера карт;
- При выявлении посторонних шумов/звуков выявить причину и устранить ее.
- В случае проблем с попаданием карты при прохождении между выходным отверстием или непосредственно устройством отрегулировать установку устройства так, чтобы отверстия совпадали и карта не задевала;
- В случае если во время теста не отображаются номера карт на дисплее необходимо проверить контроллер считывателя, антенну на моторизированном считывателе и кабель между ними. Кабель должен соединять эти платы и быть надежно вставлен в соответствующие разъемы. При выявлении неисправности какого-либо из указанных элементов - заменить их.
- По необходимости закрыть и включить ПС;
- Убедиться, что на мониторе не отображаются флаги D1, D2 (см. Рис. 37 и Рис. 38).

9.3.4.2. Чистка роликов моторизированных считывателей бесконтактных карт с помощью чистящей карты выполняется без отключения ПС в следующей последовательности $^1$ :

ООО «ТАГРА» TG2003.000.000ИЭ 53 1 Ролики на ПС исполнения 08 очищаются только картой. На ПС исполнений 02, 04 для очистки роликов можно использовать ткань

- Открыть обе двери ПС;
- Запустить в работу моторизированный считыватель бесконтактных карт через меню 5.3.3 или 5.5.3 в зависимости от типа считывателя;
- Для устройства выдачи (см. Рис. 18) настроить направление из стекера в губы;
- Для устройства приема (см. Ошибка! Источник ссылки не найден.) настроить направление из губ - в накопитель принятых карт;
- Прогнать несколько раз чистящую карту перекладывая ее в стекер (для выдачи) или в губы (для приема).
- По необходимости закрыть и включить ПС;
- Убедиться, что на мониторе не отображаются флаги D1, D2 (см. Рис. 37 и Рис. 38).

9.3.4.3. Проверка состояния ремней и роликов моторизированных считывателей бесконтактных карт выполняется в следующей последовательности:

- Отключить ПС;
- Открыть правую дверь ПС;
- Открыть защитный кожух механизма;
- Осмотреть ремни и ролики (см. Рис. 18 и Ошибка! Источник ссылки не найден.) на предмет износа, наличия грязи и посторонних предметов;
- По необходимости очистить / заменить ремни / ролики (см. Рис. 34);
- По необходимости закрыть и включить ПС;
- Убедиться, что на мониторе не отображаются флаги D1, D2 (см. Рис. 37 и Рис. 38);

Рис. 34. Очистка ремней и роликов моторизированных считывателей карт ПС исполнения 08

а) Протирка ремней б) Очистка роликов

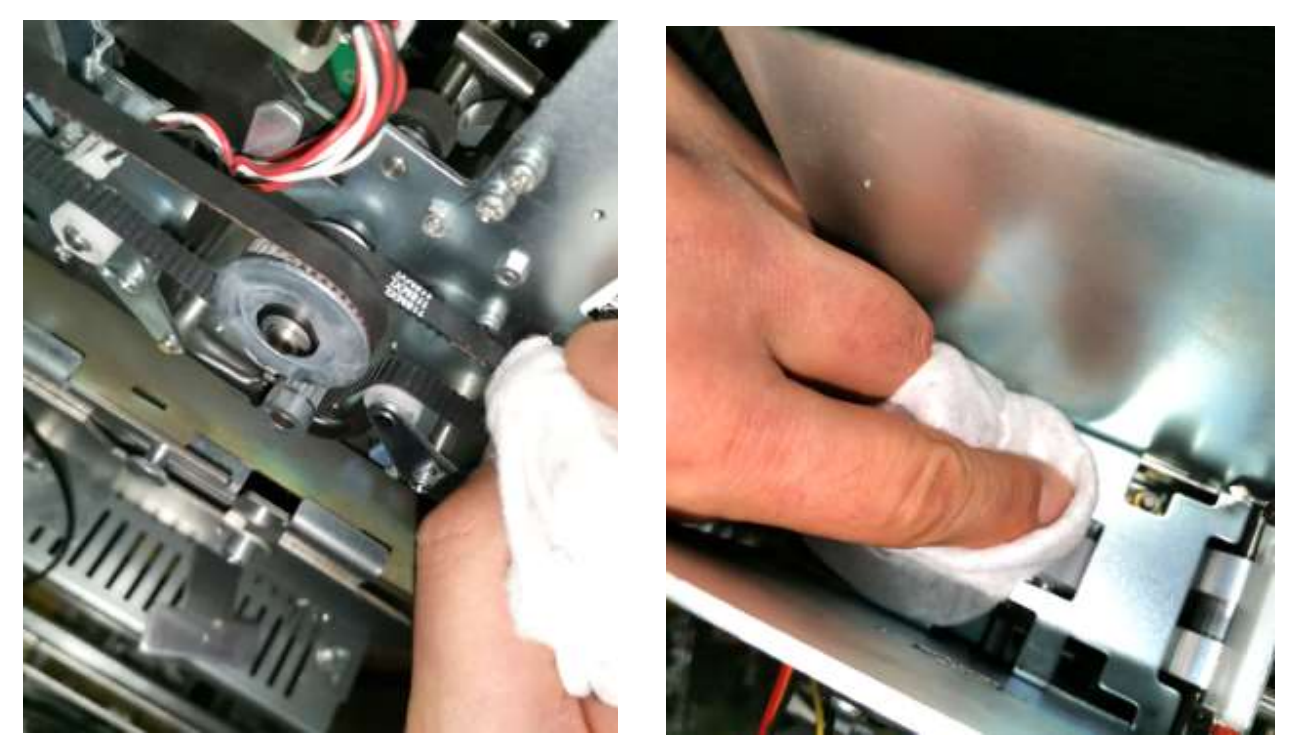

9.3.4.4. Проверка затяжки винтовых клемм моторизированных считывателей бесконтактных карт выполняется в следующей последовательности:

- Отключить ПС;
- Открыть правую дверь ПС;
- Убедиться в отсутствии влаги внутри ПС;
- Отверткой проверить степень затяжки винтовых клемм моторизированных считывателей бесконтактных карт;
- По необходимости зафиксировать провода в клеммах и подтянуть винты клемм;
- По необходимости закрыть и включить ПС;
- Убедиться, что на мониторе не отображаются флаги D1, D2 (см. Рис. 37 и Рис. 38).

9.3.4.5. Проверка затяжки разъемов моторизированных считывателей бесконтактных карт выполняется в следующей последовательности:

- Отключить ПС;
- Открыть правую дверь ПС;
- Вручную проверить жесткость фиксации разъемов;
- Отверткой проверить степень затяжки винтов, фиксирующих разъемы;
- По необходимости подтянуть винты.
- По необходимости закрыть и включить ПС;
- Убедиться, что на мониторе не отображаются флаги D1, D2 (см. Рис. 37 и Рис. 38).

9.3.4.6. Продувка механизма моторизированных считывателей бесконтактных карт исполнения 08 выполняется в следующей последовательности:

- Отключить ПС;
- Открыть правую дверь ПС;
- Потоком сжатого воздуха с разных направлений провести продувку механизма считывателя (см. Рис. 35);

Рис. 35. Продувка механизма моторизированных считывателей бесконтактных карт исполнения 08

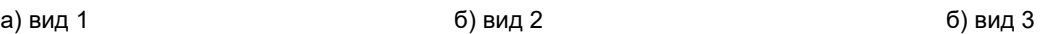

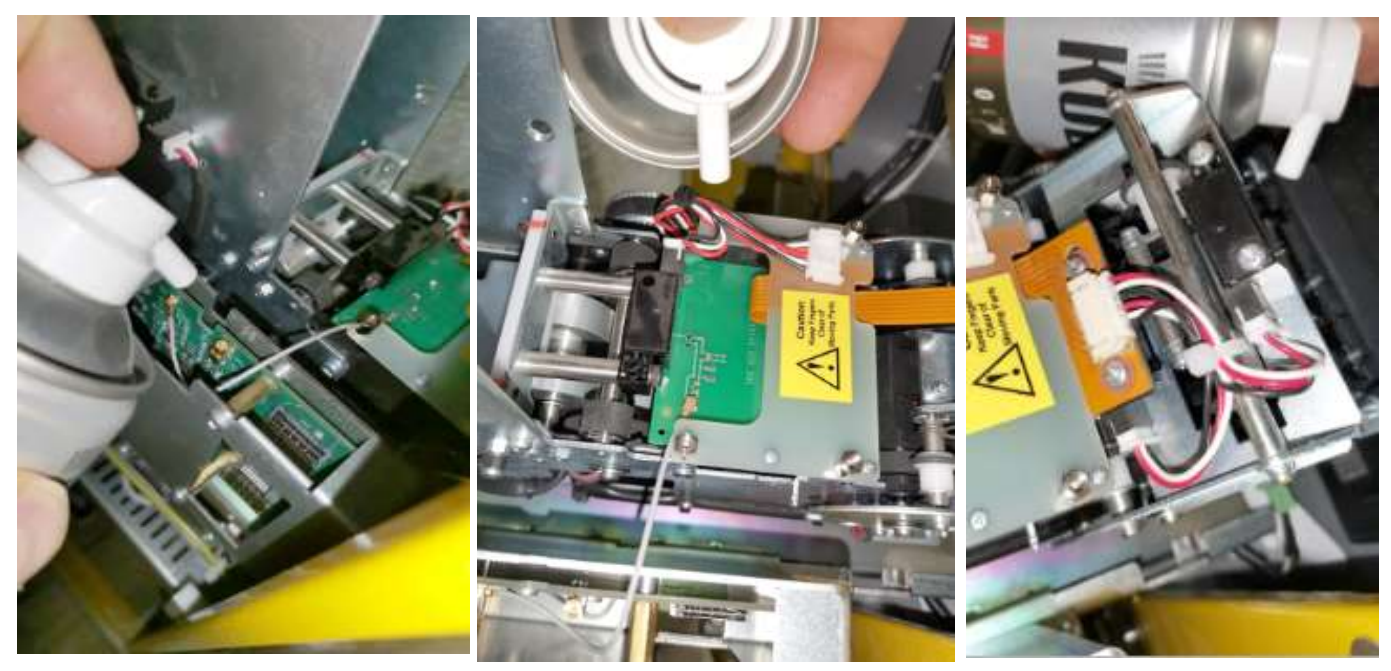

- По необходимости закрыть и включить ПС.
- Убедиться, что на мониторе не отображаются флаги D1, D2 (см. Рис. 37 и Рис. 38).

9.3.4.7. Продувка механизма моторизированных считывателей бесконтактных карт исполнения 09 выполняется в следующей последовательности:

- Отключить ПС;
- Открыть правую дверь ПС;
- Потоком сжатого воздуха с разных направлений провести продувку механизма считывателя (см Рис. 36)

Рис. 36. Продувка механизма моторизированных считывателей бесконтактных карт исполнения 09 а) вид 1 б) вид 2

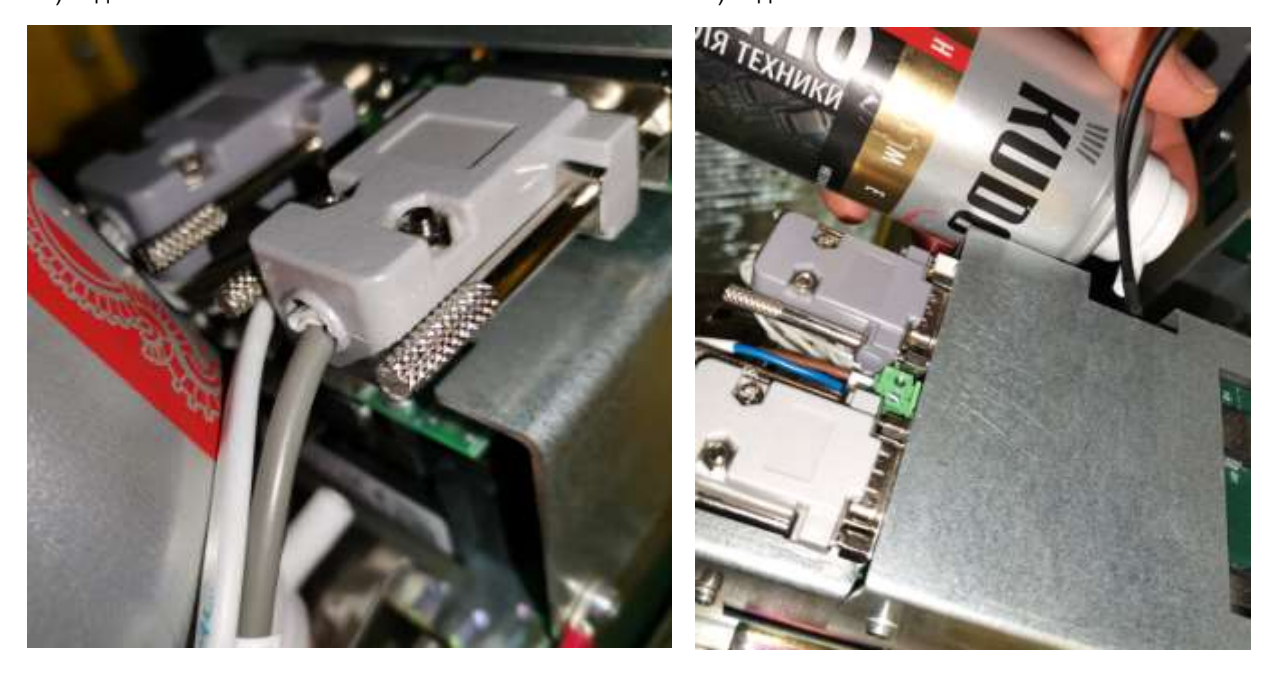

- По необходимости закрыть и включить ПС.
- Убедиться, что на мониторе не отображаются флаги D1, D2 (см. Рис. 37 и Рис. 38).

# 9.3.5. ТО отопительного элемента

9.3.5.1. ТО отопительного элемента состоит из проверки работоспособности отопительного элемента - в зимний период (при температуре ниже 0°С) и выполняется на ПС всех исполнений в следующей последовательности:

- Отключить ПС;
- Открыть правую дверь ПС;
- Убедиться в отсутствии влаги внутри ПС;
- Запомнить положение терморегулятора (поз. 2 на Рис. 6);
- Установить терморегулятор на максимум;
- Убедиться что тепловентилятор включился и воздух на его выходе теплый;
- Вернуть терморегулятор в начальное (см. шаг 4) положение;
- По необходимости закрыть ПС.
- Убедиться, что на мониторе не отображаются флаги D1, D2 (см. Рис. 37 и Рис. 38).

# 9.3.6. ТО вычислительного блока

9.3.6.1. Проверка затяжки разъемов вычислительного блока выполняется на ПС всех исполнений в следующей последовательности:

Отключить ПС;

- Открыть обе двери ПС;
- Убедиться в отсутствии влаги внутри ПС;
- Вручную проверить жесткость фиксации разъемов вычислительного блока (см. Рис. 9);
- Отверткой проверить степень затяжки винтов, фиксирующих разъемы;
- По необходимости подтянуть винты;
- По необходимости закрыть и включить ПС;
- Убедиться, что на мониторе не отображаются флаги D1, D2 (см. Рис. 37 и Рис. 38).

9.3.6.2. Проверка затяжки винтовых клемм вычислительного блока выполняется в следующей последовательности:

- Отключить ПС;
- Открыть обе двери ПС;
- Убедиться в отсутствии влаги внутри ПС;
- Отверткой проверить степень затяжки винтовых клемм вычислительного блока (см. Рис. 9);
- По необходимости зафиксировать провода в клеммах и подтянуть винты клемм;
- По необходимости закрыть и включить ПС;
- Убедиться, что на мониторе не отображаются флаги D1, D2 (см. Рис. 37 и Рис. 38).

# 9.3.7. ТО кросс-платы

9.3.7.1. Проверка затяжки разъемов кросс-платы выполняется в следующей последова-

тельности:

- Отключить ПС;
- Открыть правую дверь ПС;
- Убедиться в отсутствии влаги внутри ПС;
- Вручную проверить жесткость фиксации разъемов кросс-платы (см. Рис. 10 и Рис. 11);
- Отверткой проверить степень затяжки винтов, фиксирующих разъемы;
- По необходимости подтянуть винты;
- По необходимости закрыть и включить ПС;
- Убедиться, что на мониторе не отображаются флаги D1, D2 (см. Рис. 37 и Рис. 38).

9.3.7.2. Проверка затяжки винтовых клемм кросс-платы выполняется на ПС всех исполнений в следующей последовательности:

Отключить ПС;

- Открыть правую дверь ПС;
- Убедиться в отсутствии влаги внутри ПС;
- Отверткой проверить степень затяжки винтовых клемм кросс-платы (см. Рис. 10 и Рис. 11);
- По необходимости зафиксировать провода в клеммах и подтянуть винты клемм;
- По необходимости закрыть и включить ПС;
- Убедиться, что на мониторе не отображаются флаги D1, D2 (см. Рис. 37 и Рис. 38).

# 9.3.8. ТО дисплея LCD на ПС исп. 00, 01

9.3.8.1. Проверка затяжки разъемов дисплея LCD выполняется в следующей последовательности:

- Отключить ПС;
- Открыть правую дверь ПС;
- Убедиться в отсутствии влаги внутри ПС;
- Вручную проверить жесткость фиксации разъемов дисплея LCD (см. Рис. 13);
- Отверткой проверить степень затяжки винтов, фиксирующих разъемы;
- По необходимости подтянуть винты;
- По необходимости закрыть и включить ПС;
- Убедиться, что на мониторе не отображаются флаги D1, D2 (см. Рис. 37 и Рис. 38).

9.3.8.2. Проверка затяжки винтовых клемм дисплея LCD выполняется в следующей последовательности:

- Отключить ПС;
- Открыть правую дверь ПС;
- Убедиться в отсутствии влаги внутри ПС;
- Отверткой проверить степень затяжки винтовых клемм дисплея LCD (см. Рис. 13);
- По необходимости зафиксировать провода в клеммах и подтянуть винты клемм;
- По необходимости закрыть и включить ПС;
- Убедиться, что на мониторе не отображаются флаги D1, D2 (см. Рис. 37 и Рис. 38).

# 9.3.9. ТО дисплея TFT на ПС исп. 02 - 05, 08, 09

9.3.9.1. Проверка затяжки разъемов дисплея TFT выполняется в следующей последо-

вательности:

- Отключить ПС;
- Открыть правую дверь ПС;
- Убедиться в отсутствии влаги внутри ПС;
- Вручную проверить жесткость фиксации разъемов дисплея TFT (см. Рис. 12);
- Отверткой проверить степень затяжки винтов, фиксирующих разъемы;
- По необходимости подтянуть винты;
- По необходимости закрыть и включить ПС;
- Убедиться, что на мониторе не отображаются флаги D1, D2 (см. Рис. 37 и Рис. 38).

9.3.9.2. Подстройка параметров изображения дисплея TFT выполняется при необходимости в следующей последовательности:

- Открыть правую дверь ПС;
- Убедиться в отсутствии влаги внутри ПС;
- Кнопками на торце дисплея TFT (см. Рис. 12) скорректировать яркость в нужную сторону;
- По необходимости закрыть и включить ПС;
- Убедиться, что на мониторе не отображаются флаги D1, D2 (см. Рис. 37 и Рис. 38).

### 9.3.10. ТО усилителя звука

9.3.10.1. Проверка затяжки винтовых клемм усилителя звука выполняется в следующей последовательности:

- Отключить ПС;
- Открыть правую дверь ПС;
- Убедиться в отсутствии влаги внутри ПС;
- Отверткой проверить степень затяжки винтовых клемм усилителя звука (см. Рис. 17);
- По необходимости зафиксировать провода в клеммах и подтянуть винты клемм;
- По необходимости закрыть и включить ПС;
- Убедиться, что на мониторе не отображаются флаги D1, D2 (см. Рис. 37 и Рис. 38).
- 9.3.10.2. Проверка затяжки разъемов усилителя звука выполняется в следующей последовательности:
	- Отключить ПС;
	- Открыть правую дверь ПС;
	- Убедиться в отсутствии влаги внутри ПС;
- Вручную проверить жесткость фиксации разъемов усилителя звука (см. Рис. 17);
- Отверткой проверить степень затяжки винтов, фиксирующих разъемы;
- По необходимости подтянуть винты;
- По необходимости закрыть и включить ПС;
- Убедиться, что на мониторе не отображаются флаги D1, D2 (см. Рис. 37 и Рис. 38).

9.3.10.3. Подстройка акустических параметров системы выполняется в следующей последовательности:

- Открыть правую дверь ПС;
- Убедиться в отсутствии влаги внутри ПС;
- Регулятором громкости усилителя звука (см. Рис. 17) скорректировать громкость в нужную сторону;
- По необходимости закрыть ПС;
- Убедиться, что на мониторе не отображаются флаги D1, D2 (см. Рис. 37 и Рис. 38).

# 9.3.11. ТО светофора

9.3.11.1. Проверка работоспособности обоих сегментов (красный / зеленый) светофора выполняется в следующей последовательности:

- Отключить ПС;
- Открыть правую дверь ПС;
- Убедиться в отсутствии влаги внутри ПС;
- Запомнить текущий режим работы ПС (см. 3.4 в Таб. 6);
- Дать сигнал изменением режима работы ПС на «Открыто» на включение соответствующего сигнала светофора;
- Визуально проверить работу зеленого сегмента;
- Дать сигнал (изменением режима работы ПС на «Закрыто») на включение соответствующего сигнала светофора;
- Визуально проверить работу красного сегмента;
- Вернуть ПС в исходный (см. шаг 4) режим;
- По необходимости закрыть и включить ПС;
- Убедиться, что на мониторе не отображаются флаги D1, D2 (см. Рис. 37 и Рис. 38).

9.3.11.2. Проверка затяжки винтовых клемм светофора выполняется в следующей последовательности:

- Отключить ПС;
- Открыть правую дверь ПС;
- Убедиться в отсутствии влаги внутри ПС;
- Отверткой проверить степень затяжки винтовых клемм светофора;
- По необходимости зафиксировать провода в клеммах светофора и подтянуть винты клемм;
- По необходимости закрыть и включить ПС;
- Убедиться, что на мониторе не отображаются флаги D1, D2 (см. Рис. 37 и Рис. 38).

### 9.3.12. ТО блоков питания

- 9.3.12.1. Проверка затяжки винтовых клемм выполняется в следующей последовательности:
	- Отключить ПС;
	- Открыть правую дверь ПС;
	- Убедиться в отсутствии влаги внутри ПС;
	- Отверткой проверить степень затяжки винтовых клемм блоков питания (см. Рис. 8);
	- По необходимости зафиксировать провода в клеммах блоков питания и подтянуть винты клемм;
	- По необходимости закрыть и включить ПС;
	- Убедиться, что на мониторе не отображаются флаги D1, D2 (см. Рис. 37 и Рис. 38).

9.3.12.2. Проверка и подстройка выходных параметров блоков питания выполняется на включенной ПС в следующей последовательности:

- Открыть правую дверь ПС;
- Убедиться в отсутствии влаги внутри ПС;
- Вольтметром постоянного тока измерить величину напряжения на выходе блоков питания (см. Рис. 8);
- По необходимости скорректировать с помощью регуляторов напряжения на соответствующем блоке питания (см. Рис. 8);
- По необходимости закрыть ПС;
- Убедиться, что на мониторе не отображаются флаги D1, D2 (см. Рис. 37 и Рис. 38).

### 9.3.13. ТО автоматического выключателя / УЗО

9.3.13.1. Проверка срабатывания автоматического выключателя / УЗО выполняется в следующей последовательности:

- Открыть обе двери ПС;
- Отключить ПС, не выключая автомат и УЗО;
- Нажать кнопку Т (TEST) на УЗО (см. поз. 4 на Рис. 7);
- Убедиться в отсутствии напряжения на выходе из УЗО;
- По окончании проверки включить УЗО нажатием соответствующей кнопки (поз. 3 на Рис. 7);
- По необходимости закрыть и включить ПС;
- Убедиться, что на мониторе не отображаются флаги D1, D2 (см. Рис. 37 и Рис. 38).

9.3.13.2. Проверка затяжки винтовых клемм автоматического выключателя / УЗО выполняется в следующей последовательности:

- Отключить ПС;
- Открыть правую дверь ПС;
- Убедиться в отсутствии влаги внутри ПС;
- Отверткой проверить степень затяжки винтовых клемм автоматического выключателя / УЗО (поз. 2 на Рис. 7);
- По необходимости зафиксировать провода в клеммах и подтянуть винты клемм;
- По необходимости закрыть и включить ПС;
- Убедиться, что на мониторе не отображаются флаги D1, D2 (см. Рис. 37 и Рис. 38).

# 9.3.14. ТО ИБП

9.3.14.1. ТО ИБП состоит из проверки аккумуляторов ИБП (тестового отключения внешнего питания для перехода на питание от ИБП на время не менее 1 минуты) и выполняется в следующей последовательности:

- Открыть обе двери ПС;
- Зафиксировать текущее время;
- Не выключая ПС, отключить автомат электропитания (поз. 2 на Рис. 7);
- Контролировать что ПС перешла в режим электроснабжения от ИБП по щелчку внутреннего реле и появлению звуковой сигнализации в виде периодического писка продолжительностью 1-2 секунды (в разных моделях ИБП может отличаться));
- Выждать не менее 1-10 минут, контролируя работу ПС;
- По окончании временного периода или до того при учащении звуковой индикации зафиксировать текущее время и включить автомат электропитания ПС;
- Если время работы ПС от ИБП недостаточно или ПС отключилась во время проверки – заменить ИБП целиком (см. поз. 10 на Рис. 4) или аккумуляторы в нем;
- По необходимости закрыть и включить ПС;

 Убедиться, что на мониторе не отображаются флаги D1, D2 (см. Рис. 37 и Рис. 38).

# 9.3.15. ТО вводных клемм электропитания

9.3.15.1. ТО вводных клемм электропитания состоит из проверки затяжки винтовых клемм и выполняется в следующей последовательности:

- Отключить ПС;
- Обесточить линию подачи электропитания на ПС;
- Исключить случайную подачу электропитания в линию, от которой запитана ПС;
- Открыть правую дверь ПС;
- Убедиться в отсутствии напряжения на вводных клеммах;
- Убедиться в отсутствии влаги внутри ПС;
- Отверткой проверить степень затяжки винтовых клемм электропитания (см. поз. 7 на Рис. 4 и поз. 6-9 на Рис. 7);
- При выявлении неплотно затянутых клемм убедиться в отсутствии нагара на клеммах и проводах в них;
- По необходимости зафиксировать провода в клеммах и подтянуть винты клемм;
- Подать электропитание на линию, от которой запитана ПС;
- По необходимости закрыть и включить ПС;
- Убедиться, что на мониторе не отображаются флаги D1, D2 (см. Рис. 37 и Рис. 38).

# 10. Экраны

# 10.1. Главный экран (экран ожидания)

10.1.1. Каждая ПС имеет экран, на котором отображается текстовая и графическая информация: текущий статус работы системы, приветствие, логотип, информация о необходимом действии и т.д.

10.1.2. ПО ПС в режиме ожидания появления автомобиля на экране отображает информацию, которая может помочь идентифицировать и диагностировать ПС. Далее в этом разделе описывается вид и состав отображаемой информации на главном экране для различных исполнений дисплеев ПС

10.1.3. Главный экран ПС с текстовым исполнением дисплея (4 строки по 20 символов)

10.1.3.1. Содержимое главного экрана текстового дисплея приведен на Рис. 37.

Рис. 37. Внешний вид главного экрана ПС с текстовым исполнением дисплея

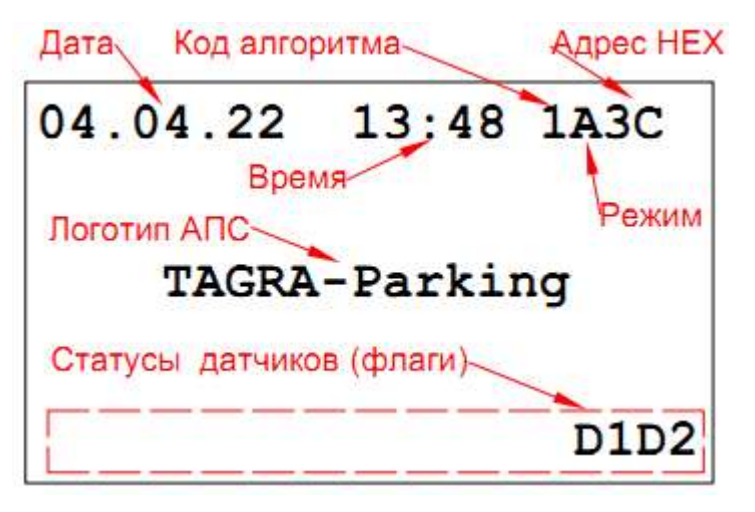

10.1.3.2. В верхней части экрана слева отображается важнейший параметр для АПС – это дата и время. При каждом визите необходимо проверять их корректность. Также необходимо обращать внимание на разделитель во времени - двоеточие. При нормальной работе ПО ПС двоеточие должно моргать 1 раз в секунду.

10.1.3.3. В верхней части экрана справа отображается пятисимвольная последовательность, информирующая о текущих алгоритме и режиме работы ПС, а также ее адресе в виде шестнадцатеричного числа.

10.1.3.4. Два первых символа в последовательности отображают число с кодом алгоритма работы: цифра 1 означает что ПС работает в режиме въезда, 20 – в режиме выезда, 30 – в режиме переезда

10.1.3.5. Третьим символом обозначен режим работы. Информация об индикации и режимах работы приведена в Таб. 7.

### Таб. 7. Режимы работы ПС

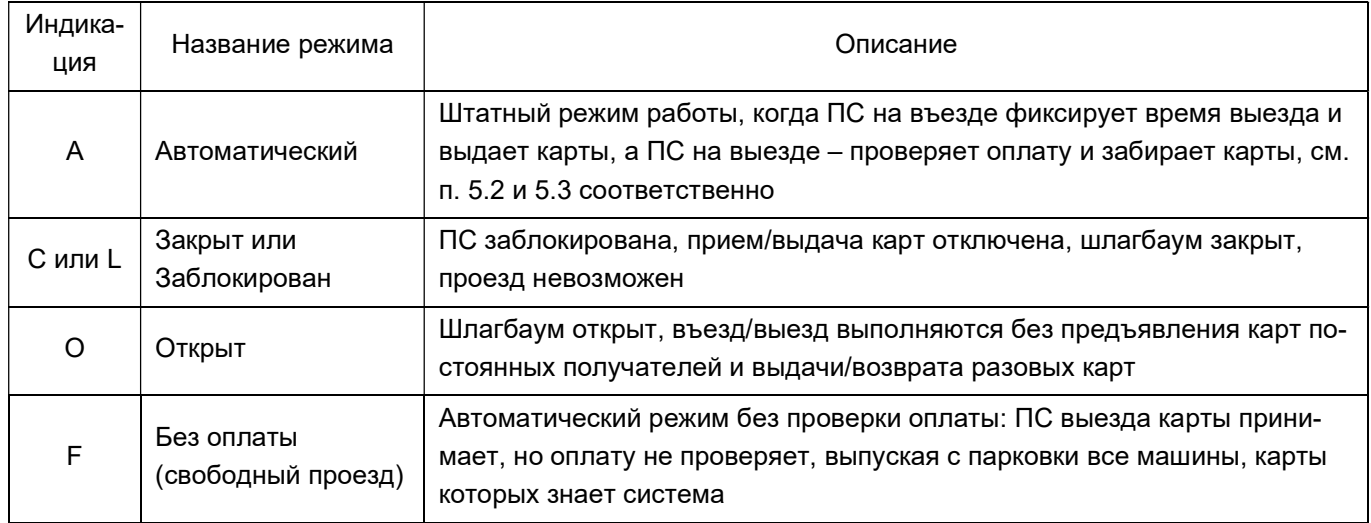

10.1.3.6. Четвертый и пятый символы обозначают номер ПС в шестнадцатеричной системе счисления.

10.1.3.7. В нижней строке экрана отображается информация о статусах датчиков (флаги). Информация о статусах датчиков приведена в Таб. 8.

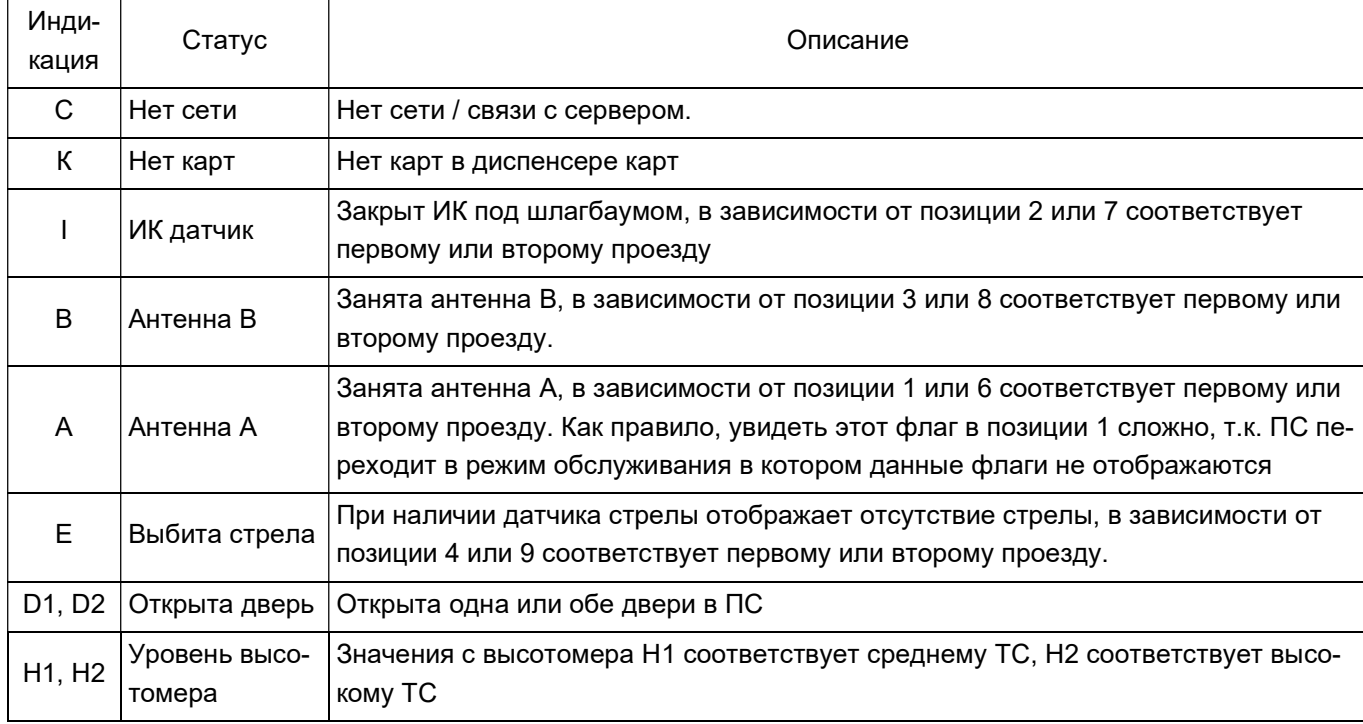

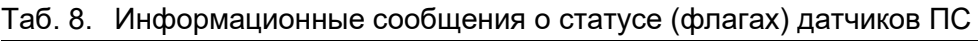

10.1.4. Главный экран ПС с графическим исполнением дисплея

10.1.4.1. Внешний вид изображения на главном экране графического дисплея приведен на Рис. 38.

10.1.4.2. Основной экран ПС с графическим исполнением (см. Рис. 38) содержит информацию, аналогичную рассмотренной в п. 10.1.3.2 - 10.1.3.7, но, за счет большего размера экрана, эта информация отображается в более удобочитаемом виде.

10.1.4.3. Алгоритм работы отображает текущий алгоритм работы ПС. Может быть «Въезд», «Выезд», «Переезд» (см. 10.1.3.4)

10.1.4.4. Адрес, он же номер ПС обозначает номер ПС в десятичной системе счисления (см. 10.1.3.6).

10.1.4.5. Дата и время отображают текущие значения. Их следует контролировать каждый визит (см. 10.1.3.2).

10.1.4.6. Значок «Вызов оператора» показывает расположение на лицевой панели кнопки (см поз. 4 на Рис. 2), инициирующей сеанс голосовой связи с оператором парковки посредством SIP.

Рис. 38. Внешний вид главного экрана ПС с графическим исполнением дисплея

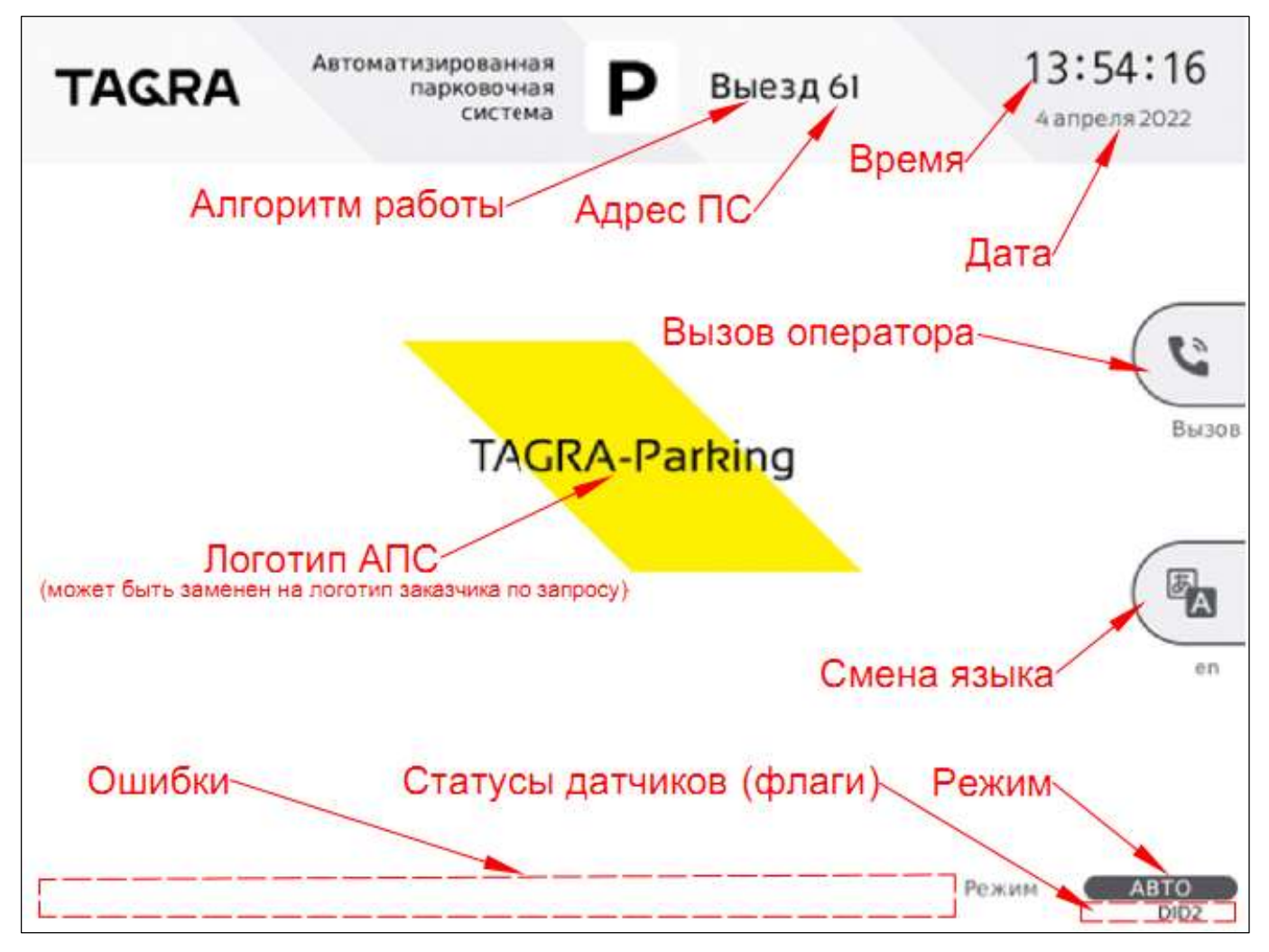

10.1.4.7. Логотип АПС, отображающийся в центральной части экрана, является логотипом изготовителя ПС ООО «Тагра». По отдельному запросу логотип может быть изменен на желаемый заказчиком.

10.1.4.8. Значок «Смена языка» показывает расположение на лицевой панели кнопки (поз. 5 на Рис. 2), предназначенной для смены языка взаимодействия пользователя с ПС. Доступные варианты: русский и английский.

10.1.4.9. В нижней части экрана находится зона ошибок, где отображаются ошибки в работе ПС.

10.1.4.10. Справа внизу отображается режим работы ПС. Может быть выбран один из вариантов: авто, закрыто, блок, открыто, свободно. Режимы работы ПС с рассмотрены в п. 10.1.3.5.

10.1.4.11. В зоне статуса датчиков (флагов) отображается состояние датчиков ПС. Статусы датчиков рассмотрены в п. 10.1.3.7.

# 10.2. Экран статуса устройств (диагностический экран)

10.2.1. Экран статуса отображает развернутую информацию о состоянии устройств ПС. Вид экрана статуса ПС с текстовым исполнением дисплея приведен Рис. 39, с графическим исполнением - на Рис. 40.

10.2.2. Клавиши на ЦБК для навигации в данных экранах приведены в Таб. 5.

Рис. 39. Экран статуса устройств ПС с текстовым исполнением дисплея

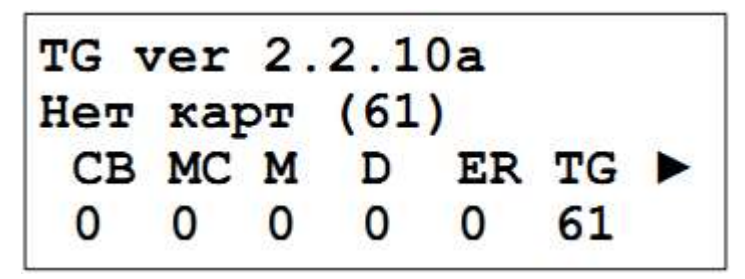

10.2.3. В текстовом исполнении дисплея в верхней строке указывается текущее выбранное устройство и версия прошивки устройства (для устройства TD текущая версия ПО ПС), во второй строке – ошибка с расшифровкой, а третья и четвертая показывают коды состояния устройств (см. п. 10.2.4).

Рис. 40. Экран статуса устройств ПС с графическим исполнением дисплея

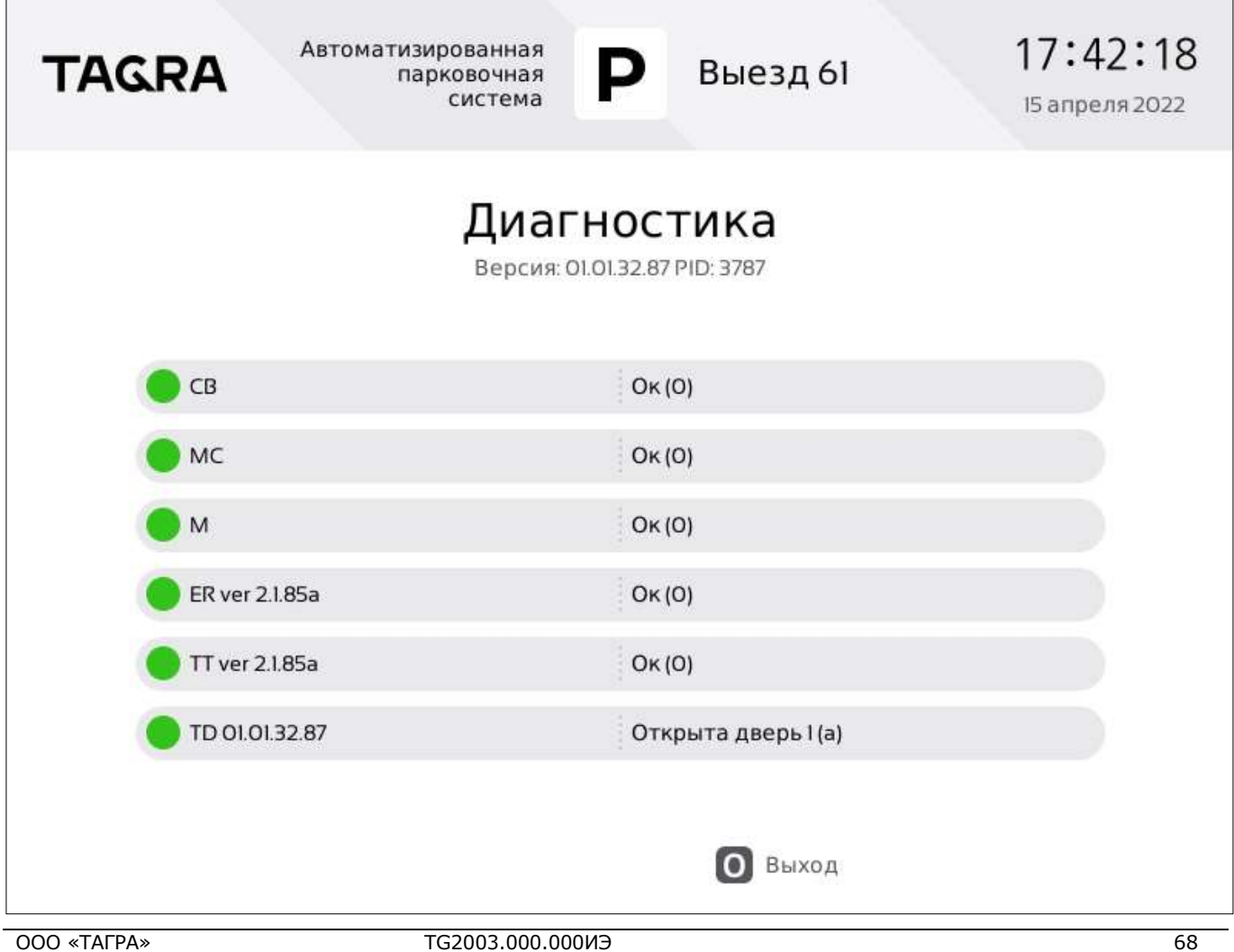

10.2.4. Верхняя часть содержимого графического экрана диагностики аналогична основному (см. Рис. 38), под словом «Диагностика» указана текущая версия ПО ПС, а в центральной части приведен список устройств с номерами версий прошивок и их коды состояний с текстовой расшифровкой. Обозначения и расшифровка устройств для ПС с текстовым и графическим исполнением экрана приведены в Таб. 9.

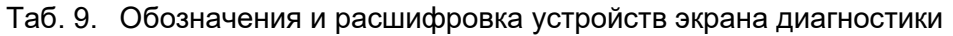

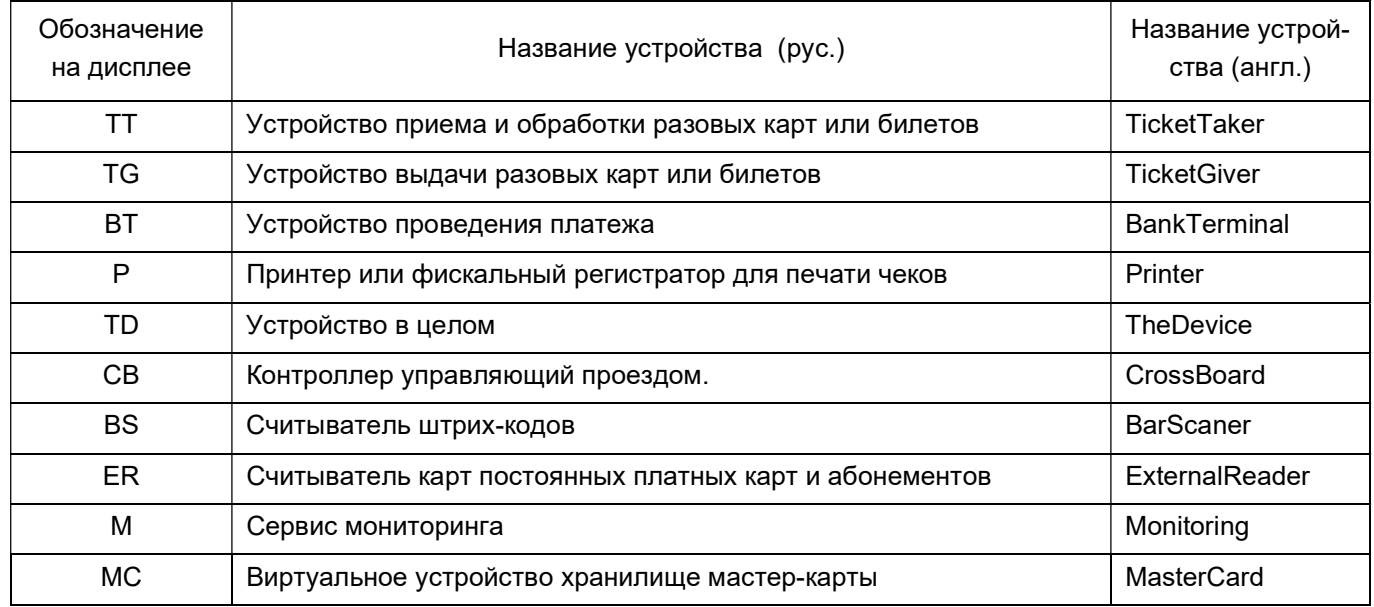

10.3. При работе в составе локальной сети ПС отправляет информацию об ошибках на сервер. Перечень ошибок, данные о которых поступают на сервер, приведен в Таб. 10.

Таб. 10. Ошибки, поступающие от ПС на сервер

| Устройство-источник |                                               | Ошибка |                                                              | Способ устранения                                                                                                    |
|---------------------|-----------------------------------------------|--------|--------------------------------------------------------------|----------------------------------------------------------------------------------------------------|
| Код                 | Название                                      | Код    | Название                                                     |                                                                                                    |
| 11                  | Сервис<br>мониторинга                         |        | ∣Не отвечает                                                 | Проверить и восстановить связь с устройством                                                                                                    |
| 16                  | Контроллер<br>ЖК-экрана                       |        | Не отвечает                                                  | Проверить и восстановить связь с устройством                                                                                                    |
| 17                  | Контроллер<br>внешнего<br>считывателя<br>карт | 1      | Не отвечает                                                  | Проверить и восстановить связь с устройством                                                                                                    |
|                     |                                               | 96     | Нет соединения с ис-<br>полнительным устрой-<br><b>CTBOM</b> | Проверить и восстановить связь с исполнительным<br>устройством                                                                                      |
|                     |                                               | 133    |                                                              | Выполнить процедуру выгрузки ключей с сервера на<br> Ошибка загрузки ключа мастер-карту и загрузить ключи с мастер-карты в<br>устройство (меню 6.1) |

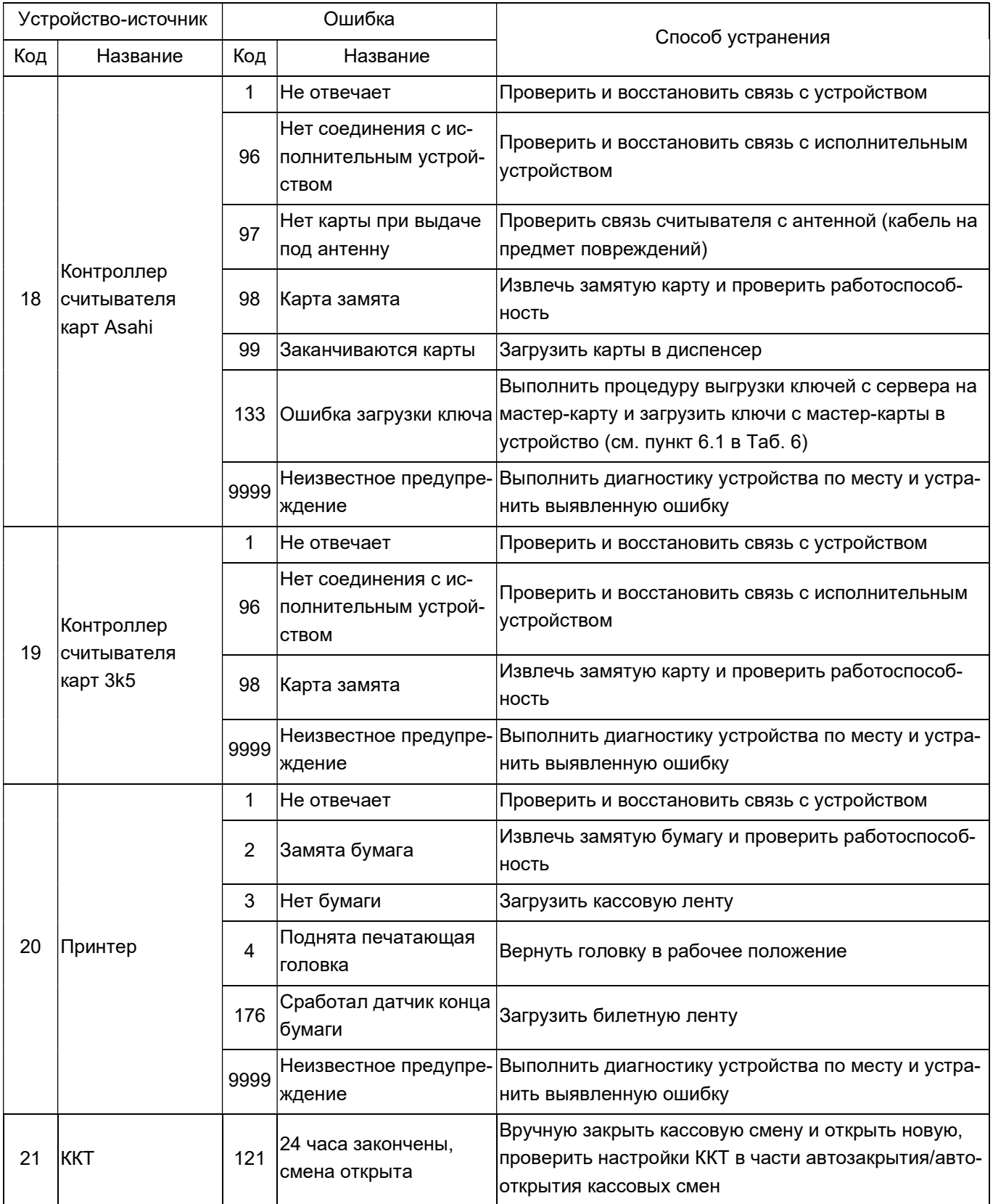

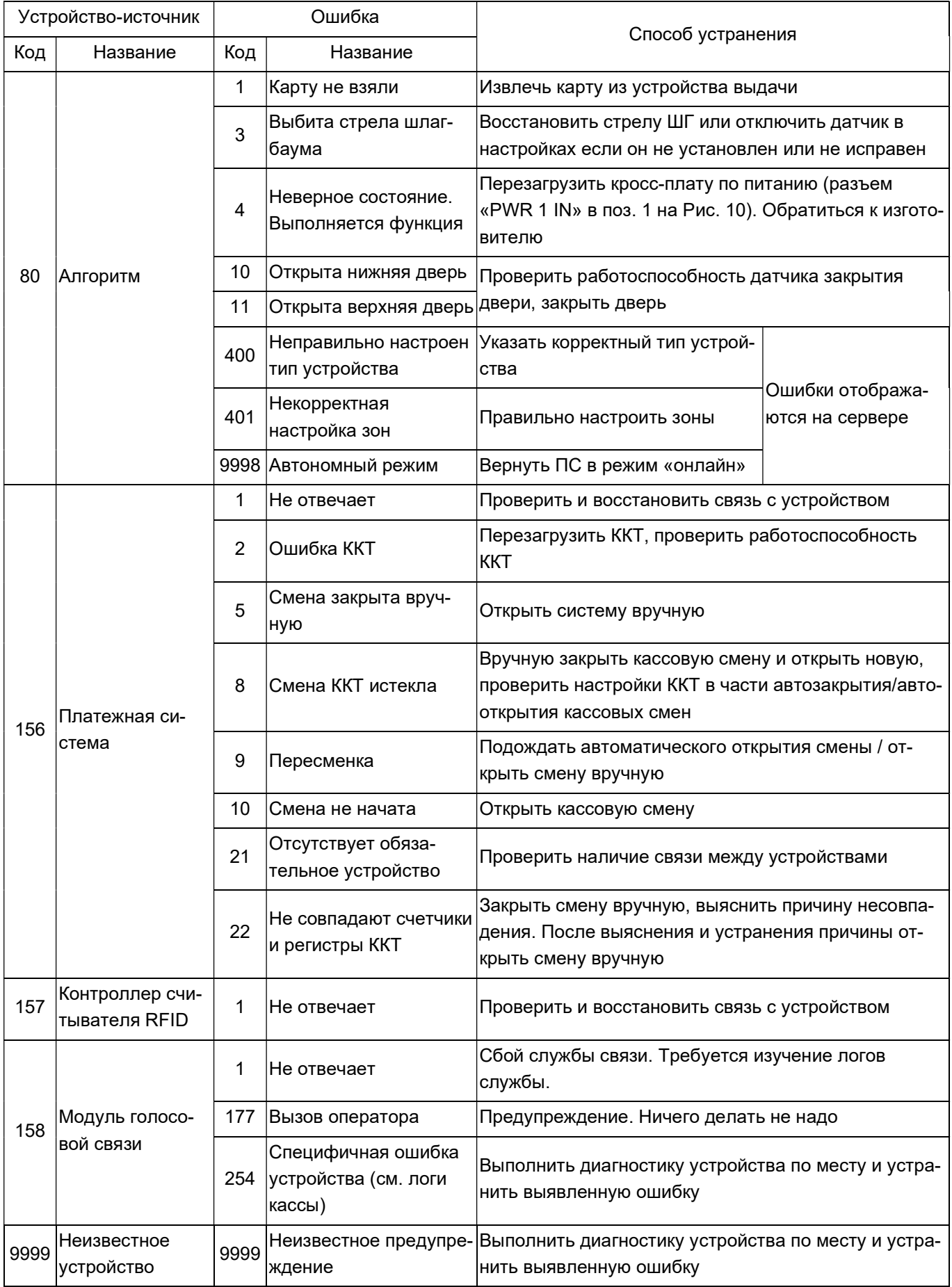

# 11. Возможные неисправности

11.1. Перечень возможных неисправностей, их причин и способов устранения приве-

ден в Таб. 11.

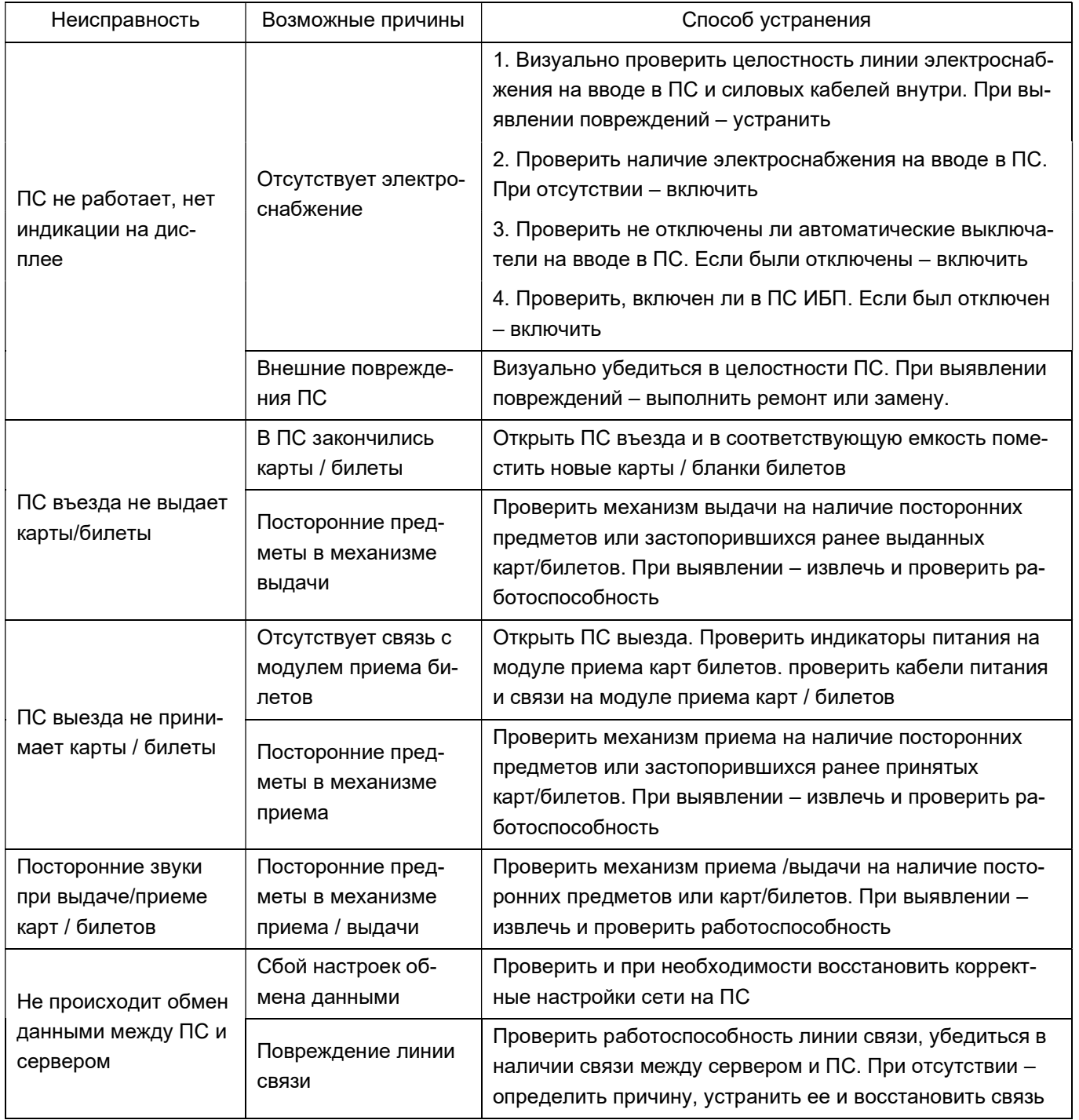

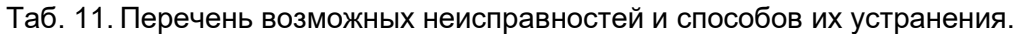
## 12. Гарантии и контакты изготовителя

12.1. Гарантийный срок эксплуатации - 1 год с момента продажи. Датой продажи считается дата получения ПС покупателем, указанная в УПД, а при отсутствии УПД или даты получения в нем – дата отгрузки ПС со склада изготовителя.

12.2. Срок службы ПС - 3 года.

12.3. Покупатель лишается права на гарантийное обслуживание в следующих случаях:

по истечении срока гарантии;

- при нарушении правил эксплуатации, транспортирования и хранения;

- при наличии повреждений наружных деталей изделия после ввода его в эксплу-

атацию.

- при нарушении пломбирования завода-изготовителя и отсутствии (повреждении) защитных наклеек составных частей изделия.

12.3.1. Указанные сроки службы действительны при соблюдении потребителем требований ИЭ и паспорта на ПС, а также требований гарантийного обслуживания, указанных на сайте производителя.

12.4. По окончании гарантийного срока эксплуатации изготовитель может выполнять ремонт и обслуживание ПС за дополнительную плату по желанию владельца ПС.

12.5. Контакты изготовителя:

ООО "TAGRA"

Россия, 115280, Москва, ул. Ленинская слобода д.19, стр.4

Сайт: www.tagra.ru

тел. +7(495) 488-67-79, доб. 369.

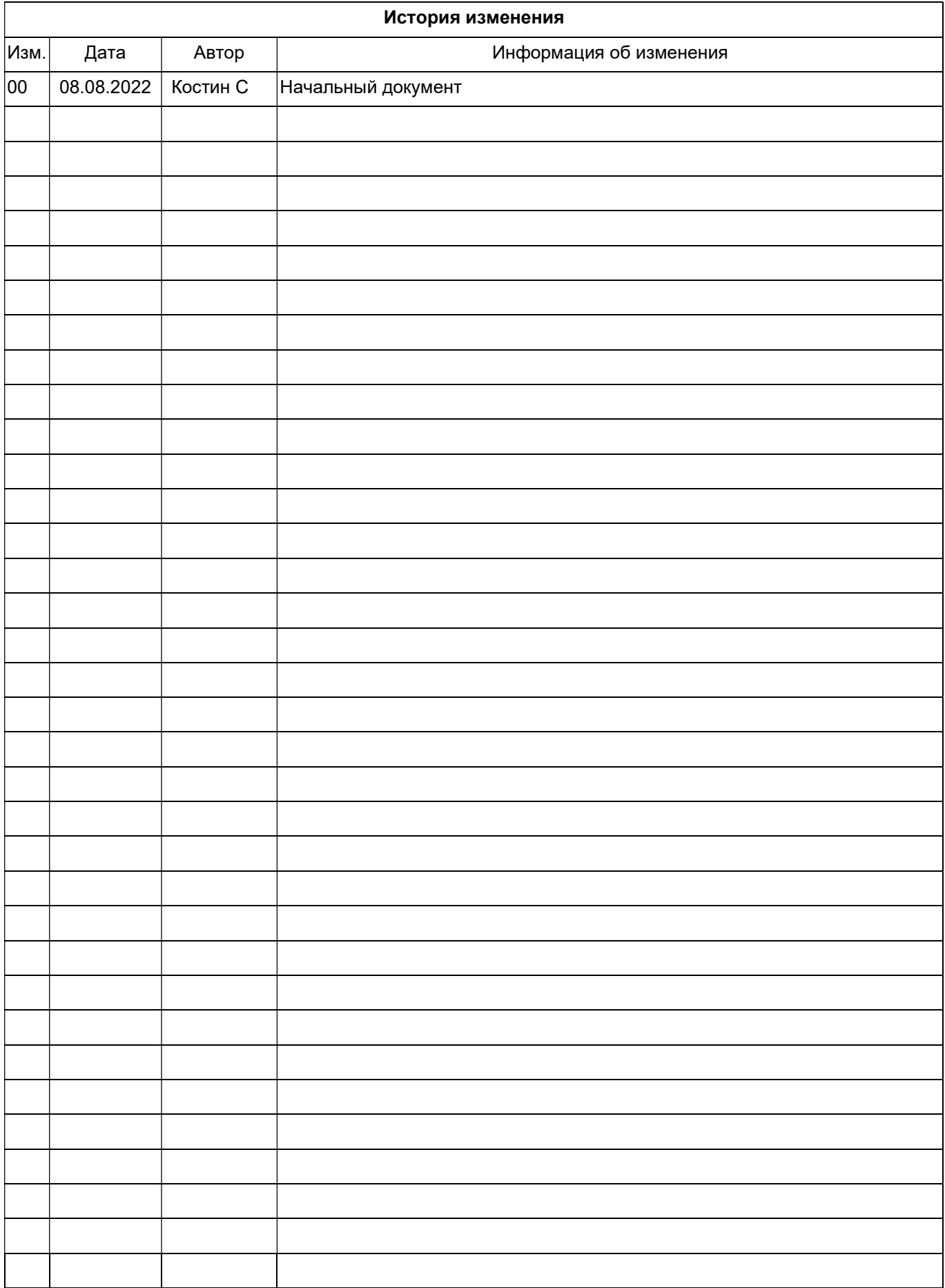